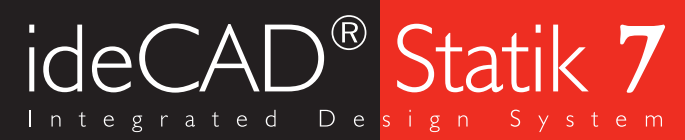

# Her şey hesapladığınız gibi!

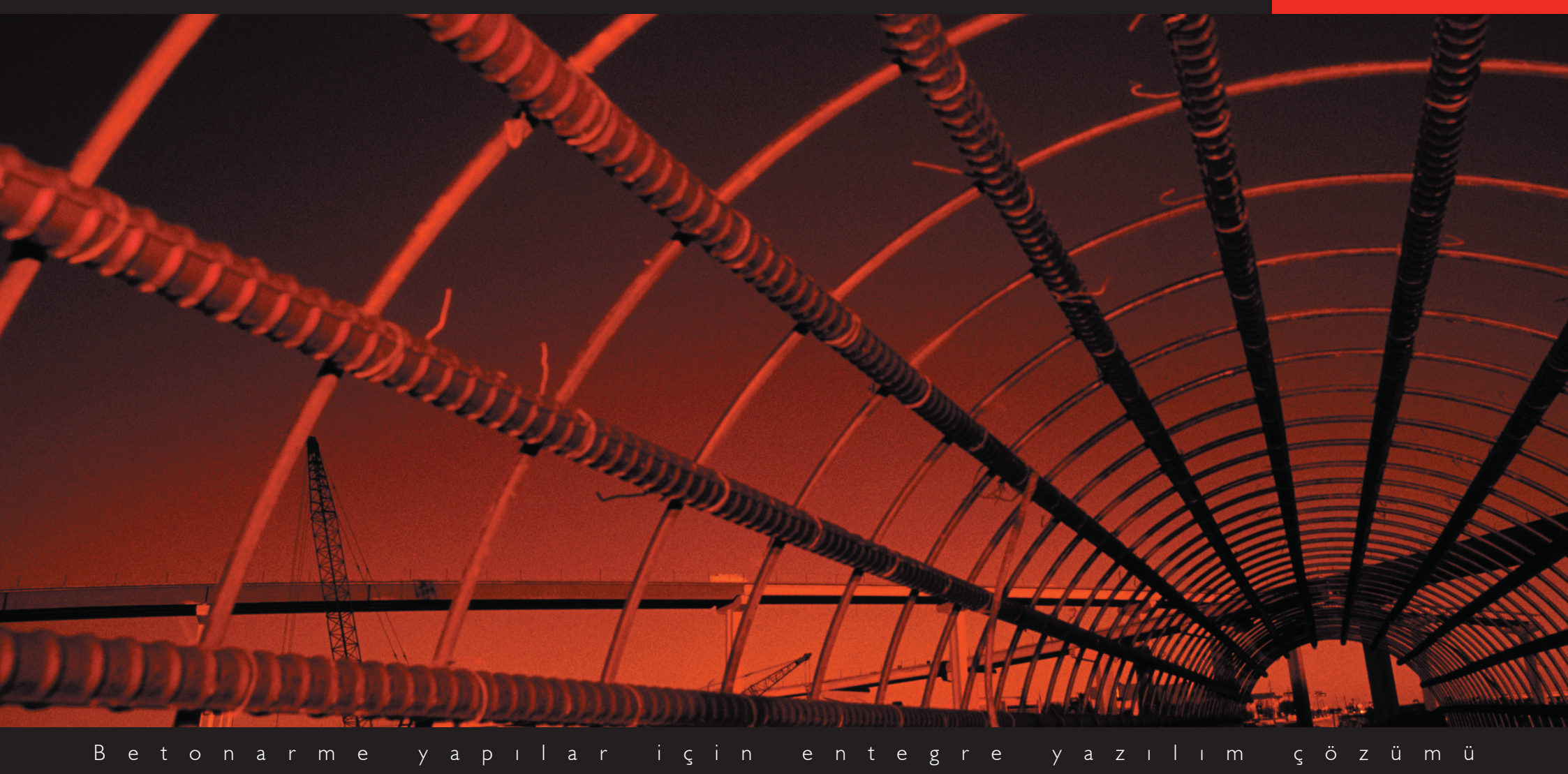

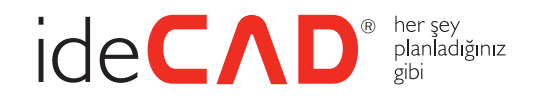

# İşleriniz hesapladığınız gibi gitmiyor mu?

İnşaat mühendislerine yönelik bilgisayar yazılımı ideCAD® Statik ile artık sorunlarınız çözüme kavuşuyor. Betonarme yapı sistemlerinin statik ve dinamik analizi, boyutlandırılması, projelendirilmesi, güçlendirilmesi ve detaylandırılmasında kullanılan komple entegre bir yazılım olan ideCAD® Statik, inşaat mühendisleriyle mimarların ayrılmaz bir bütün olduğu bilinciyle aynı ortamda ortak çalışma olanağı sağlıyor. Gerçek duvar, pencere, kolon, kiriş ve temel gibi elemanlar ile tasarım fırsatı sunan program, sonuçların ve yapı modelinin grafik irdelenmesini sağlayan eşzamanlı üç boyutlu ara yüze de sahip.

Kısacası ideCAD® Statik, tüm inşaat mühendislerine güvenilir hesaplamalar yapacakları hızlı ve planlı çalışma olanağı sunuyor.

# Artık her şey tam hesapladığınız gibi...

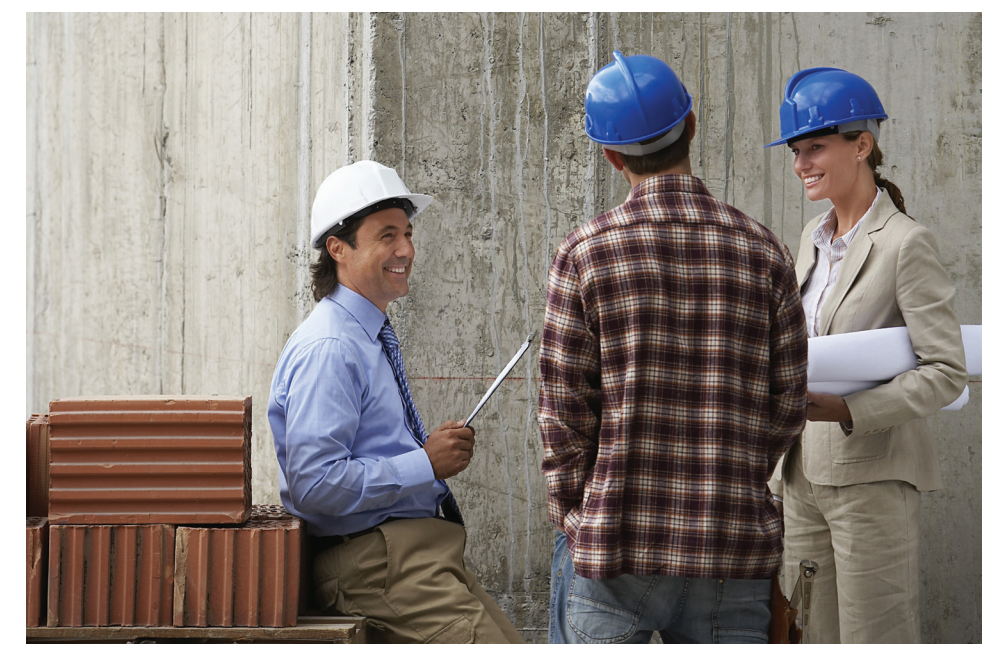

# ideCAD® Statik 7'ye Genel Bakış

Genel amaçlı analiz, tasarım ve çizim programı olan ideCAD® Statik ile katları olan veya olmayan, katlarda rijit diyaframı olan, kısmen rijit diyaframı olan veya tamamen rijit diyaframsız yapıların analizi, yarı veya tam rijit diyafram kabulleriyle otomatik yapılır.

#### ideCAD ile modellenebilen objeler

Araziler, tekil, sürekli ve radye temeller, kazıklı temeller, kuyu temeller, bağ kirişleri, eğik, dairesel ve poligon kolonlar, paneller, kirişli ve kirişsiz plaklar, dişli döşemeler, eğik plaklar, boşluk elemanları, kirişler, düşeyde açılı kirişler, kotu farklı kirişler, su basman perdeleri, kademeli radye plakları, asansör çukurları, her formda döşemeler, kubbeler, tonozlar, katlanmış plaklar, merdivenler, istinat duvarları, en genel formda havuzlar.

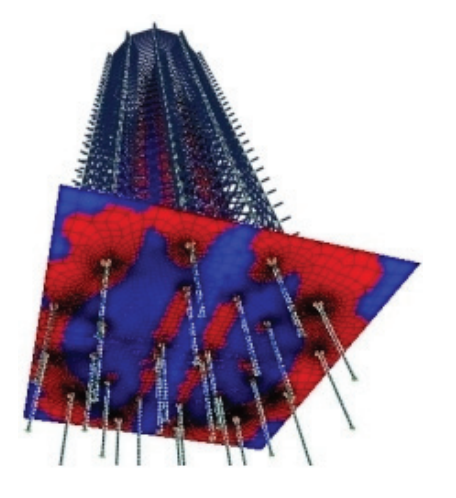

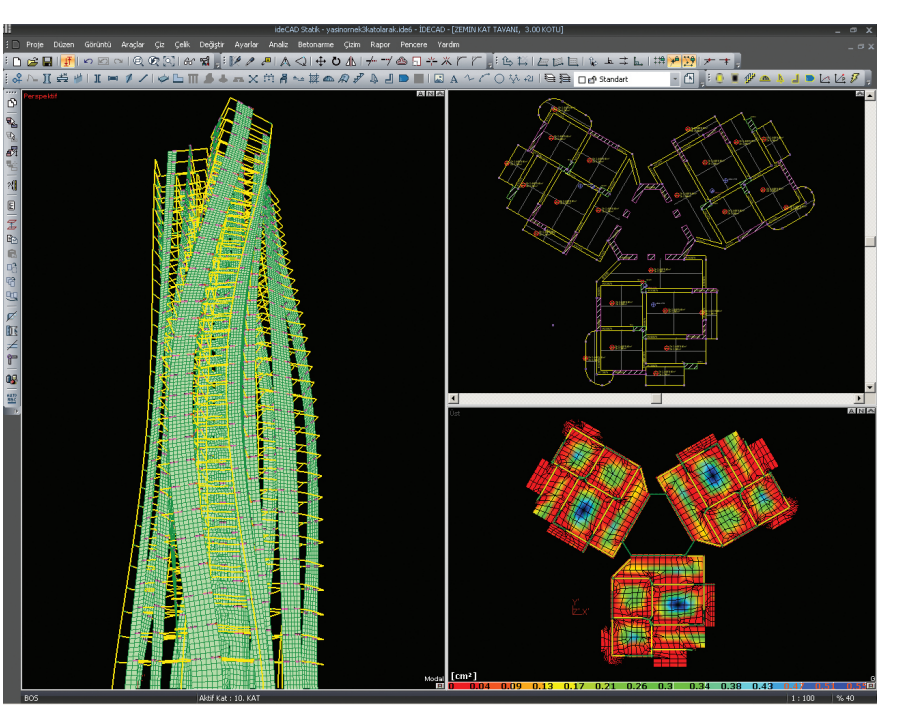

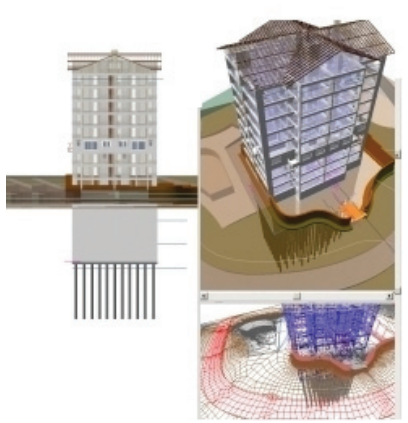

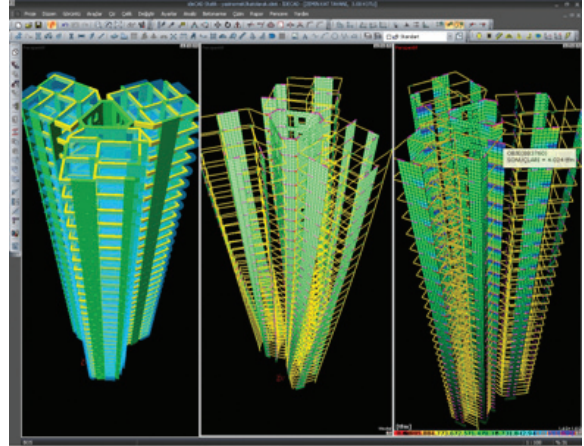

# BIM / Yapı Bilgi Sistemi

ideCAD® Yapı'nın mimari / statik data yapısındaki uyumluluğu sayesinde, mimarlar gerek meslektaşlarıyla gerekse inşaat mühendisleriyle başarılı bir takım çalışması gerçekleştirirler. Taşıyıcı sistem, malzeme ve yükler, mimari modelden okunur. Programın kendi grafik motoru sayesinde bir başka CAD yazılımına ihtiyaç duyulmaz. Statik, betonarme sistemlerin tasarımı ve güçlendirilmesine yönelik TS 500 ve Deprem Yönetmeliği kontrolleri otomatik yapılır ve detay çizimleri üretilir.

BIM (Building Information Modelling) çerçevesinde mimari modelleme sürecinden başlayıp detaylandırma aşamasına kadar aşağıda listelenen süreçler işlenir:

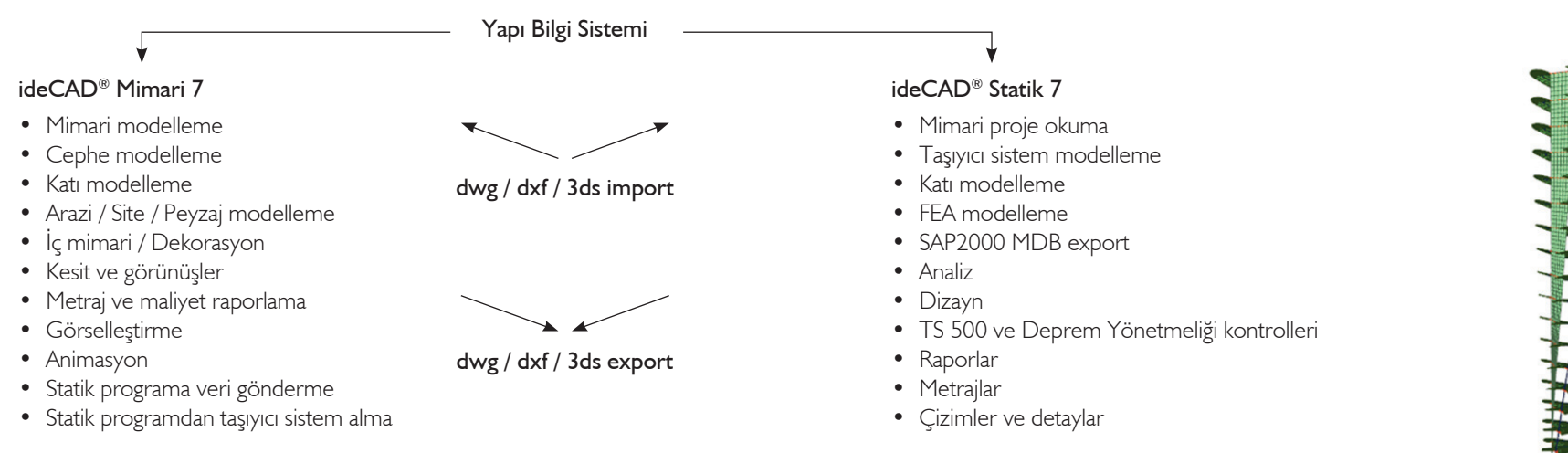

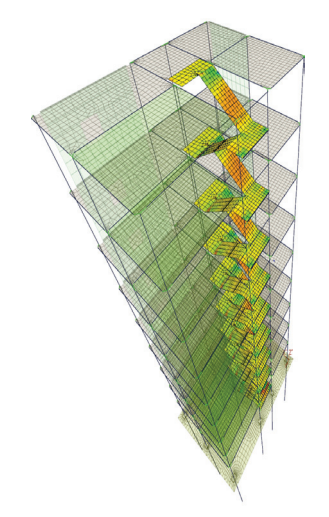

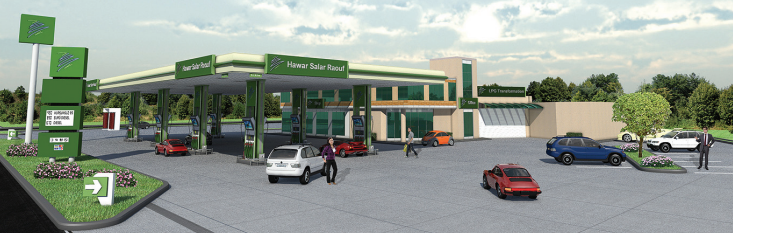

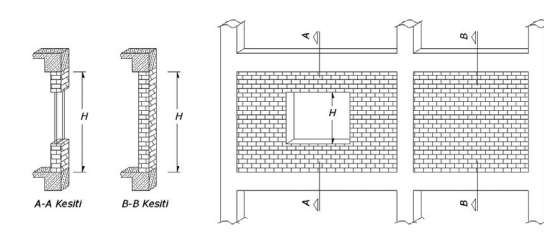

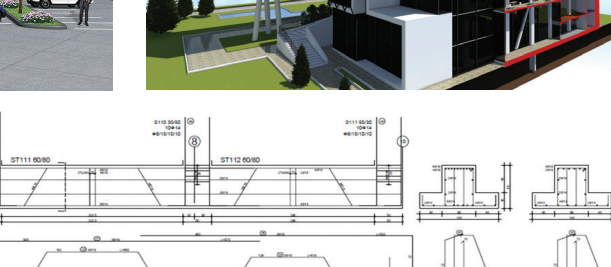

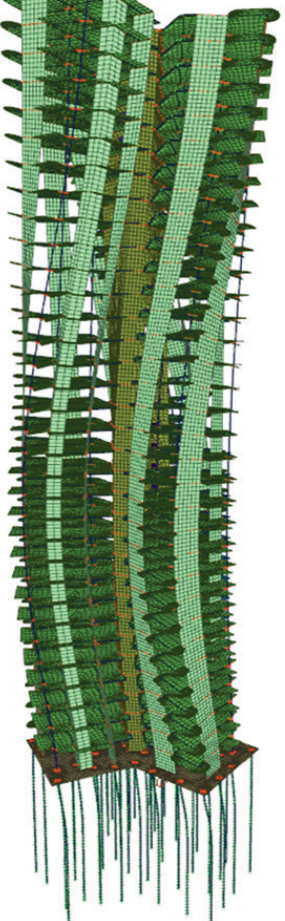

#### Entegre tasarım sistemi (IDS) ile güçlü mimari entegrasyon

Kağıt ortamında yürütülen çalışmaların zorluğunu ortadan kaldıran IDS (Integrated Design System) sayesinde, ideCAD® Mimari ile tam uyumluluk sağlanır. Böylece aynı yapı üzerinde mühendisler ve mimarlar ortak çalışırlar. Her iki taraf da kendisini ilgilendiren çizimleri yapar ve tüm bilgiler ortak bir dosyada toplanır. Ortak veri tabanı sayesinde, bir yerde yapılan değişiklik otomatik olarak diğer yerlere yansır; projeler arası tutarsızlık yaşanmaz, zaman kaybı ve hata riski en aza indirilir. Statik hesaplar için hazırlanan mimari yapı modeli kullanılır.

ideCAD® Mimari ile hazırlanan mimari projelerin statik betonarme hesapları için tekrar veri girilmesine gerek kalmaz. Çünkü projelendirilen yapı aynı yapıdır; duvar, kolon, kiriş, temel, merdiven, döşeme gibi yapı objeleri her iki meslek grubu için ortaktır. Ayrıca objelerin en, boy, yükseklik, materyal gibi özellikleri de aynıdır. Böylelikle mühendis, mimardan, tasarım çalışması sonunda parametreleri bütünüyle belirlenmiş elemanlardan oluşan bir proje teslim alır. Duvar ve döşeme yüklerinin daha mimari proje aşamasında tanımlanabilmesi, projenin, mühendislik çalışmalarının hiçbir bilgi ve zaman kaybı yaşanmadan başlamasını sağlar ve statik hazırlık sürecini kısaltır.

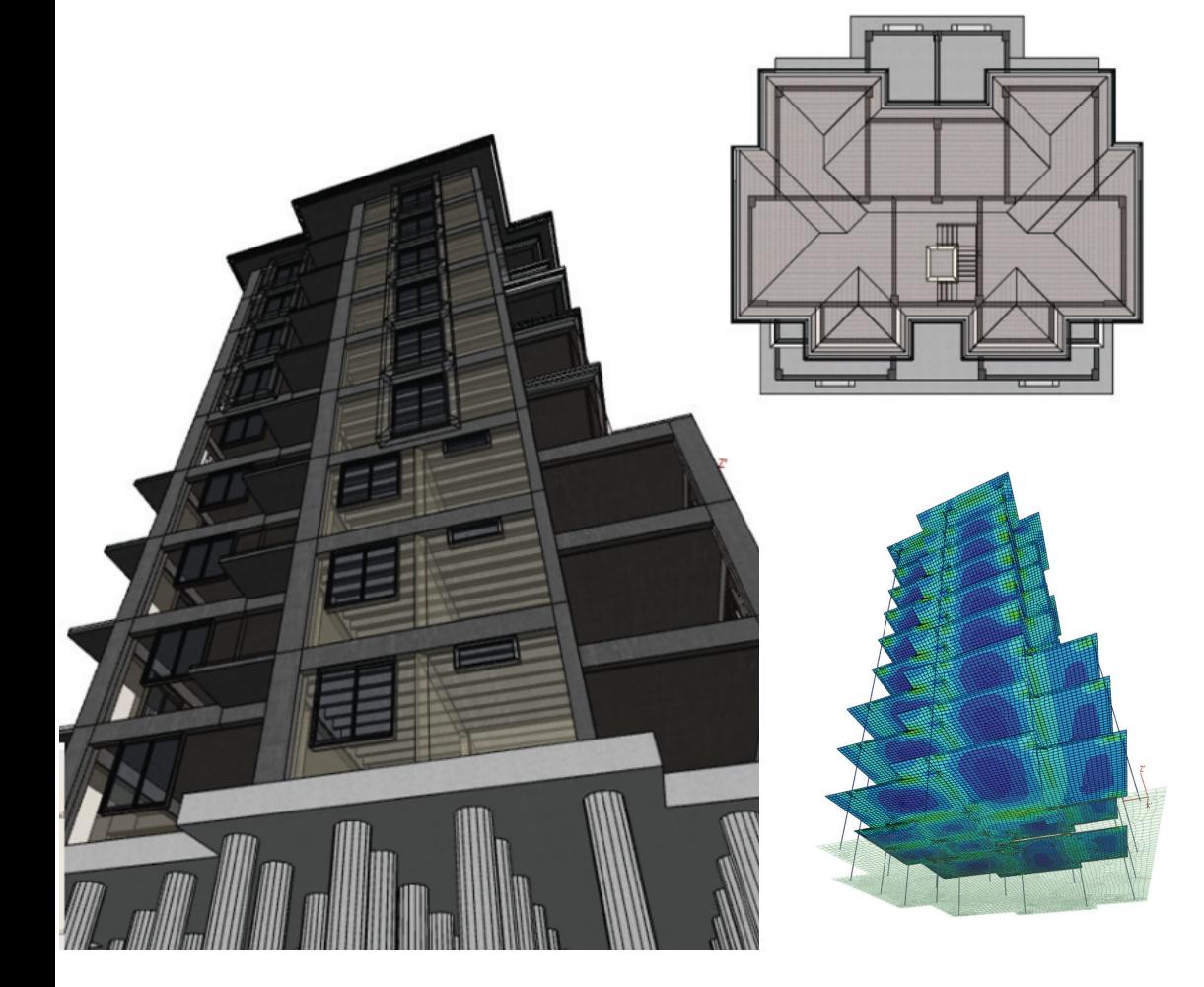

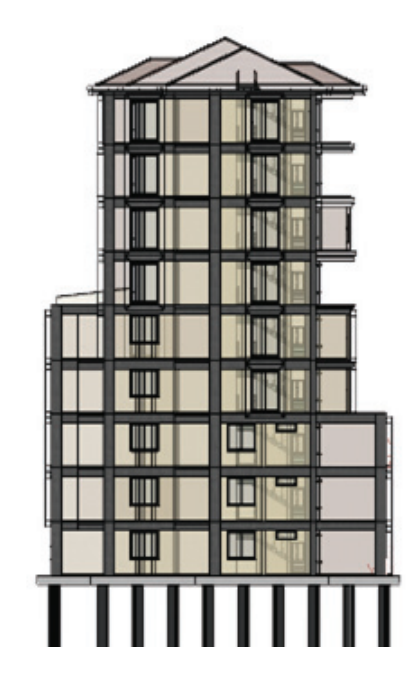

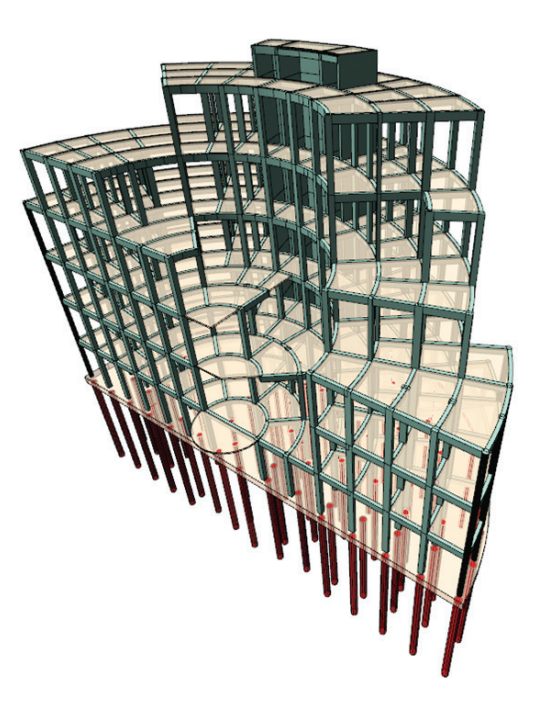

# Arayüz

Standart bir Windows programında olan tüm unsurları içeren program, kendi grafik editörü ve CAD ortamıyla keyifli, zahmetsiz, hızlı ve hatasız bir tasarım ortamı sunar.

Obje mantığı ile çalışan programda, tüm yapı elemanları grafik tabanlı veri girişi ile desteklenmiştir. Bir obje girildiğinde planla birlikte 3 boyutlu model anında oluşturulur. Tüm objeler akıllıdırlar ve kendi görevleri dahilinde diğer objelerin geometrik ve statik özelliklerini tanırlar. Örneğin döşeme, kirişlerle oluşturulmuş kapalı bir alanı otomatik olarak görür. Döşeme ve kirişlerin geometrik özellikleri anında tespit edilir. Buna benzer olarak birbirine bağımlı statik yapı elemanları kolayca tanımlanır.

#### Veri girişi, analiz sonuçlarının takip edilmesi ve yapı ağacı

Yapı ağacı, veri ve sonuç adıyla iki sekmeden oluşturulmuştur. Veri sekmesinde, dizayna yönelik tanımlamaların listesi görülür. Statik materyaller, eleman kesit özellikleri, düğüm noktaları, yapı elemanları, mesnetler, kabuklar, rijit diyaframlar, yaylar, sönüm elemanları ile yapılan analize yönelik olarak; analiz fonksiyonları, kombinasyonlar ve benzerleri liste olarak verilir. Ayrıca mevcut çizim pencerelerinin listesi de yapı ağacının veri sekmesindedir. Sonuç sekmesinde ise 3 boyutlu çerçeve çizimi ile analiz sonuçlarının izlenmesine imkan tanınır. Elemanların uç kuvvetlerinin sonuçları, deplasmanlar, kabuk sonuçları, zemin gerilmeleri vb. seçenekler ile modelin görsel takibi yapılabilir.

#### Çağdaş menü, toolbar, ikon ve pencere düzeni

Program Windows işletim sisteminin özelliklerini kullanır. Özelleştirilebilir menüler, toolbarlar ve ikonlar ile global standartta çalışma ortamı sunulur. Program görünümü değişikliği, yerleri değiştirilebilen ve yeni eklenebilen ikonlar ve çalışma ekranının kaça bölüneceği gibi seçenekler kişiye özel bir arayüz sunar.

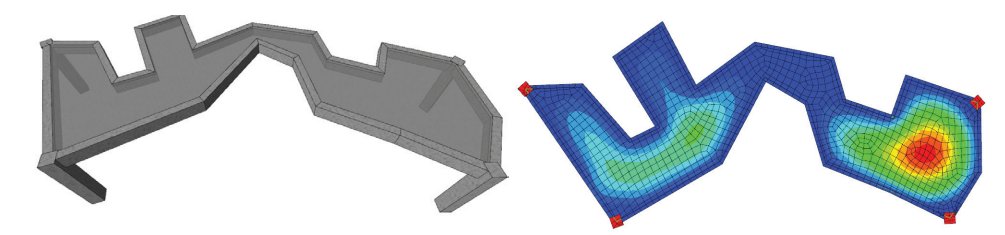

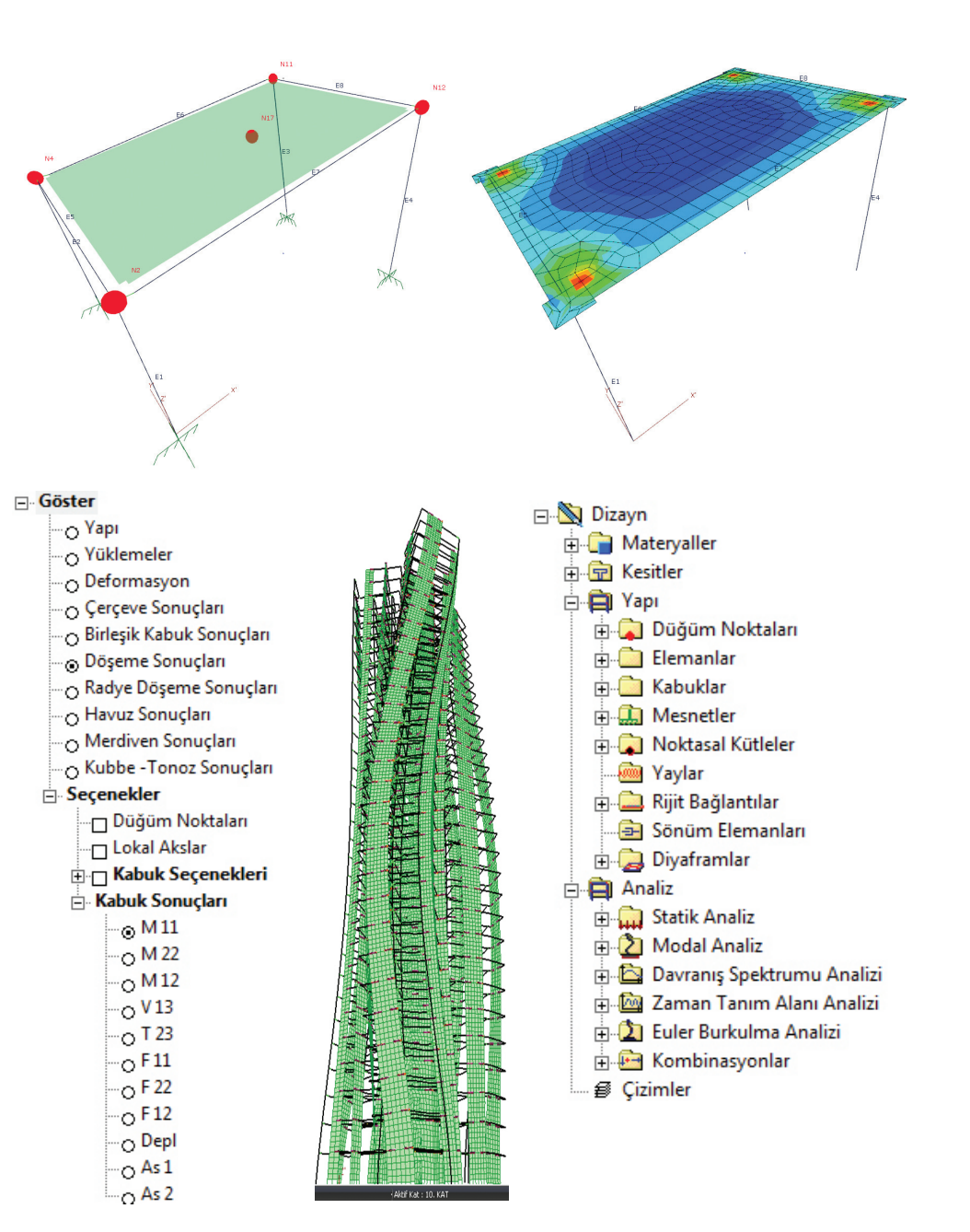

#### Komut satırı

Fare kullanımının yanı sıra program, komutla veri girişine de imkan tanır. Örneğin; komut satırına "Kiriş" yazarak kiriş çizimine başlayabilirsiniz. Üstelik mevcut komutları da değiştirebilirsiniz. Kiriş komutu yerine herhangi bir komut tanımlayarak, o komutla kiriş çizmeyi. tercih edebilirsiniz.

Komut : beam/kiris/be/k İlk noktayı belirleyin veya [Ayarlar/yerleşimi değiştirmek için \*boşluk tuşu\*]: Sıradaki noktayı belirleyin veya [Ayarlar/yerleşimi değiştirmek için \*boşluk tuşu\*] : Sıradaki noktayı belirleyin veya [Undo/Ayarlar/yerleşimi değiştirmek için \*boşluk tuşu\*]:

#### Dinamik giriş (dynamic input) ve kutupsal izleme

Obje girerken aynı anda açı ve uzunluk bilgilerinin de girilmesini, dinamik giriş ile tanımlanan açının katlarında çizim yapılmasını sağlayan kutupsal izleme seçeneği, istenildiği zaman aktif hale getirilerek kullanılabilir.

#### Ayarlarınızı kişiselleştirin

Obje mantığı ile çalışan programda her objenin kendi özellikleri vardır. Ayrıca genel betonarme ayarları, donatı seçimi, parametreler ve çizim ayarları olmak üzere kullanıcı ile etkileşimi sağlayan diyaloglar bulunur. Bu diyaloglarda objelerin renk, doku vb. görsel özellikleri değiştirilebildiği gibi, analiz, betonarme ve çizimleri de ilgilendiren ayarlar da kişiselleştirilebilir. Kişiselleştirilen ayarlar gerekirse "şablon" olarak kayıt edilebilir. Yeni projeye ayarları ilk haline getirerek, son çalışılan ayarları kullanarak veya kayıt edilen herhangi bir "şablon proje" yükleyerek başlayabilirsiniz.

#### Tüm dataları tek bir dosya altında yazabilme ve dosyaların sıkıştırılarak kayıt edilmesi

Tanımlanan datalar, oluşturulan paftalar, çizimler ve detayların hepsi birden tek bir dosyaya kayıt edilirler. Seçeneğe bağlı olarak veriler, sıkıştırılmış şekilde saklanabilir ve böylelikle proje arşivde daha az yer kaplar.

#### Eski versiyona veri aktarma imkanı

Yeni versiyon önceki versiyonları da açabilirken, ihtiyaç duyulduğunda ise yeni versiyonda kayıt edilmiş dosya, daha eski bir versiyona aktarılabilir.

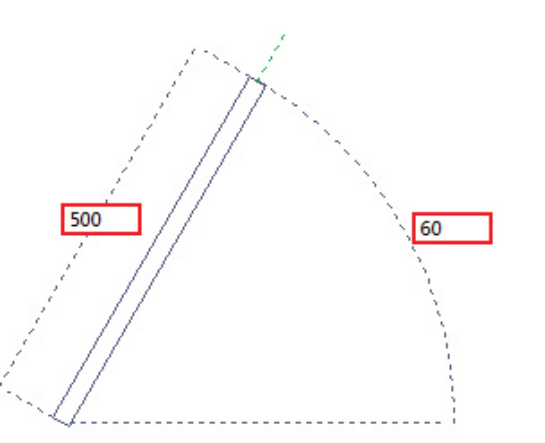

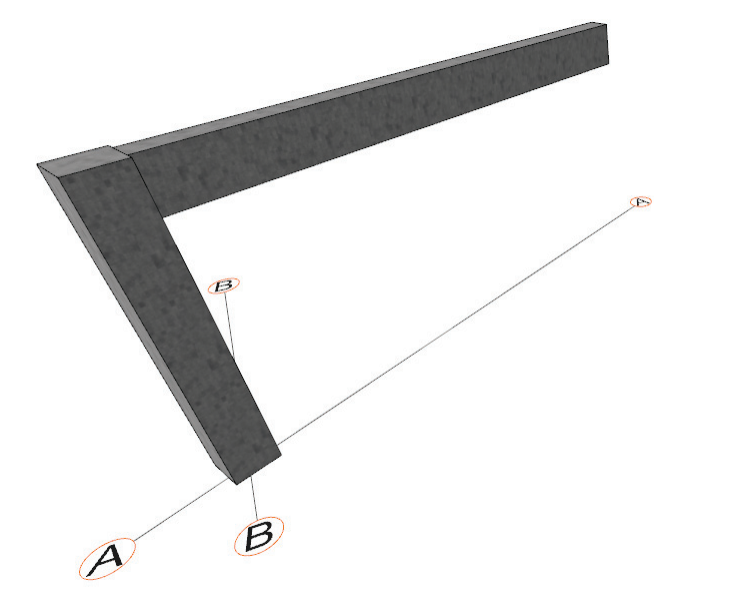

Tüm Proje Dosyalan (\*.ide7, \*.ide6, \*.ide, \*.prj, \*.cde)

 $\overline{\phantom{0}}$ 

#### Aks ve ızgara sistemi tanımlayabilme

Aks kesişimlerinde düğüm noktası oluşturulur ve veri girişi sırasında imleç, "yakalama modu" aktif olduğu sürece aks kesişimlerini yakalar. Tercihe bağlı olarak yatay ve dikey yönlerde ızgara sistemi de oluşturulabilir. Izgara çizgileri aralarındaki kalan mesafe her yön için ayrı ayrı düzenlenebilir. Izgara çizgileri arasında alanı daha küçük parçalara bölebilen yardımcı ızgara çizgileri de kullanım olanakları dahilindedir.

#### 2 ve 3 boyutlu model üzerinde çalışabilme olanakları

- Çalışma düzlemi tanımlayabilme
- Aksonometrik görüntülerle çalışabilme
- Lokal koordinat sistemi tanımlanabilmesi
- Ön, arka, sol ve sağ düzlemsel görünüşlerle çalışabilme
- 3B perspektif görünüşler
- İnteraktif kamera olanakları
- OpenGL teknolojisinin kullanılması
- Tel çerçeve, saklı çizgi, katı, kenar çizgili katı model ve 3 boyutlu model çerçeve görünüşleri
- En genel hali ile kesit ve görünüşlerin alınabilmesi
- Vektör çizim oluşturabilme
- "Mimari uyumlu hale getir / statik uyumlu hale getir" komutları ile projedeki katmanlarının, çizim ayarlarının vb. özelliklerini tek tuş ile otomatik kapatabilme
- Seçim grupları oluşturabilme ve belirli elemanları o grupların içine alabilme ve gruba dahil elemanları tek seferde seçebilme
- Align (hizala) ve distribute (dağıt) komutları
- Uzaklık, alan, açı vb. ölçüm yapabilen yardımcı komutlar
- F1 yardım alabilme
- Otomatik güncelleme özelliği sayesinde programa en son eklenen olanaklarla çalışabilme
- Zoom komutları
- Yapılan işlemleri sınırsız sayıda geri (undo) ve ileri (redo) alabilme
- Paralel ve dik referans komutları ile referans alınan objeye göre paralel ve dik çizebilme
- Obje çoğaltma komutları
- Otomatik kat türetme
- Kat veya proje bazında tek işlemle elemanları isimlendirebilme
- Objeyi tek komutla tüm katlarda seçebilme
- Son seçimin program tarafından hatırlanması

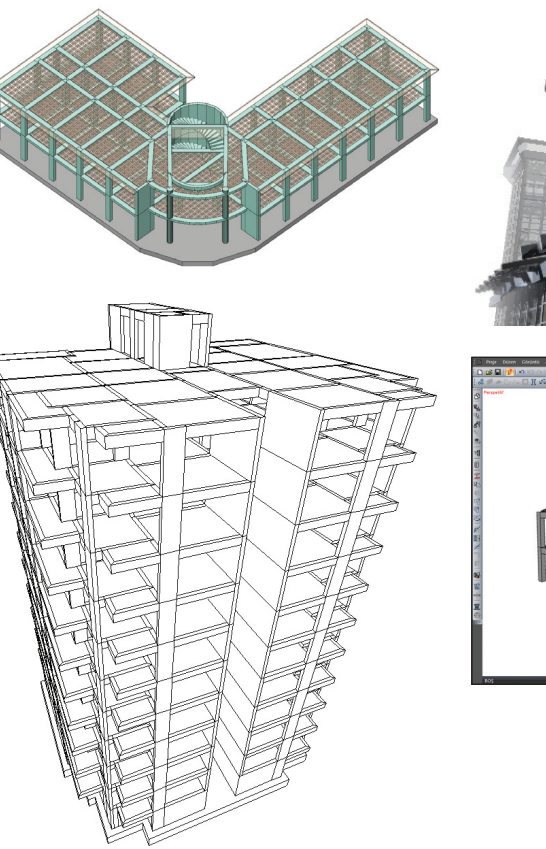

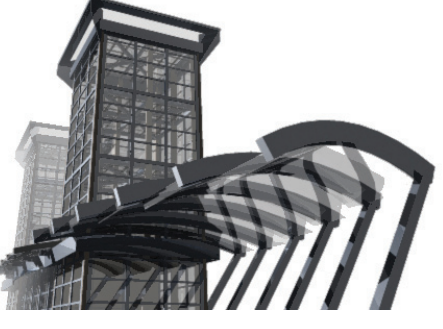

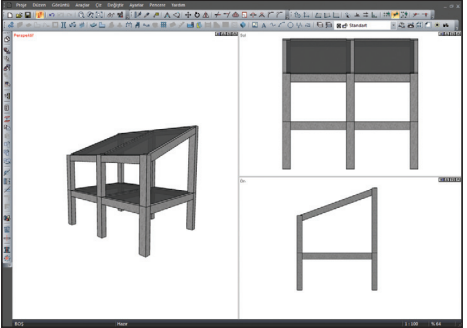

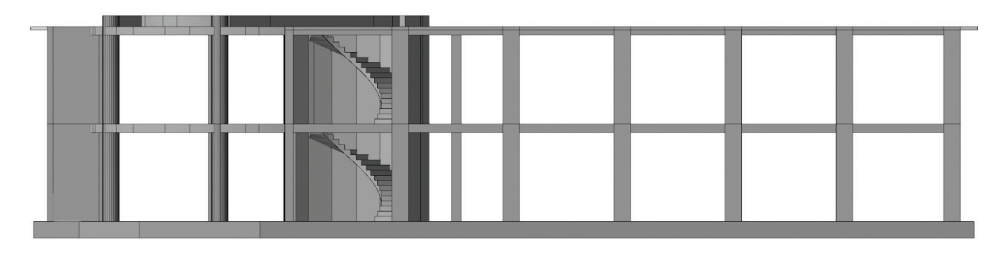

# Analiz ve Modelleme

#### Akıllı çerçeve modeli

ideCAD® Statik programında yaklaşık çerçeve modelleri yerine, çubuk ve levhalardan oluşan gerçek 3 boyutlu çerçeve modeli kullanılır. Sistemi oluşturan model bileşenlerinin otomatik olarak üretilmesi, mühendislere kolaylık ve hız sağlar. Model mimari programdan alınmışsa, yapının geometrisi bellidir. Kat yükseklikleri, döşemeler, kirişler, kolonlar ve yapıyı oluşturan diğer elemanların boyut ve konumları zaten tanımlanmış olur. Statik yapı elemanlarının boyutlarını değiştirerek, modeli güvenli ve ekonomik hale getirebilirsiniz. Modeli oluşturduğunuzda, yapının gerçek karkas görüntüsü ortaya çıkar. Karkas yapıya ait çubuklar, levhalar, eleman ve düğüm numaraları, mesnetlenme şekilleri ve döşeme meshleri, matematik model için otomatik olarak oluşturulur.

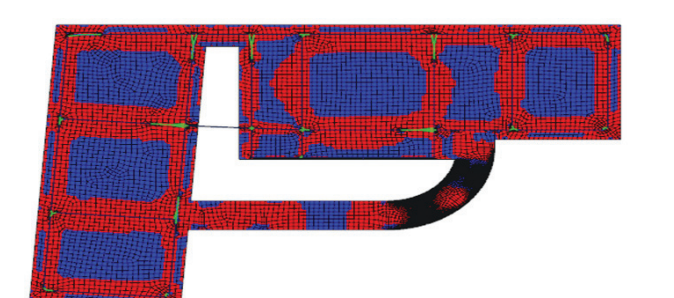

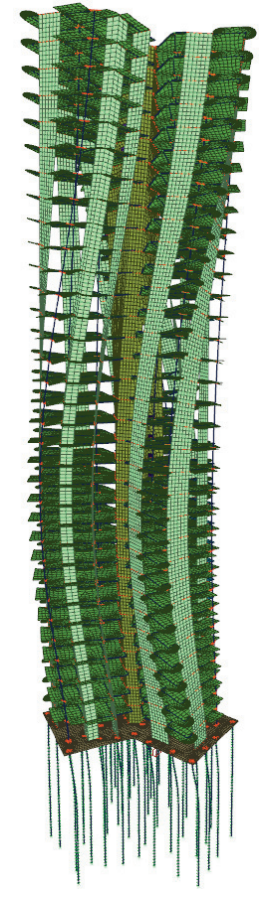

#### Gelişmiş analiz olanakları

Çubuklar ile birlikte ve aynı sistem içine entegre edilmiş kabuk (shell) elemanlar kullanılabilir. Döşemelerin, perdelerin, çubukların, temellerin hepsi bir arada analize dahil edilebilir.

Analiz olanakları açısından ideCAD® Statik 7, lineer statik, modal, response spektrum, buckling, time history gibi çok gelişmiş analiz olanakları ile birlikte, aşamalı inşaat ve ısı farkları hesabı olanaklarıyla kapsamlı hale getirilmiştir.

#### Programda yapılabilen analiz türleri

- Lineer statik analiz
- Lineer performans analizi
- Zaman tanım alanında hesap (Time history)
- Response spektrum analizi
- Euler buckling analizi
- Modal analiz (Eigenvalue)
- Eksantrisitenin de dikkate alındığı eleman bazında response spectrum kombinasyonu yapabilme
- Aşamalı inşaat hesabı
- T1 ve T2 olarak iki farklı yükleme durumu ile ısı farkları hesabı (sıcaklık değişimi yüklemesi)

## Analiz ve Modelleme

#### Zaman tanım alanında hesap (Time history)

Zaman tanım alanında hesap yapılmasına olanak tanıyan ideCAD® Statik, txt dosyası olarak arşivlenmiş gerçek depremlerin ivme kayıtlarını programa import eder.

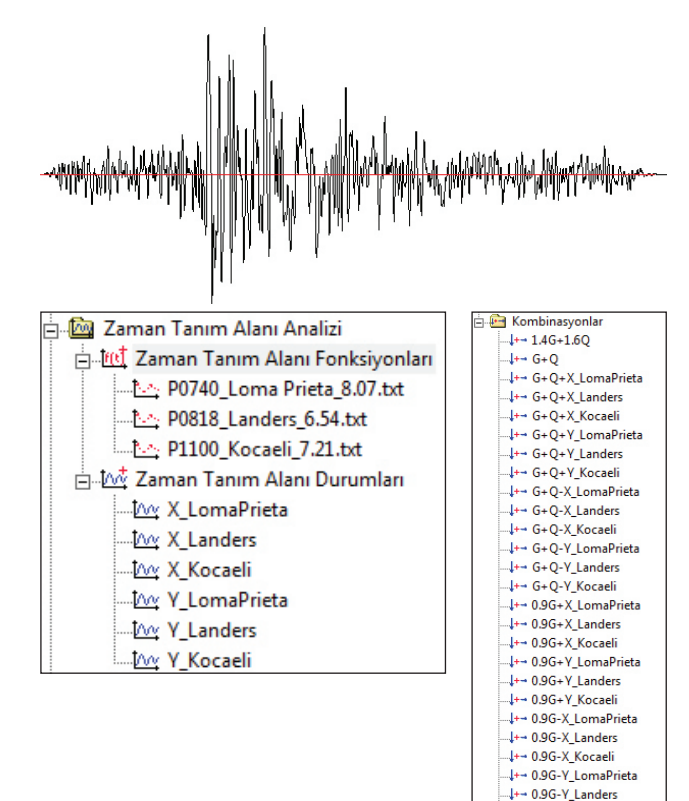

• Sinüs, trapez, üçgen benzeri hazır fonksiyon tipleri ile fonksiyon tanımlayabilme

-↓+→ 0.9G-Y Kocaeli

- Nokta belirleyerek kullanıcı tanımlı ivme zaman fonksiyonu tanımlayabilme
- Zaman tanım alanı durumu tanımlayabilme
- Başlangıç ve bitiş zamanı ile her adımda zaman artışı benzeri seçenekler

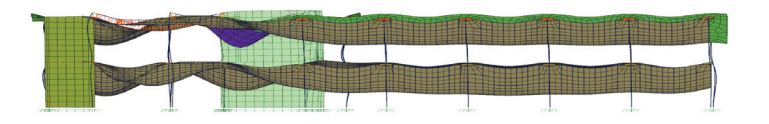

- Rayleigh sönüm oranı tanımlamaları
- Betonarme hesapları için yükleme kombinasyonu tanımlayabilme
- Seçilen zaman aralığı için "grafik fonksiyonu gösterimi" ile uç kuvvetlerini inceleyebilme
- Zamana bağlı olarak uç kuvvetlere ilişkin minimum maksimum değerleri görebilme

#### Deprem izolatörü tanımlayabilme

Programda, imalat olarak hazır tipler varsayılan olarak tanımlıdır. Farklı izolatör tipleri için yeni tanımlar yapılabilir veya mevcut tipler değiştirilebilir.

- Kolon ve panele, izolatör tanımlayabilme
- Eleman alt noktasının dışında herhangi bir kot değeri ile izolatör tanımlayabilme
- Tanımlanmış hazır izolatör tiplerine ek olarak yeni tipler ekleyebilme
- İzolatör raporları

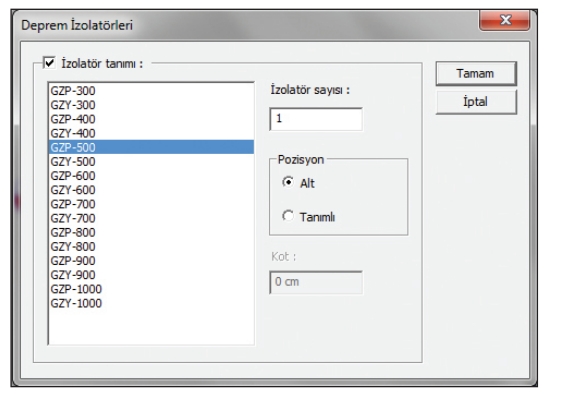

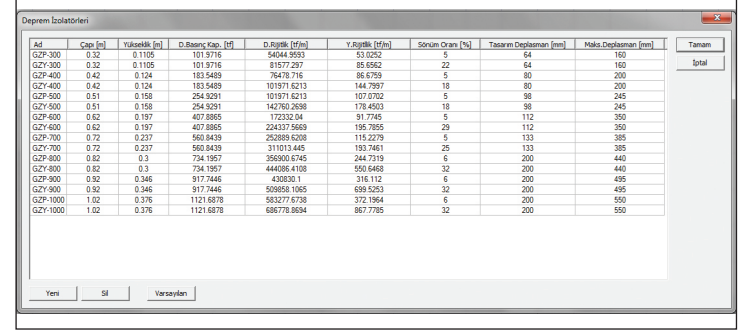

#### Aşamalı inşaat hesabı

- Betonun elastisite modülünün zamana göre değişimini dikkate alabilme
- Üst katların yüklenmesi sonucu, zaman içinde alt katlarda oluşan sünme etkilerini dikkate alabilme
- Betonun zamana göre büzülmesini karakterize eden rötre etkilerini dikkate alabilme
- Yapının kaplama ve hareketli yüklerinin yüklenmesinin ardından, istenilen süre sonrası için aldığı durumu sorgulayabilme
- Kat bazında süre girebilme veya farklı aşama süreleri için kat seçebilme
- İlk katın yüklenme süresi
- Kat inşaat süresi
- Hareketli yük katsayısı
- Hareketli yük uygulanma süresi
- Çatlamış beton etkisini dikkate alabilme
- Elastisite modülü veya atalet momenti azaltma çarpanı

#### Isı farkları yüklemesi

- Birbirinden bağımsız T1 ve T2 olarak iki farklı ısı yükleme durumu tanımlanması
- Kat kat ve/veya eleman bazında değişen ısı farkları tanımlayabilme
- Isı yüklemeleri aşamasında rijit diyaframsız modelin otomatik olarak dikkate alınması ve sonuçların süperpoze edilmesi
- Isı yükleri için elastisite modülü veya atalet momentine rijitlik azaltma faktörleri tanımlayabilme

Isıl genleşme katsayısı ve ısı yüklemeleri için kombinasyonlar; ısı hesabında kullanılacak ısıl genleşme katsayısı değeri ve yükleme kombinasyonları değiştirilmediği sürece TS 500'de önerilen şekliyle dikkate alınır.

Değerler parametriktir, ısıl genleşme katsayısı değeri statik malzeme tanımında, kombinasyonlar ise kombinasyon ağacında tanımlanır.

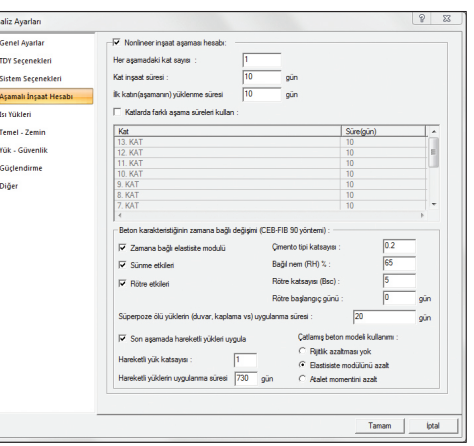

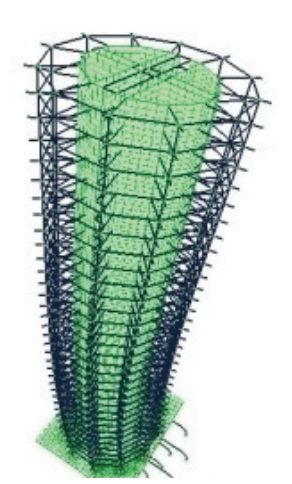

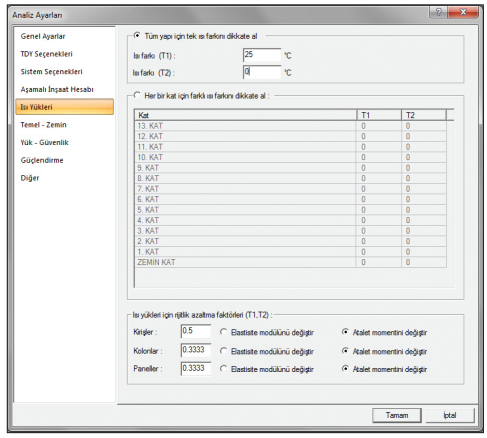

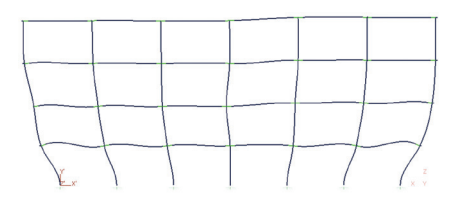

T1 yüklemesi yapı deformasyonu

## Analiz ve Modelleme

#### Panellerin kabuk (shell) olarak modellenmesi

Panellerin kabuk olarak modellenmesine olanak tanıyan ideCAD® Statik, bağ kirişli, boşluklu veya taşıyıcı sisteminin tamamı panellerden oluşan sistemleri, en gerçekçi modelleme şekli ile çözer. Panel-döşeme, panel-döşeme-çubuk veya karma olarak tüm model birlikte çözülebilirken, panellere de herhangi formda boşluk veya boşluklar açılabilmektedir.

Paneller kabuk olarak modellendiğinde, panele denk gelen kirişler kendi konumunda sonlu elemanlara otomatik olarak bağlanırlar.

Kolonlar panel uçlarında tanımlanabilirler. Panel uçlarında tanımlanan kolonlar da panellerle birlikte sonlu elemanlara bölünerek, en gerçekçi model oluşturulur.

Sonlu elemanlara bölünen plaklar ve radye döşemeler de oluşturulan modelin içindedirler.

- Çubuk ve shell elemanların birlikte modellenmesi
- Poligon perdelerin shell eleman olarak modellenmesi
- Shell elemanlar içinde boşluk açabilme
- Üst yapı ile radye temel sisteminin kabuk olarak birlikte çözülebilmesi

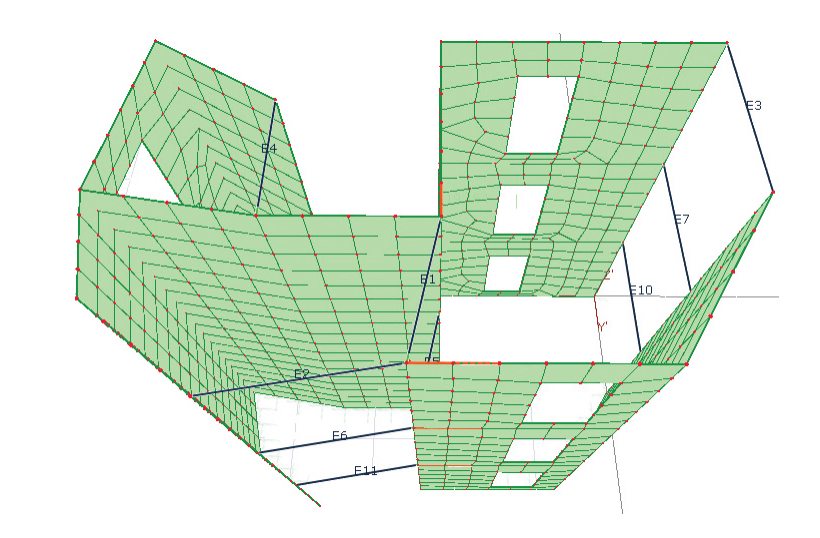

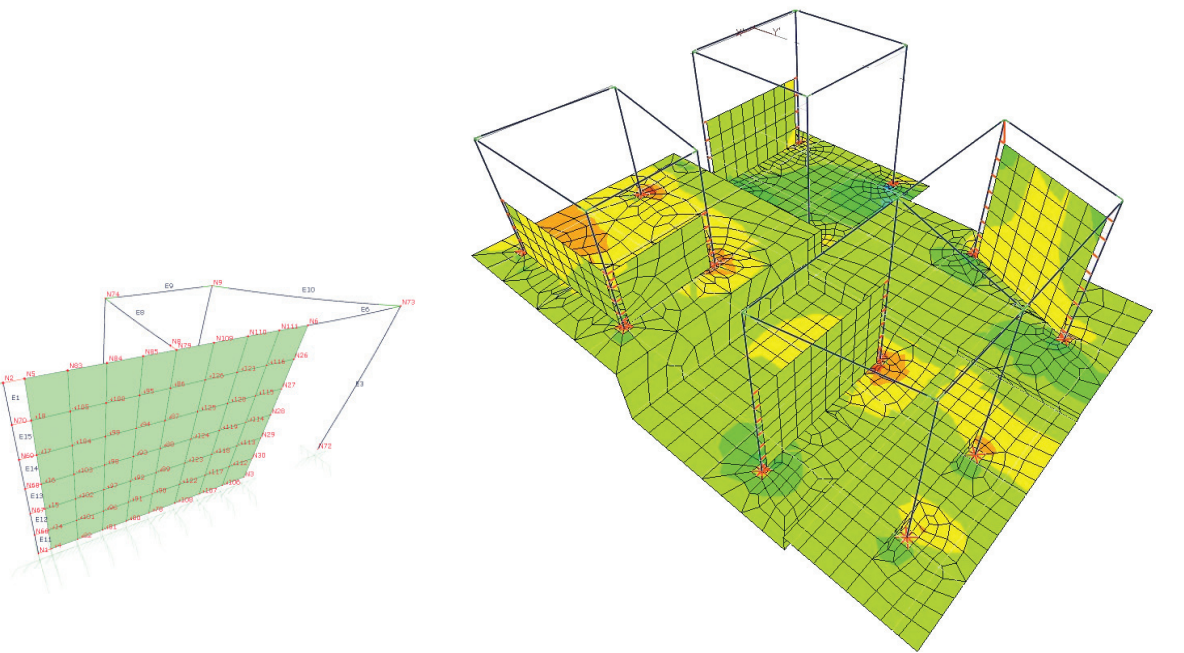

#### Bodrum perdeleri

Bodrum perdeleri, kabuk sonlu elemanlarla modellenir ve yapı global rijitlik matrisine eklenir. Kabuk düğüm noktalarında hesaplanan gerilmeler perde üst ve alt orta noktalarına dönüştürülerek, betonarme hesabında kullanılacak olan uç kuvvetleri hesaplanmış olur.

#### Su basman perdeleri ve tüm yapı boyunca devam etmeyen paneller

Su basman perdeleri tercih edilmesi durumunda; Deprem Yönetmeliği kontrolleri aşamasında, R katsayısı, düzensizlik vb. kontrollerden muaf tutulabilir. Panel ayarlarında, ilgili seçeneğin işaretlenmesi ile paneller, su basman perdesi olarak dizayn edilir. Shell (kabuk) olarak modellenmesi önerilen su basman perdeleri, radye / sürekli temel vb. temel elemanları ve kolon vb. yapı elemanları ile birlikte yapı analizine dahil edilirler. Üst yapı etkileşimli çözüm ile en gerçekçi model oluşturulur.

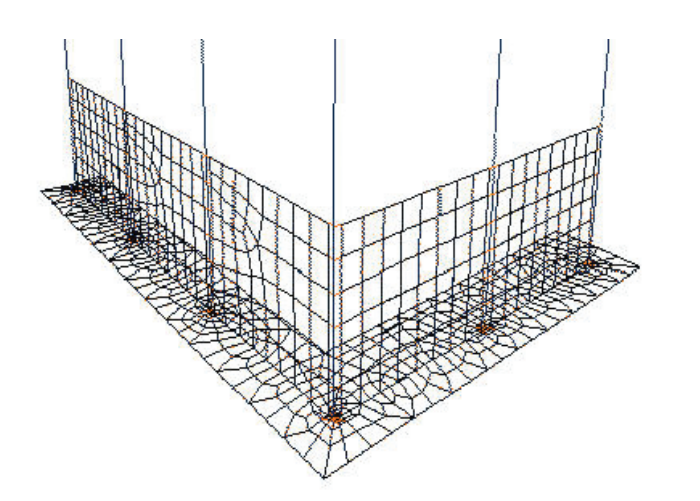

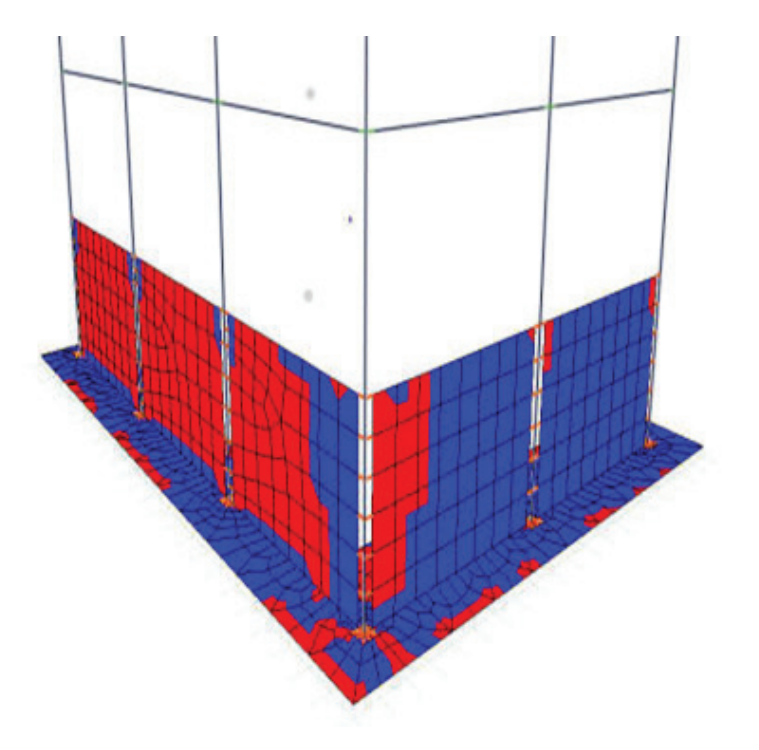

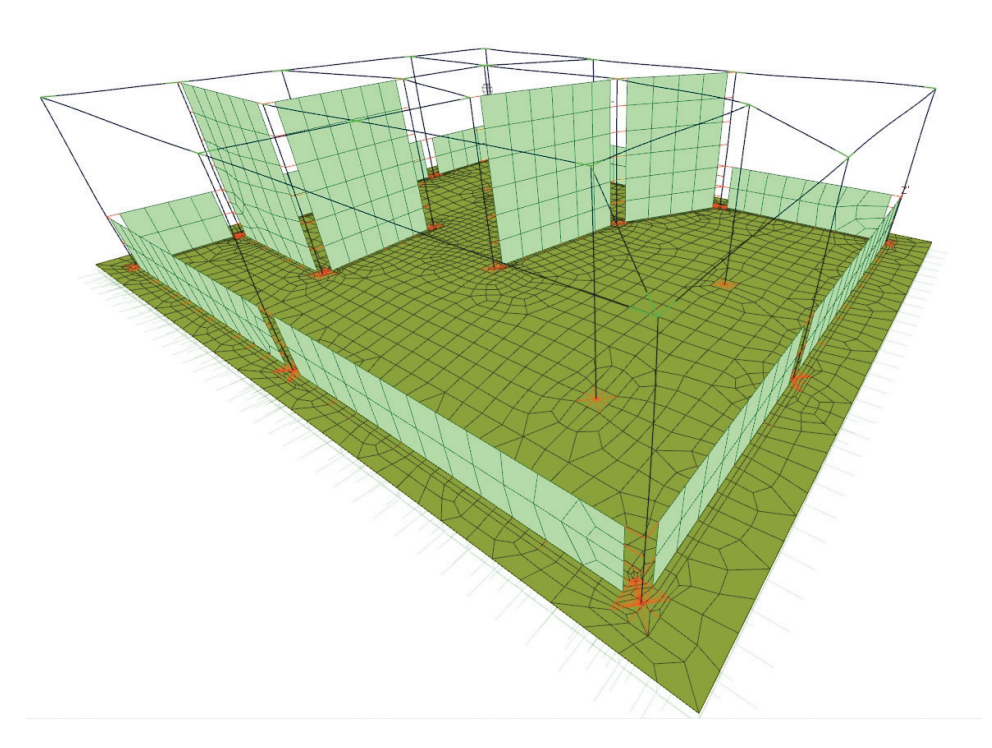

## Analiz ve Modelleme

#### Döşemelerin statik hesapları

Döşeme hesaplarında, entegre sonlu elemanlar (FEM) plak modülü devreye girer; döşeme meshleri kat planlarından otomatik olarak üretilir. Mesnetlenme koşulları, plandaki kirişlerin, döşeme boşluklarının, kolonların ve perdelerin konumları çerçevesinde otomatik olarak algılanır. Plak FEM modülüyle; kirişli ve ters kirişli plakların, nervür ve kaset döşemelerin, mantar ve kirişsiz döşemelerin ve ayrıca elastik zemine oturan plakların statik hesapları yapılabilir. Hesap sonuçlarının betonarme hesaplarda otomatik kullanılması ve betonarme sonuçlarından çizimlerin otomatik oluşturulması sayesinde mühendislere pratik çalışma olanağı sağlanır.

- Otomatik döşeme oluşturma olanağına ek olarak, çevre elemanları tanımlayarak manuel döşeme tanımlayabilme
- Döşemelerin planda dolu çizilmesi opsiyonu ile proje takibinin kolaylaştırılması
- Donatı hesap akslarının etki mesafesini kat planında görebilme ve fare ile kolayca değiştirebilme
- Döşeme donatı hesap akslarını planda kaydırabilme
- Opsiyonel olarak kalıp planında donatı akslarının geçerlilik mesafelerinin gösterilmesi
- Döşemeye kısmi donatı aksı tanımlayabilme (boşluk ve U şeklinde döşeme kollarının otomatik tanınması)
- Kirişli-kirişsiz plak döşemeler
- Nervür ve kaset döşemeler
- Çevre eleman mesnetlenme koşullarının otomatik olarak belirlenmesi
- Döşeme boşluklarının tanımlanması ve boşluk donatılarının kalıp planında çizilmesi
- Pilye, üst-alt düz donatı veya konsol donatı tiplerini kullanabilme
- İstenilen yönde birden fazla hesap aksı tanımlayabilme
- Donatı hesap aksı çalışma mesafelerinin belirlenebilmesi
- Sabit ve hareketli yükler ile analiz
- Yarı rijit diyafram modeli ile plakta deprem etkilerini dikkate alabilme

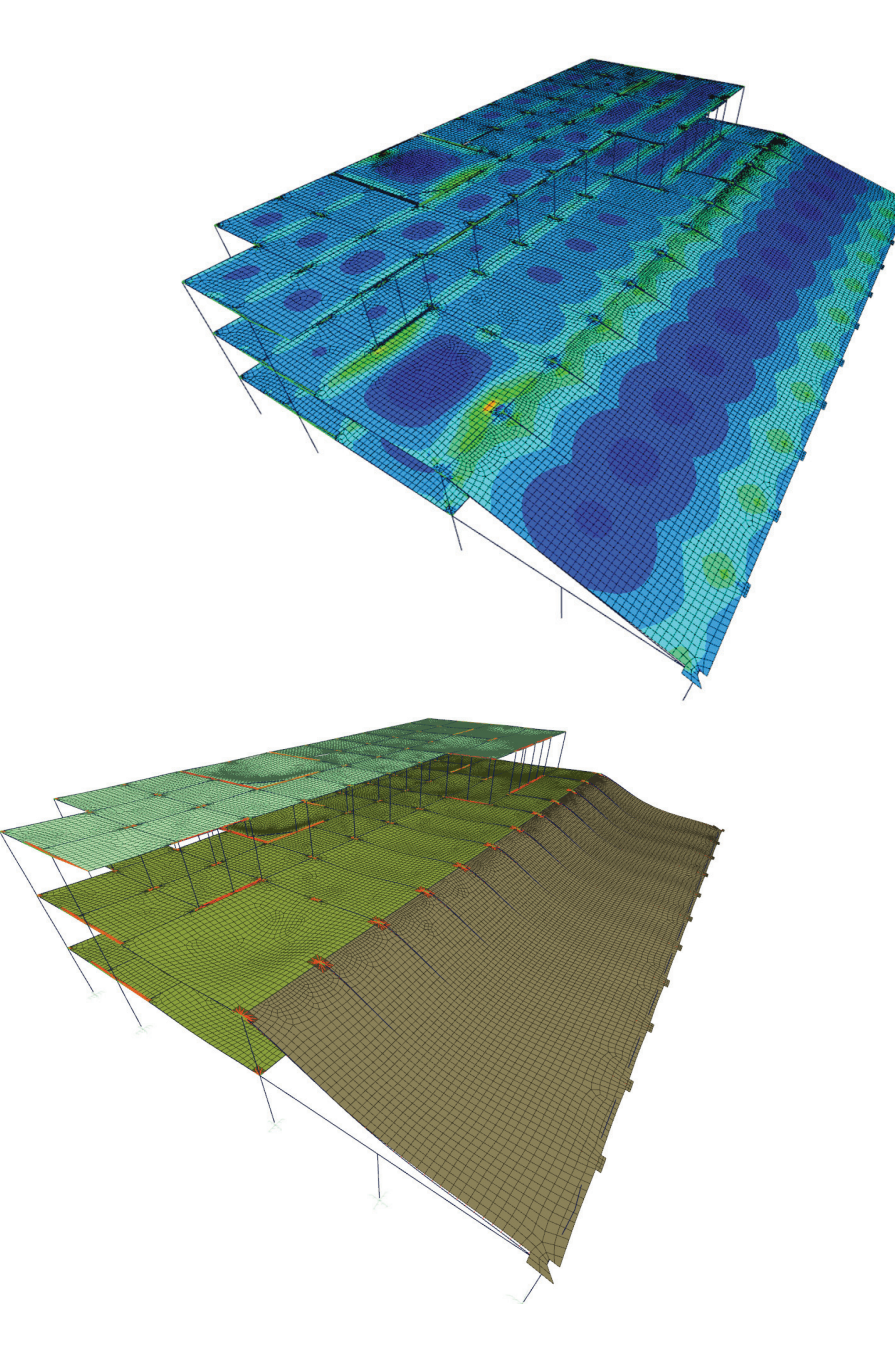

#### Döşemelerden kirişlere otomatik yük dağıtımı

ideCAD® Statik'te düşey, yatay, doğrusal, noktasal ve alansal yükler, gerçek yapı geometrisinden otomatik olarak algılanır ve üretilir. Döşemelerden kirişlere aktarılan yükler, FEM analizi sonucu hesaplanan gerçek yüklerdir.

#### Gerçeğe en yakın yük tanımlayabilme

Kiriş üzerindeki duvar yükleri, kapı ve pencere boşlukları dikkate alınarak hesaplandığı gibi, kirişlerin kendi ağırlıkları da kombinasyonlarda kullanılmak üzere dikkate alınır. Geometriden bağımsız yükler kullanıcı tarafından ayrıca tanımlanabilir. Döşeme yükleri hesaplanırken, döşeme boşluklarının ve döşeme üzerindeki konsantre yüklerin kirişlere tamamen doğru bir şekilde aktarılması, titiz bir hesaplama sürecinde önemli bir rol oynar. Sistemde tanımlanan toprak ve rüzgar yükleri, kombinasyonlarda kullanılmak üzere dikkate alınır ve seçilen yönetmelik koşullarına göre yükleme kombinasyonları oluşturulur. Böylece sistem, matematik modeli, yükleri ve yükleme kombinasyonları ile birlikte hesaba hazır hale gelir.

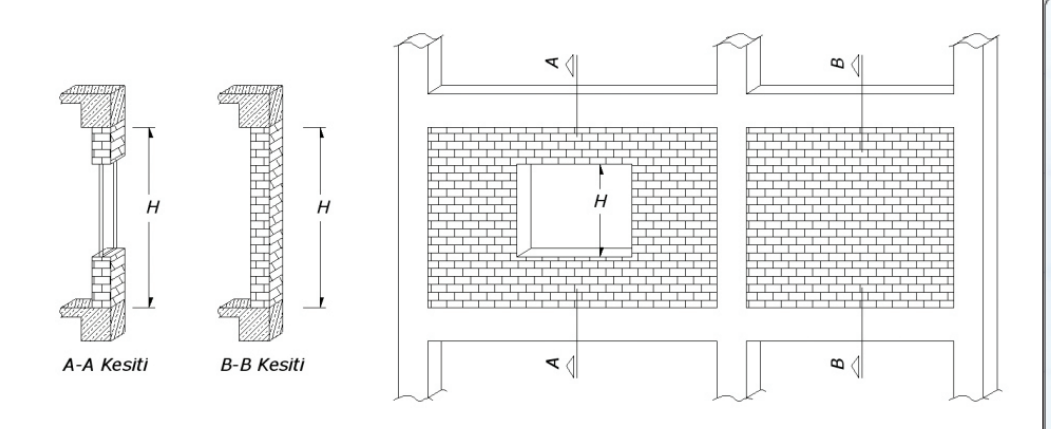

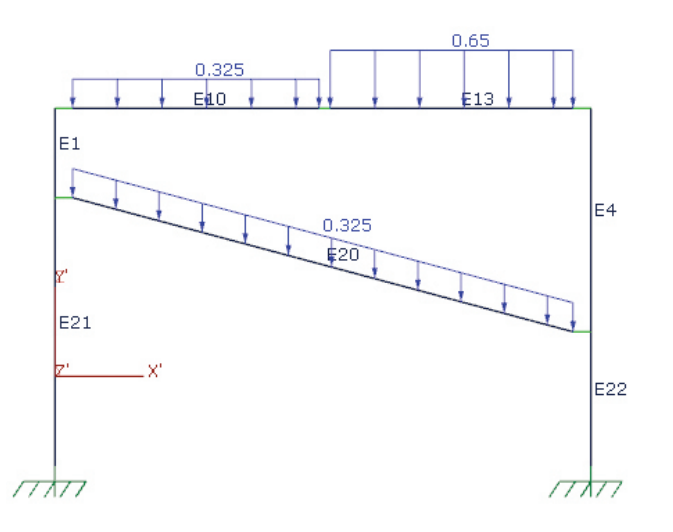

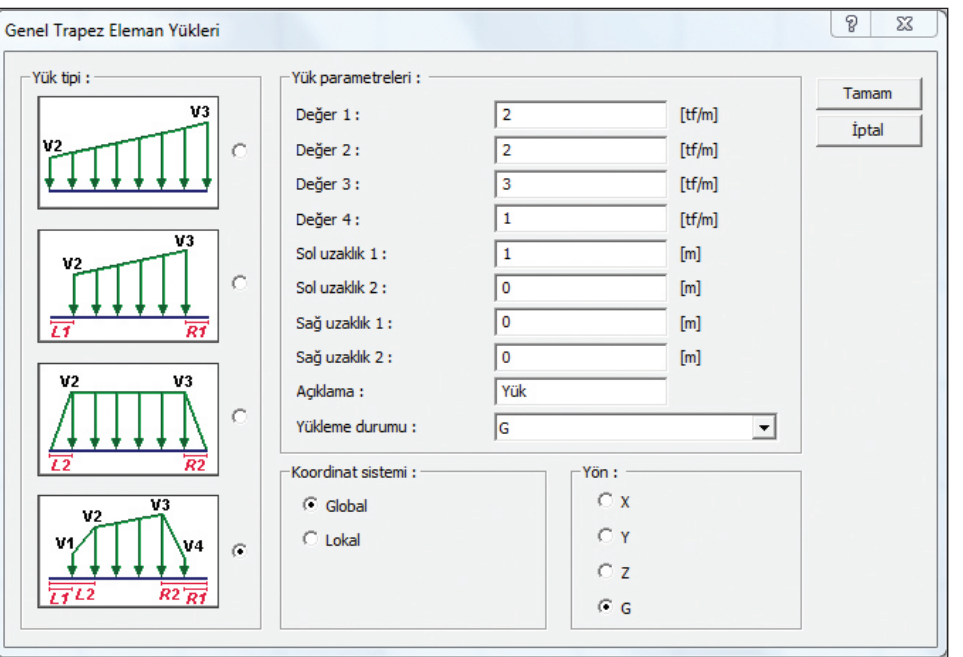

## Analiz ve Modelleme

#### Alt yapı üst yapı etkileşimli çözüm

2007 Deprem Yönetmeliği bilindiği üzere C ve D gruplarına giren zeminlere oturan kolon ve özellikle perde temellerindeki çökme ve dönmelerin taşıyıcı sistem hesabına etkilerinin, uygun hesap yöntemleri ile göz önüne alınmasını zorunlu kılar. Yapılan araştırmalarda görülmüştür ki, sadece bu zemin gruplarında değil, tüm zemin grupları için mutlaka üst yapı - zemin etkileşimi dikkate alınmalı, düğüm noktalarındaki çökme ve dönmeler göz önüne alınarak hesap yapılmalıdır. Çünkü zemin, özellikle yüksek yapılarda gerek statik, gerekse dinamik davranış açısından ciddi etkiler yapabilmektedir.

ideCAD® Statik, yapı-zemin davranışını dikkate alabilmesi sayesinde, zemin çökme ve dönmelerinin üst yapıdaki etkilerini saptayarak gerçek tesirleri bulmaktadır. Dolayısıyla hesaplarda, üst yapı, alt yapı (temel) ve temel zemini bir arada düşünülerek, zemin çökme ve dönmelerinin üst yapının titreşim periyoduna ve statik hesap sonucu bulunacak kesit tesirlerine etkileri göz önüne alınır. Bu durum, hem daha gerçekçi bir çözümü içermekte hem de hesaplarda maliyeti azaltıcı bir etki yaratmaktadır. Sıkışabilen zeminler üzerine inşa edilen yüksek yapılarda ve önemli mühendislik yapılarında bu etkiler, kendini ciddi biçimde hissettirmektedir.

Radye plak sistemler, kazıklı temeller ve sürekli temeller için yapı etkileşimli çözümün otomatik yapıldığı programda, yapının tamamı ile birlikte temel sistemini tanımlayıp, "üst yapı-temel etkileşimli çözüm ile analiz" seçeneğini kullanmak yeterli olacaktır.

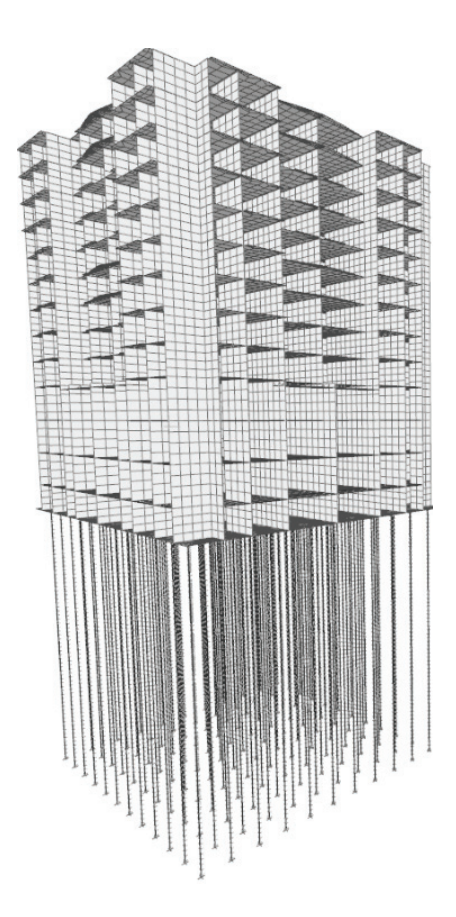

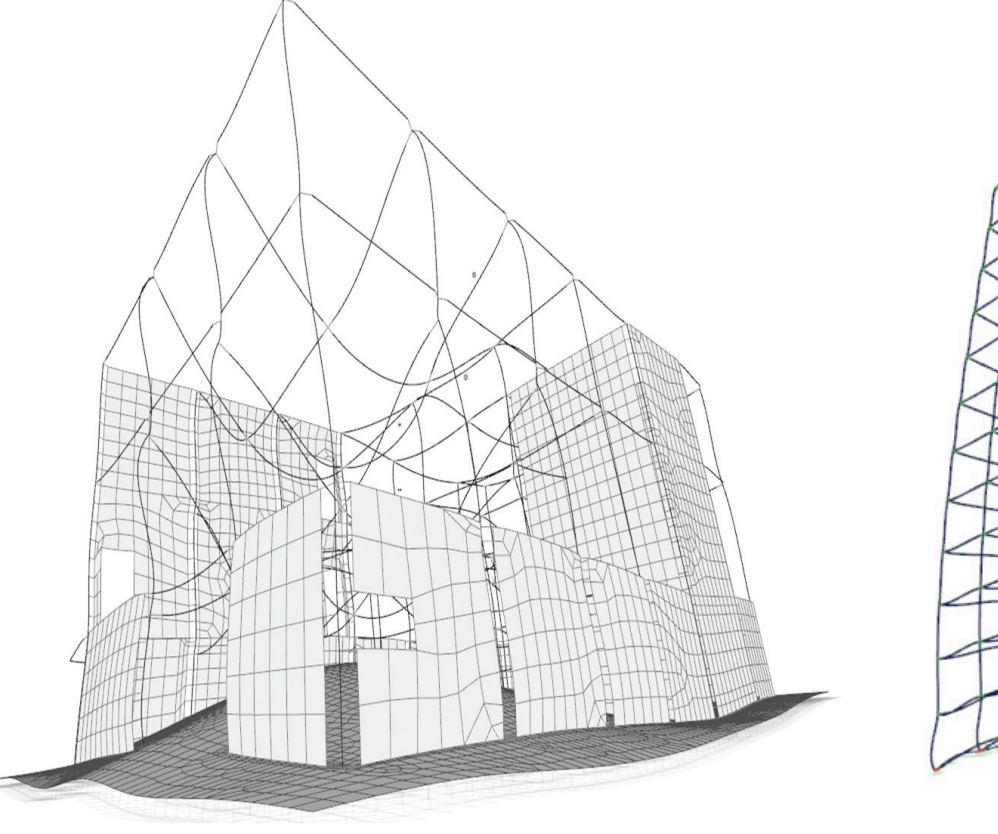

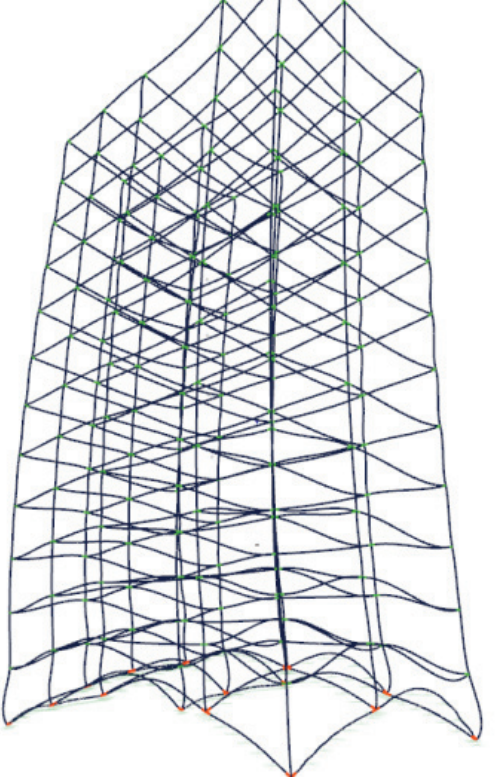

#### Eğimli elemanlar

Birden fazla objeye (döşeme ve kirişe) aynı anda aynı eğimi verebilme olanağı ile eğik döşeme ve kirişlerin oluşturduğu sistemler kolaylıkla modellenir, analiz edilir ve eleman çizimleri yapılır.

#### Yay akslar ve dairesel kirişlerin oluşturduğu sistemler

Eğrisel, dairesel, yay, spline kirişlerin hesabı, betonarmesi ve çizimi yapılır.

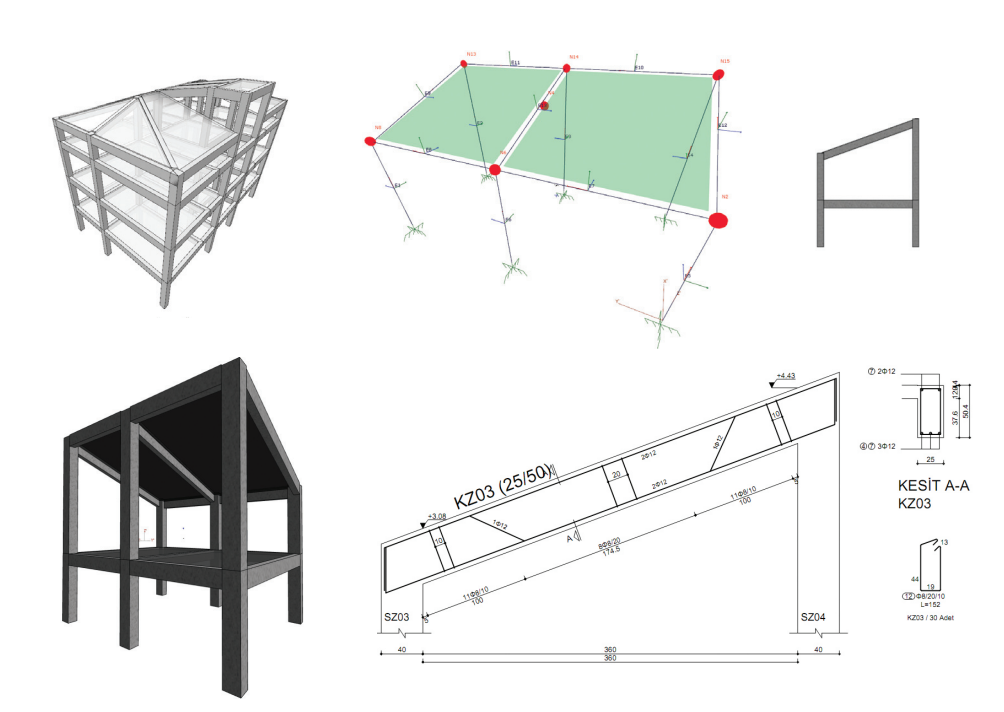

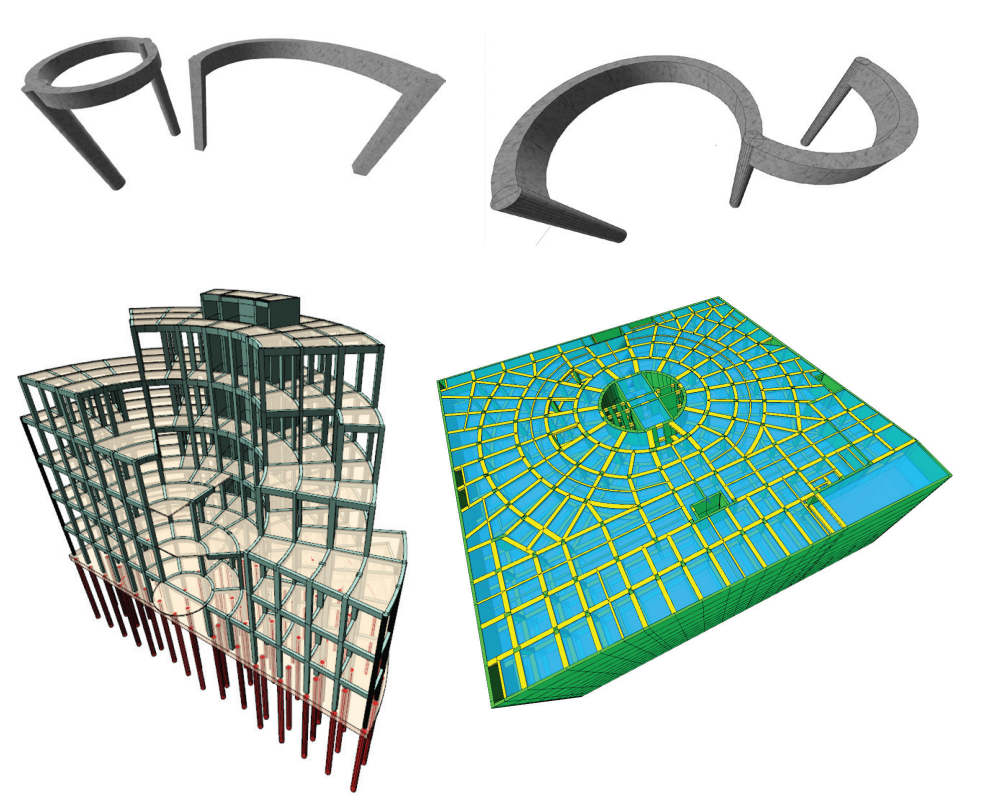

#### Ara katlı, kademeli sistemler

Kat içinde farklı kotlu, kademeli, döşeme boşlukları olan sistemler programda kolayca modellenir, analiz edilir ve eleman çizimleri yapılır.

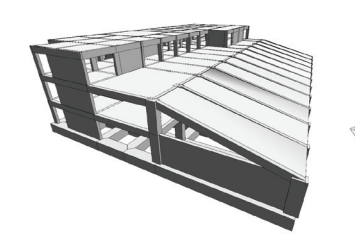

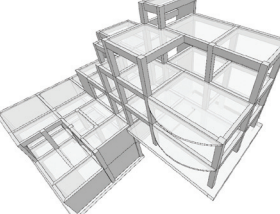

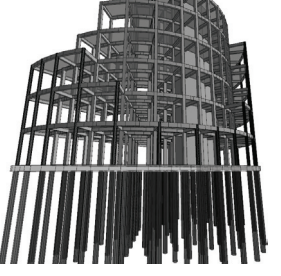

## Analiz ve Modelleme

#### İstinat duvarları

Konsol türü istinat duvarlarının tanımlanmasına olanak sağlayan ideCAD® Statik, istinat duvarlarının çizimlerini de otomatik yapmaktadır.

- İstinat duvarı hesabı, çizimi ve metrajının yapılması
- Deprem etkilerinin dikkate alınması
- Sürsarj yüklerinin dikkate alınması
- Zemin ile istinat duvarı arasındaki sürtünmenin dikkate alınıp alınmaması seçeneği
- Sürtünme açısı değerinin hesapla bulunabilmesinin yanında, istenilen bir değerin girilebilmesi
- Taban dişi yapabilme
- Aktif ve pasif taraf toprak yüksekliklerinin girilebilmesi
- Toptan göçme analizi

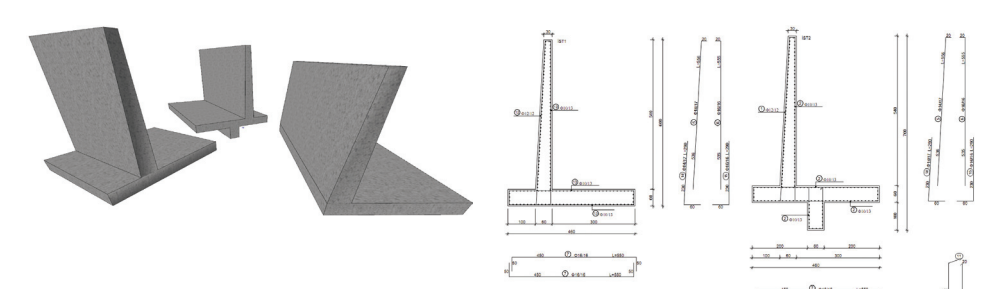

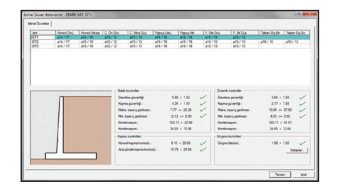

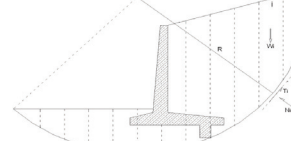

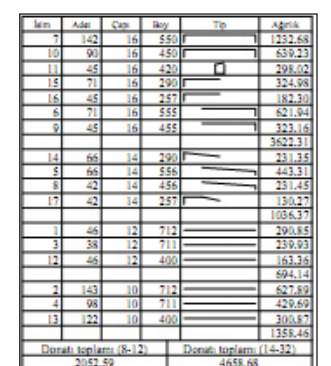

#### Havuzlar

Gelişigüzel formda tanımlanabilen havuzlar, sonlu elemanlar yöntemiyle çözülmektedirler. Havuz sonuçları; uç kuvvetler, deplasmanlar ve donatı diyagramları olarak 3 boyutlu çerçevede gösterilmektedir.

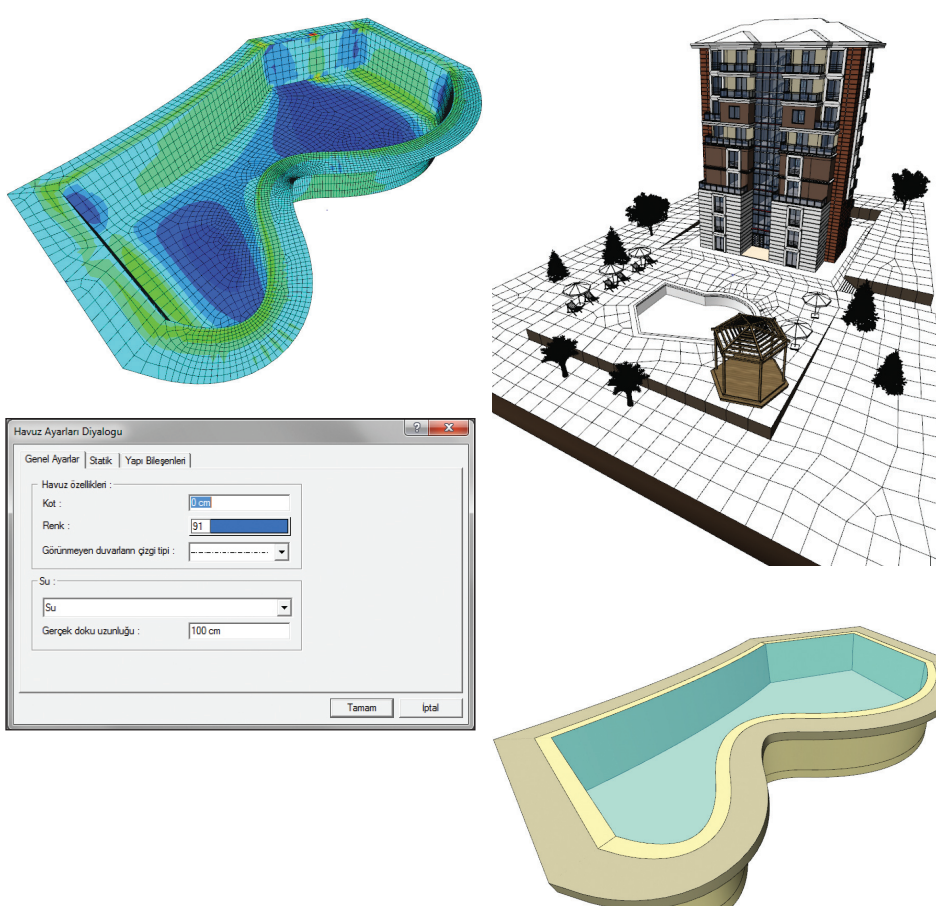

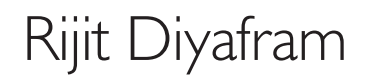

#### Rijit diyaframların modellenmesi

ideCAD® Statik ile katları olan veya olmayan, katlarda rijit diyaframı olan, kısmen rijit diyaframı olan veya tamamen rijit diyaframsız yapıların analizi, yarı veya tam rijit diyafram kabulleriyle otomatik olarak yapılır.

#### Rijit diyafram modelleme olanakları :

- Aynı katlarda, farklı diyaframların otomatik modellenmesi
- Tam ve yarı rijit diyafram modeli ile çözüm yapabilme
- Farklı rijit diyaframları birleştiren obje tanımlayabilme
- Rijit diyaframsız model oluşturabilme
- Aynı yapıda rijit diyaframlı ve diyaframsız objeleri birlikte modelleyebilme
- Döşemelerden ve döşeme süreksizliklerinden oluşan rijit diyaframların otomatik algılanması
- Çift kule, dilatasyonlu bloklar, yıldız veya L formda bağımsız kanatlara sahip plan sistemleri gibi yapıların modellenmesi
- Farklı rijit diyaframlar olması durumunda, Deprem Yönetmeliği kontrollerinin bu diyaframlara göre yapılabilmesi
- Düşey yük çözümünü opsiyonel olarak rijit diyaframsız yapabilme
- Döşemelerin (kirişli / kirişsiz plak / nervür / kaset vb.) bina analiz modeline dahil edilebilmesi
- Bütün bina modeli ile beraber (fiktif kiriş kullanmadan) kirişsiz döşeme çözümleri
- Merdiven, tonoz ve kubbelerin kabuk eleman olarak tüm bina analiz modeline dahil edilmesi

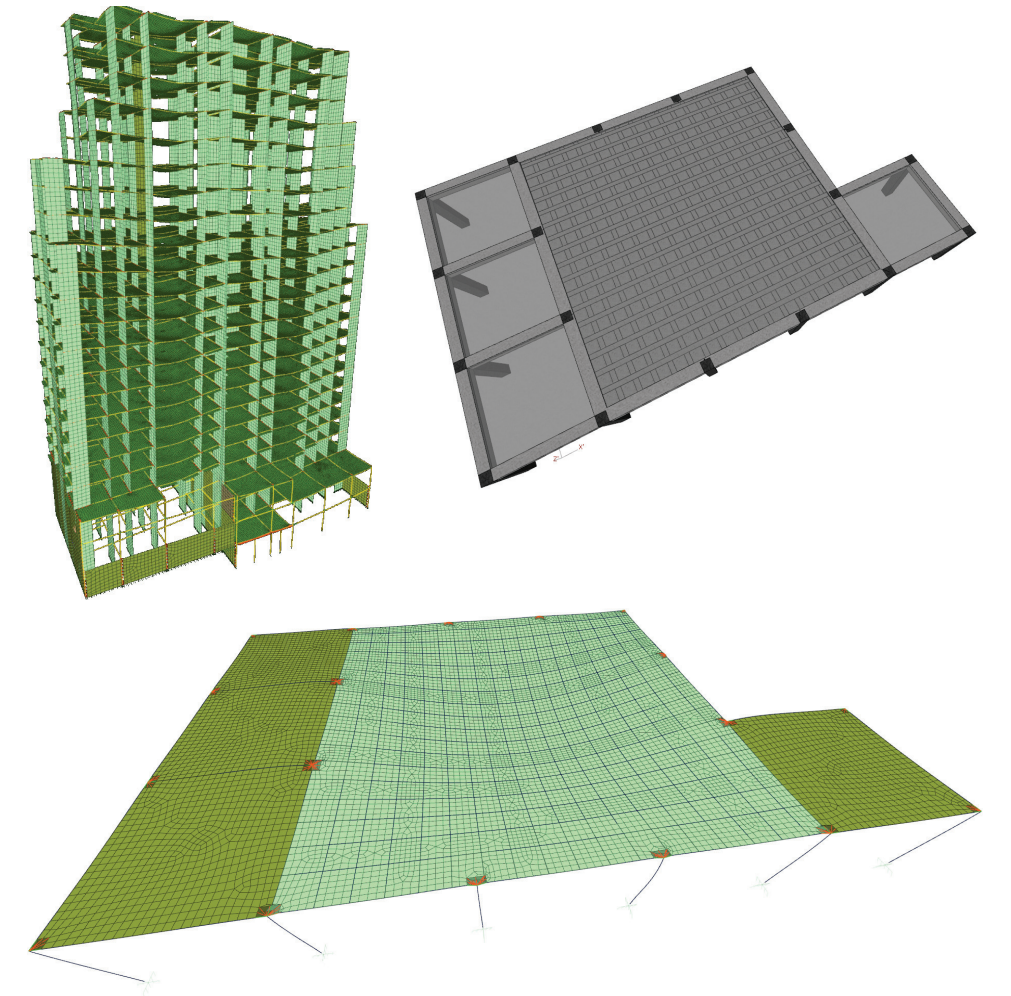

## Rijit Diyafram

#### Modele entegre objeler

Yarı rijit diyafram seçeneğiyle; nervürler, kasetler ve/veya kirişli-kirişsiz plaklar ile merdiven, kubbe ve tonoz elemanları, yapı analiz modeline dahil edilirler ve kirişler, kolonlar, paneller, temeller vb. tüm yapı elemanlarıyla birlikte çözülürler.

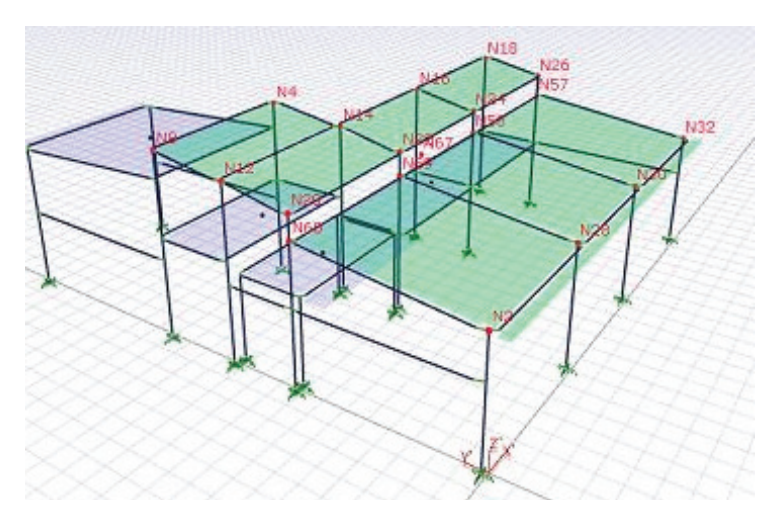

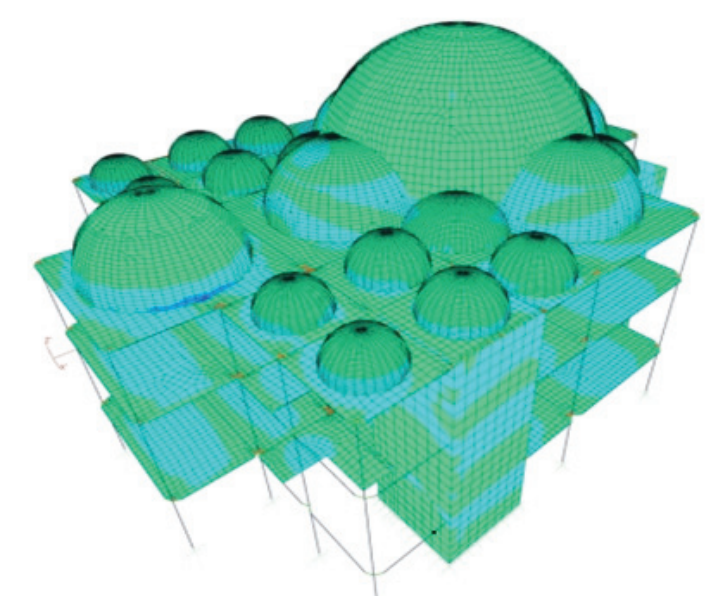

Çubuklar ile birlikte ve aynı sistem içine entegre edilmiş kabuk elemanlar kullanılabilir. Döşemelerin, perdelerin, çubukların, temellerin hepsi bir arada analize dahil edilebilir.

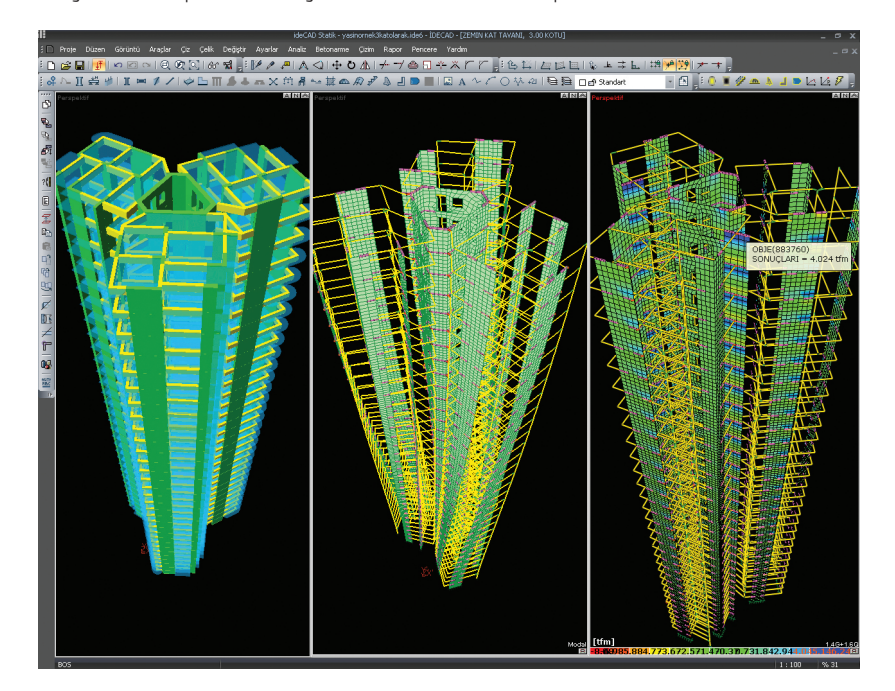

# Tünel Kalıp Sistemler

#### Gerçeğe en yakın model ile çözüm yapın

Panellerin kabuk olarak modellenmesine olanak tanıyan ideCAD® Statik, tünel kalıp projeleri için en gerçekçi çözüm olanaklarını sunmaktadır.

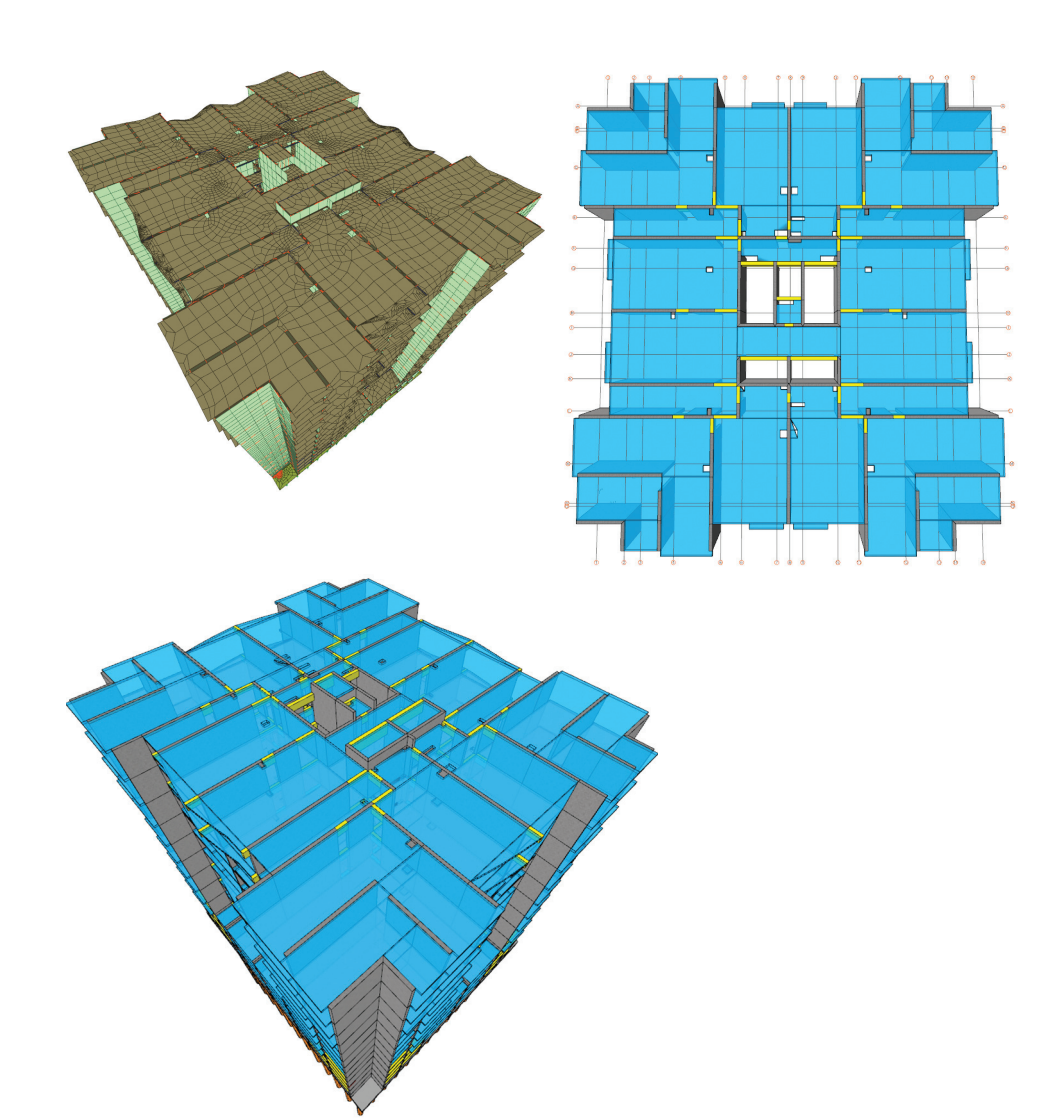

Panel-döşeme, panel-döşeme-çubuk veya karma olarak tüm model birlikte çözülebilirken, panellere de istenilen formda boşluk veya boşluklar açılabilmektir.

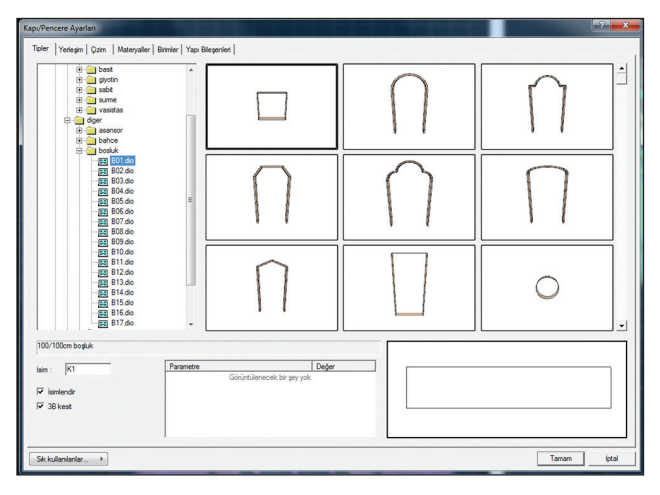

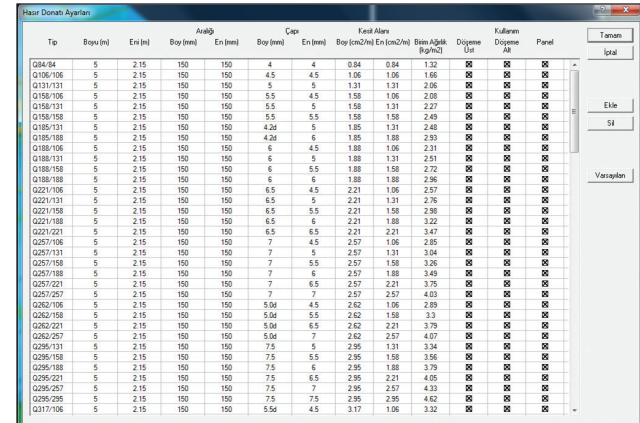

Programda varsayılan hasır donatı tablosu bulunmaktadır. Hasır donatı tablosunda hali hazırda imalatı yapılan ve kullanılan hasır donatıların listesi mevcuttur. Mevcut listeye ekleme/silme/ değiştirme olanakları ile yeni hasır donatı tiplerini eklemek de mümkündür.

## Tünel Kalıp Sistemler

#### Tüm çizimler elinizin altında

Tünel kalıp projelerin tüm çizimleri otomatik yapılmaktadır. Panel düşey açılımları tek tuşla hazırlanabilmekte, kalıp planları ise üst ve alt donatı düzeninde otomatik oluşturulmaktadır.

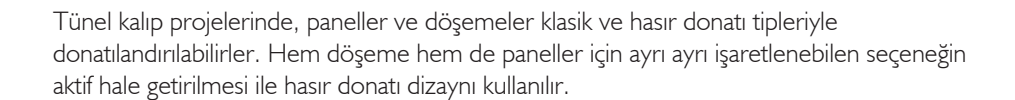

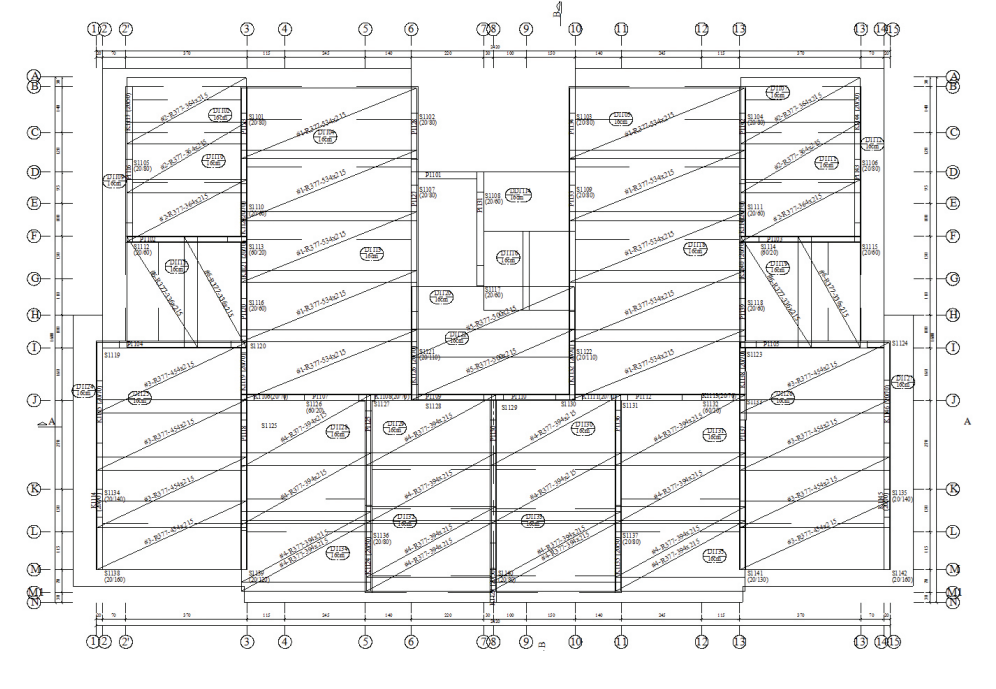

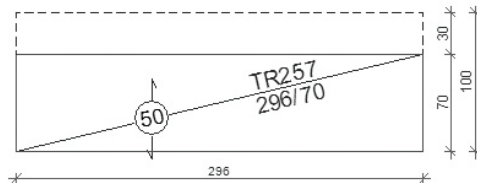

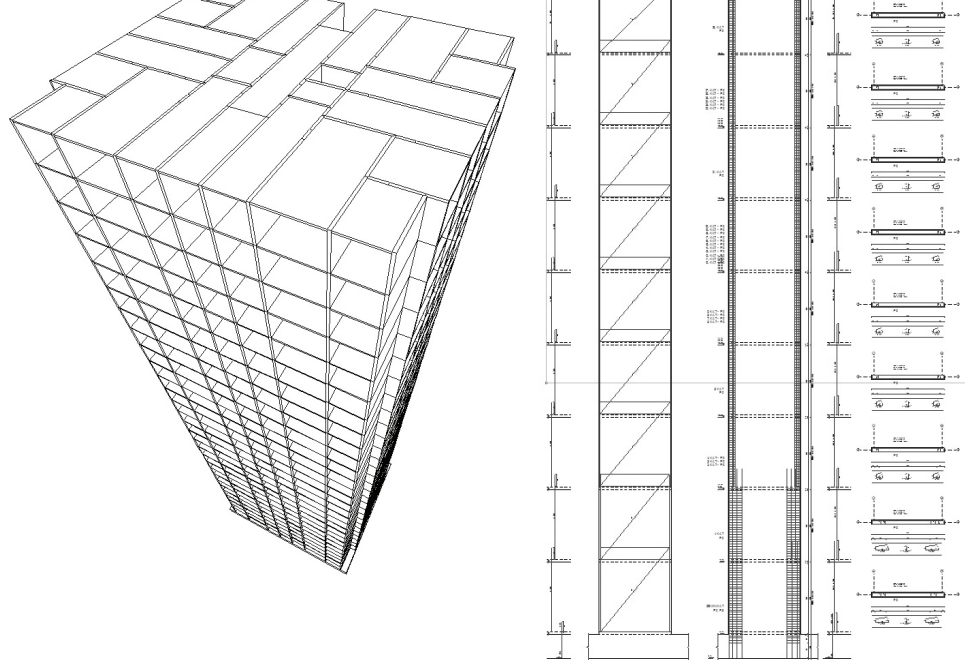

#### Tünel kalıp olanakları:

- Tünel kalıp hesap ve çizim modülü
- Döşemelerde ve panellerde hasır donatılı dizayn ve çizim olanağı
- Eğrisel ve düz bant kiriş tanımlanabilmesi ve çizimlerinin alınması (Bant kirişler analiz için gerekli değildir.)
- TDY 2007 Denklem 3.14'e göre tünel kalıp perde oranı kontrolünün yapılması
- Tünel kalıba uygun hasır donatı pozlandırılması ve tiplerine göre adet listesinin verilmesi
- Hasır donatıyı başlık bölgesine kadar uzatma seçeneği

# Yönetmelik Kontrolleri ve Betonarme Hesaplar

#### TS 500 ve TDY 2007 uyumluluğu

Betonarme hesaplarının otomatik olarak yapılmasına olanak veren ideCAD® Statik, akıllı donatı seçimi algoritması ile mühendislerin işlerini büyük oranda kolaylaştırır. Tüm yapı elemanlarının donatı çaplarının özelleştirilebildiği programda, tablalı veya dikdörtgen kesitli kirişlerin ve iki eksenli eğilme etkisinde dairesel, eliptik, dikdörtgen ve poligonal kolonların betonarme hesapları, taşıma gücü yöntemine göre, yönetmelik koşulları da dikkate alınarak yapılır ve donatılandırılır.

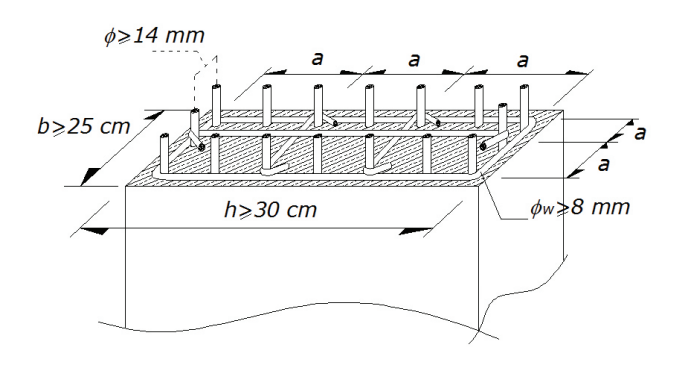

#### Donatı seçimini programa bırakın

Pursantajlar, en büyük ve en küçük donatı aralıkları, donatı ankraj boyları vb. parametreler, eleman parametreleri diyaloglarında özelleştirilebilir. Donatı seçimi işleminde kullanılabilecek donatı çapları da eleman bazında özelleştirilebilir. Donatı dizaynı sırasında program, yönetmelik sınırlarını ayrıca kontrol ederek, hem ekonomik hem de yönetmeliğe uygun donatı seçimi yapılmasına olanak tanır.

#### Veri girişi sırasında ön boyut kontrollerini programa yaptırın

ideCAD® Statik, yönetmeliklerde verilen boyutlandırma sınırlamalarını kontrol eder. Veri girişinde seçtiğiniz ön boyut değerlerini projenin herhangi bir aşamasındayken programa kontrol ettirebilirsiniz. Böylelikle betonarme dizaynı mevcut yönetmeliklere de uygun olacaktır.

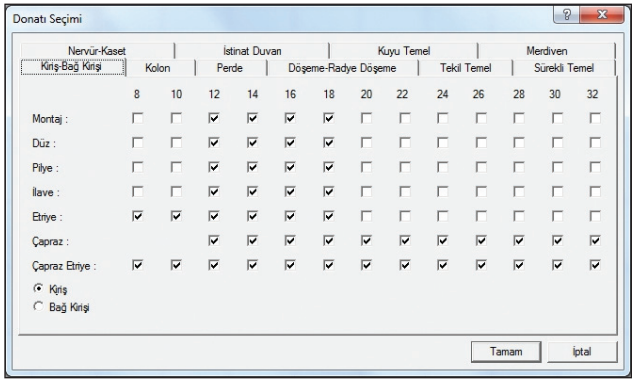

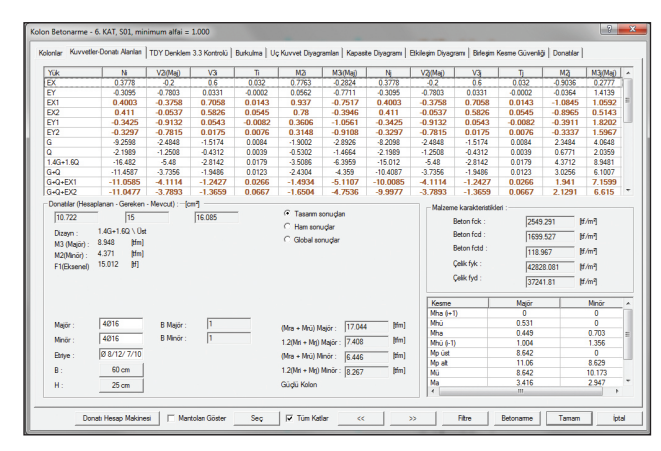

#### Eleman betonarme sonuçlarının incelenmesi

Analiz sonrasında elemanların donatı çap ve adetleri belirlenir ve sonuçlar, betonarme diyaloglarında verilir. Uç kuvvetleri "ham, tasarım ve global" olarak kendi yükleme durumlarına göre incelenebilirken, elemanlar tek tek, kat bazında veya tüm kat boyunca listelenebilirler. Olumsuz elemanlar farklı renkte görüntülenir. Betonarme diyaloglarında ayrıca filtreleme olanakları bulunmaktadır. Donatı çap, adet veya aralık değiştirme işlemleri birden fazla eleman veya katlar için tek seferde yapılabilir.

## Yönetmelik Kontrolleri ve Betonarme Hesaplar

#### Kapasite diyagramları

Kolon ve perdelerde kapasite diyagramları kolon ve perde betonarme diyaloglarında verilirken, tüm kombinasyonlarda hesaplanan normal kuvvet ve moment değerlerinin oluşturduğu alan belirtilir. Seçilen herhangi bir kombinasyona ait moment ve normal kuvvet değerleri, eleman uç noktalarının her biri için ayrıca diyagramda işaretlenir.

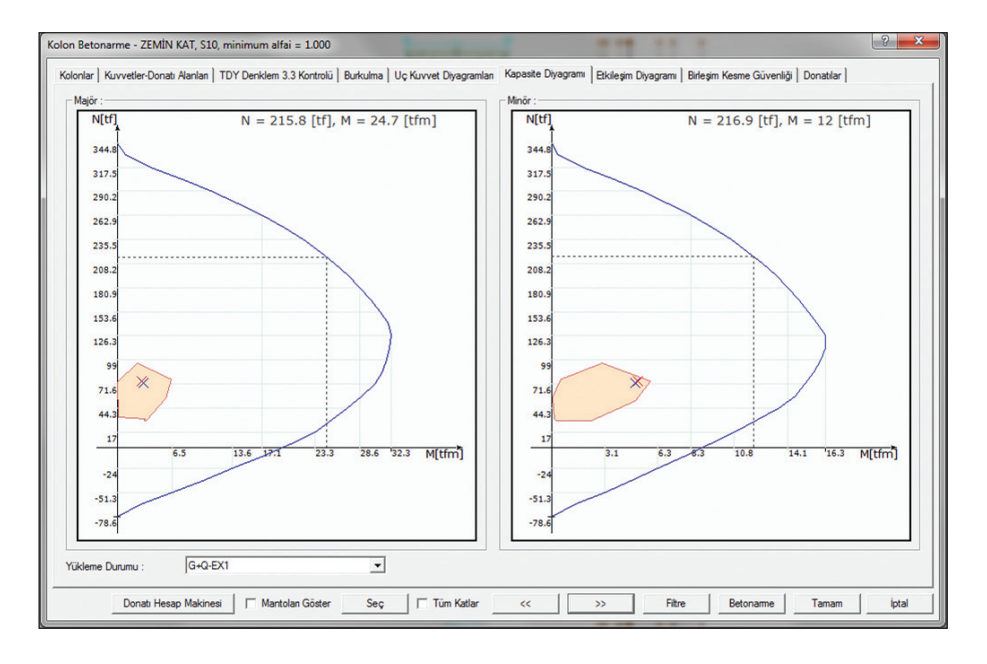

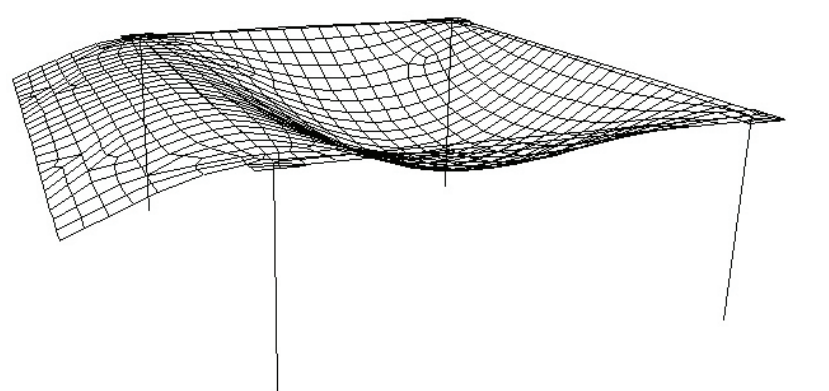

#### Sehim kontrolleri

Elemanlarda sehim kontrolleri ani ve zamana bağlı sehim değerleri olarak TS 500'e göre yapılmaktadır. Projecinin seçimine bağlı olarak program, sehim hesabı gerektirmeyen yükseklik koşullarını da kontrol eder ve sehim yükseklik koşulunu sağlayan elemanları sehim hesabından muaf tutabilir.

#### TDY 2007 ve TS 500 yönetmeliklerine tam uyumluluk

- Kirişlerde ve döşemelerde sehim kontrolleri
- Kirişlerde çatlak kontrolü
- Kirişlerde TS 500 burulma kontrolleri ve burulma donatısı hesabı
- Kolon ve kirişlerde eksenel yük kontrolleri
- Kirişlerde donatı kenetlenme boyu kontrolleri
- Zımbalama hesapları
- Kesme güvenliği kontrolleri ve kesme donatısı hesapları
- Kolon-kiriş birleşim kesme güvenliği kontrolleri
- Kolon burkulma hesapları
- TDY Denklem 3.3 güçlü kolon, güçlü perde kontrolleri
- Kapasite diyagramları
- TS 500 Yeniden Dağılım maddesinin uygulanabilmesi
- TS 498 Madde 13 Hareketli Yük Azaltma maddesinin uygulanabilmesi
- Kolon kesme kuvveti hesabında su basman perde yüksekliğinin dikkate alınması
- Yapı devrilme güvenliği kontrolü

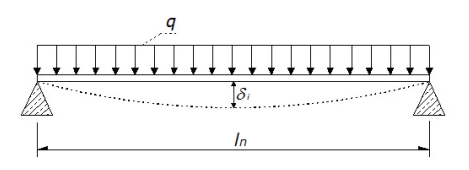

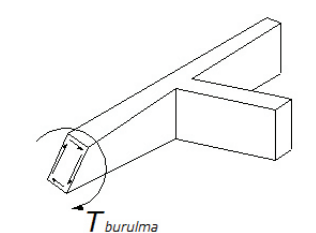

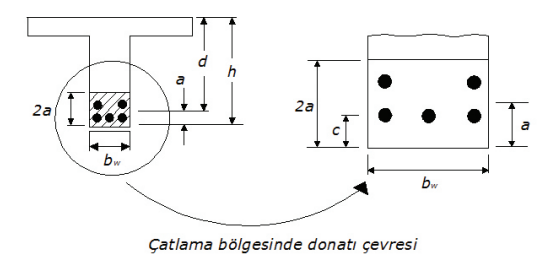

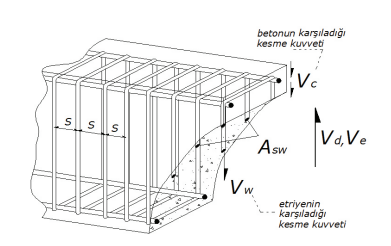

# Güçlendirme ve Performans Analizi

#### Güçlendirme ve performans analizi olanakları

Yenilenmiş Deprem Yönetmeliği'nin eklenen 7. bölümünde, mevcut yapıların değerlendirilmesi ve güçlendirilmesine yönelik yeni kurallar getirilmiştir. Bölüm 7 gereklerini eksiksiz uygulayan ideCAD® Statik 7, güçlendirme projeleri için gerekli olan hesap ve çizimleri yüksek performansla kullanıcıya sunmaktadır.

- Yapı performansının doğrusal elastik hesap yöntemine göre belirlenmesi
- Yapı için öngörülen minimum performans hedeflerine göre performans analizinin yapılabilmesi
- Hedeflenen performans düzeyi için deprem aşılma olasılığının programa verilebilmesi
- Sadece girilen yapının performans analizinin yapılabilmesi veya 2 aşamalı olarak güçlendirilmemiş ve güçlendirilmiş yapı analizlerinin arka arkaya otomatik, tek seferde yapılabilmesi

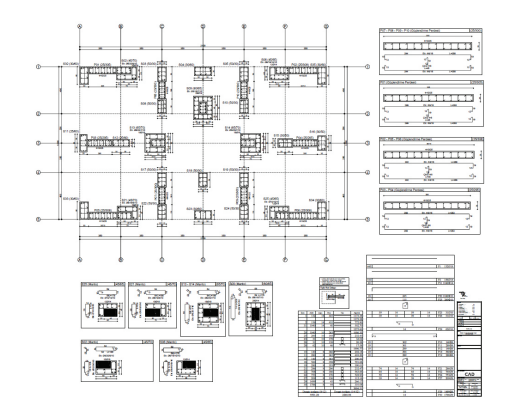

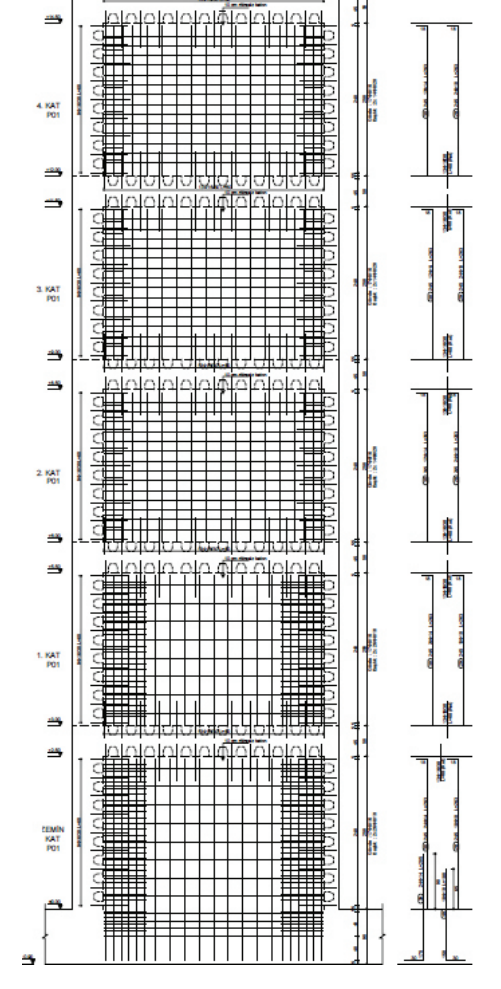

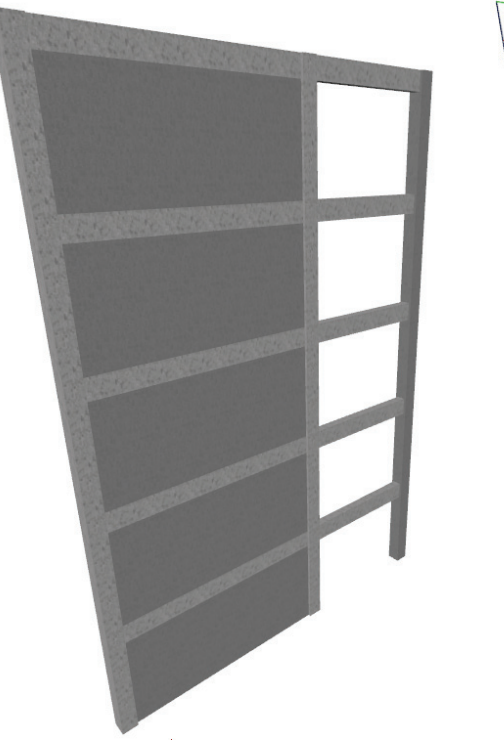

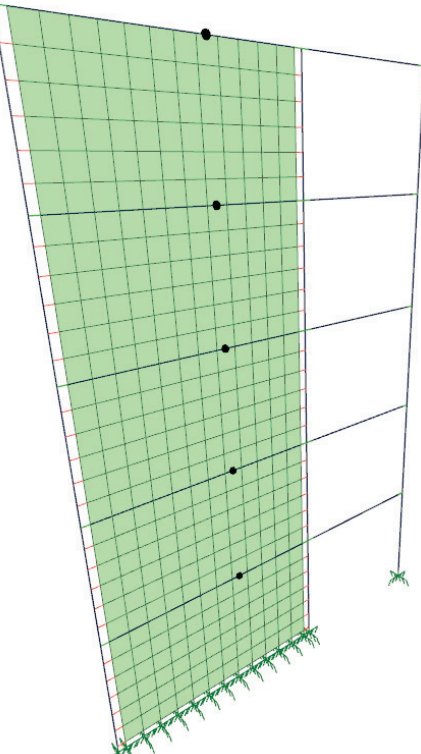

## Güçlendirme ve Performans Analizi

#### Güçlendirme ve performans analizi olanakları

- Mevcut eleman malzeme ve donatı bilgilerinin programa verilmesi
- Güçlendirme projelerinde mevcut yapı için istenilen sayıda beton, çelik ve elastisite modülünün girilebilmesi
- Kolon Vr kesme kuvveti hesabında çirozların dikkate alınıp alınmaması seçeneği
- Kirişlerde tablayı dikkate alıp / almama seçeneği
- Gevrek elemanları göçme bölgesinde kabul edip / etmeme seçeneği
- Kolon, kiriş ve perdelerde hasar sınır bölgelerinin (MN), (GV), (GÇ) tespit edilmesi
- Performans analizine ilişkin detaylı raporlar
- Seçmeli güçlendirme raporları diyalogu
- Eleman süneklik kontrolleri; raporda elemanın gevrek ya da sünek olmasına ilişkin detaylı açıklamalar
- Performans raporunda eleman hasar nedenin belirtilmesi
- Gevrek olan elemanların ayrıca liste olarak verilmesi
- Kolon etkileri tablosu
- Kolon kontrol tablosu
- Sürtünme kesmesi raporları
- Mantolama, perde takviyesi ile güçlendirme hesapları
- Mantolama, perde takviyesi için güçlendirme detay çizimleri

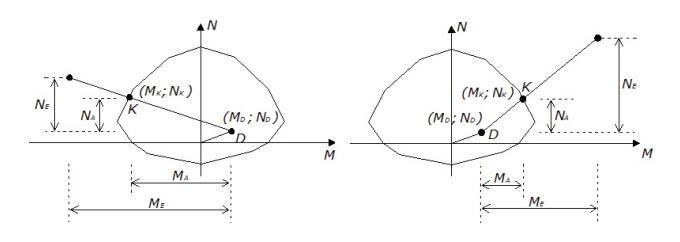

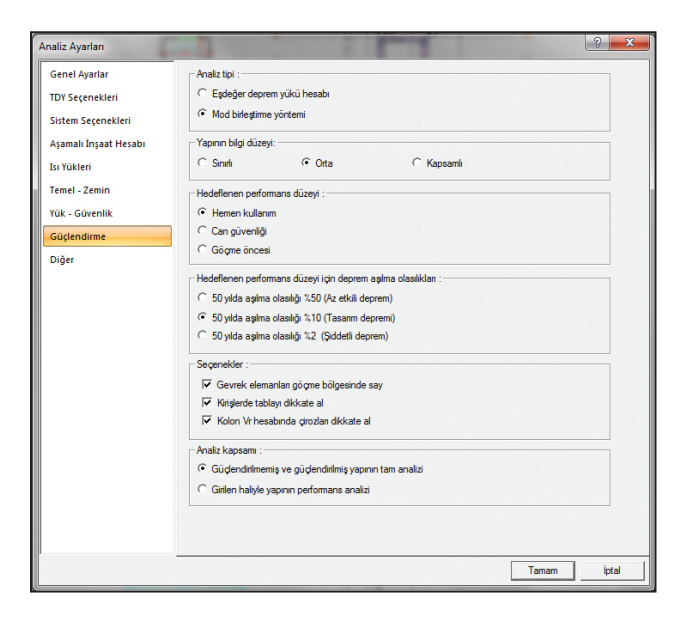

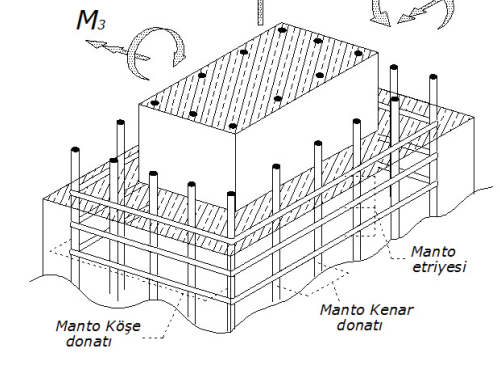

۵N

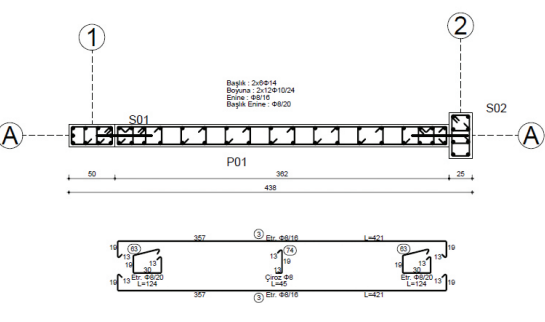

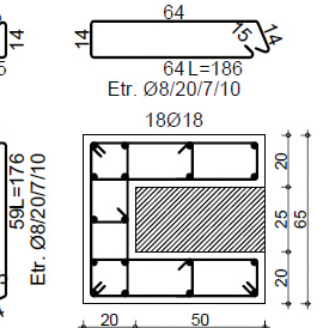

 $\overline{70}$ 

 $\overline{15}$ 

PSC

# Merdivenler

Her türden merdivenin modellenmesi, analizi, betonarmesi ve otomatik detay çizimleri Mevcut merdiven kütüphanesi kullanmanın yanında yeni bir merdiven tasarlamak isterseniz programdaki yeni merdiven oluşturma aracı sizlere oldukça kolaylaştırıcı olanaklar sunacaktır.

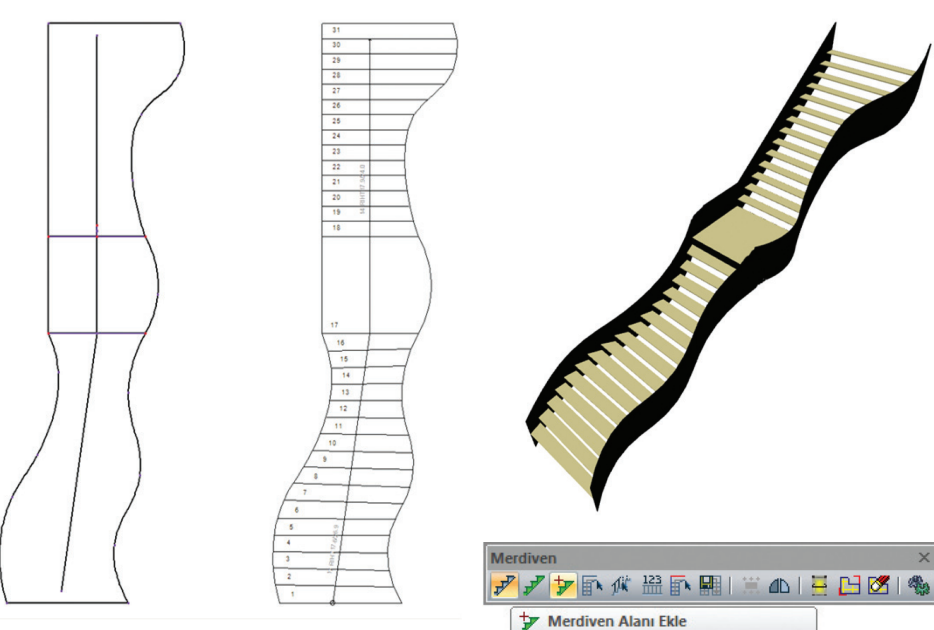

Mevcut merdiven merdiven alanı ekler.

#### Kendi merdivenini kendin oluştur

Çizgi ile şeklini ve çıkış yönünü belirteceğiniz kapalı bir alanı kolaylıkla merdivene dönüştürebilirsiniz. Merdiven tasarımınızın üzerine, kol ve sahanlık gibi merdiven bileşenlerini ekleyerek tasarımınıza en uygun merdiveni rahatlıkla tanımlarsınız.

ideCAD programının kabuk modülüyle, tonozlar, kubbeler ve döşemeler gibi merdivenler de sonlu elemanlar yöntemi ile modellenirler ve çözülürler.

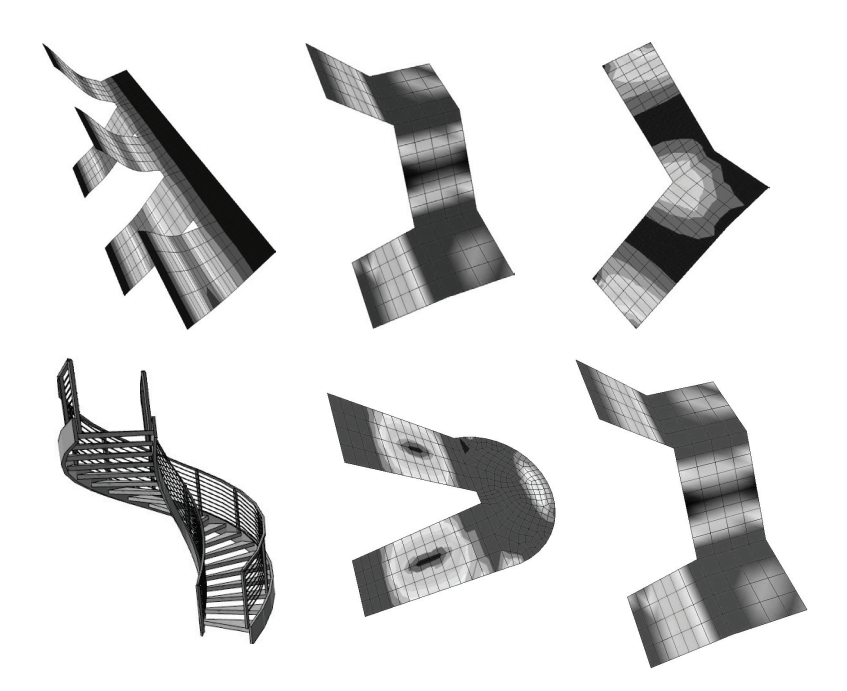

#### 3 boyutlu grafik inceleme

Asal ve diğer yöne ait donatı alanlarının grafiği, 3 boyutlu çerçevede hem görsel hem de sayısal olarak izlenebilirken, diyalogda donatı ve çap adedi girilerek, diyagramda kullanılacak donatı miktarının yeterliliği kontrol edilebilir. Ayrıca donatı alanları hem çekme bölgesi, hem de basınç bölgesi seçeneğiyle incelenir.

## Merdivenler

#### Merdiveni yapı modeline dahil edin

Yarı rijit diyafram modeli seçeneğiyle; nervürler, kasetler ve/veya kirişli-kirişsiz plaklar, kubbe ve tonoz elemanları ile merdivenler, yapı analiz modeline dahil edilirler ve kirişler, kolonlar, paneller, temeller vb. tüm yapı elemanlarıyla birlikte çözülebilirler.

Proje içerisine yerleştirilen merdivenin modellemesi 3 boyutlu çerçevede anında görüntülenir. Aynı zamanda plan üzerinde merdivenin mesnetlenme koşulları kolaylıkla değiştirilir. Tek komutla merdivenin kenarları dönmeye ve/ veya ötelemeye tutulu ve/veya serbest hale getirilebilir.

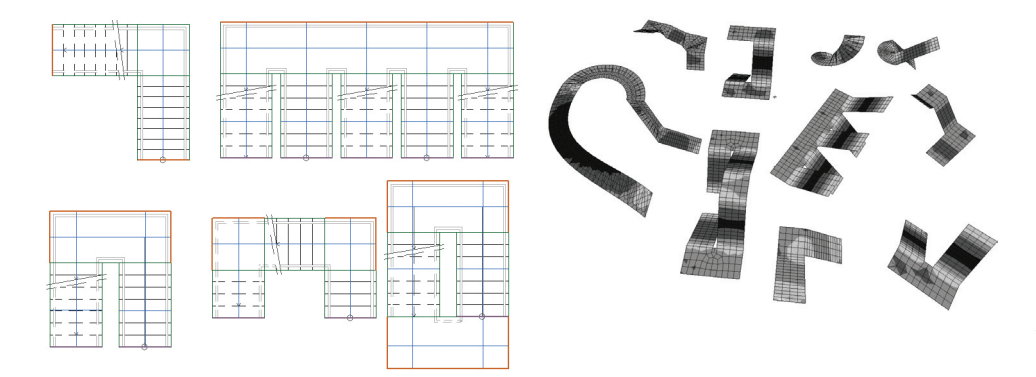

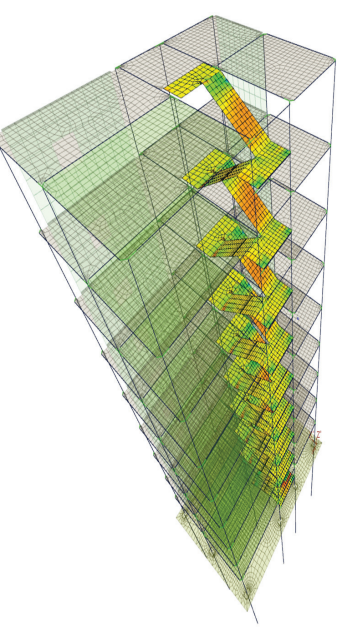

Merdiven yerleştirildikten sonra merdiven betonarmesinin hangi hat boyunca yapılacağı, tanımlanan hesap aksları ile belirlenir. Merdiven analizi sonucunda program, ilgili hesap aksı için donatı seçimini otomatik yapar. Merdiven analizi sonrasında, merdivenin betonarme sonuçları ile seçilen donatıları merdiven betonarme diyaloğunda mühendise gösterilir.

Merdiven analiziyle merdiven sonuçları 3 boyutlu çerçeve görüntüsü anında irdelenebilmektedir. Merdivene ait deplasmanlar, momentler, kesme kuvvetleri ve normal kuvvetler, asal ve diğer yöne ait donatı alanları, diyagram olarak farklı değerlerin boyanması tekniği ile ekranda görüntülenirler.

Farenin 3 boyutlu çerçeve üzerinde gezdirilmesi suretiyle istenilen bölgeye ve incelenen veriye ait sayısal değerler eş zamanlı takip edilirler.

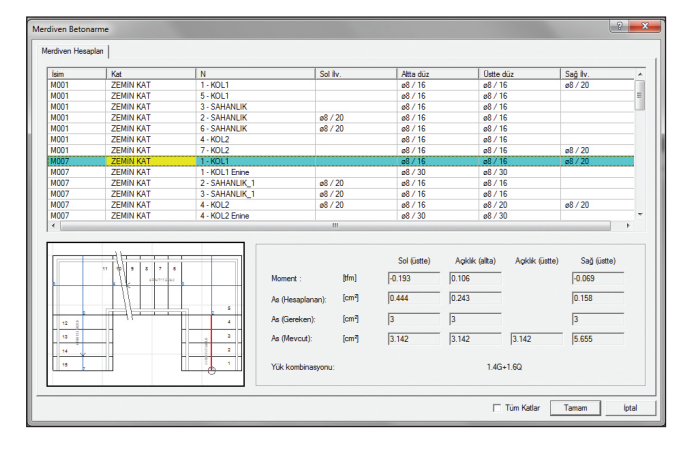

#### Merdivenlerin raporları, çizimleri ve metrajları

Programda merdiven detayları ve çizimleri tek bir komutla hazırlandığından, merdiven sahanlıkları ile kol kısmın kesitleri, kesit ve planlara ait ölçülendirmeler, donatı poz numaraları ve metraj tabloları da bir bütün olarak otomatik çizilirler.

Merdiven raporları, programın şekle dayalı, anlaşılır çıktı düzeni çerçevesinde tek komutla hazırlanır. ideCAD Rapor programının tüm olanakları elbette merdiven çıktıları için de geçerlidir.

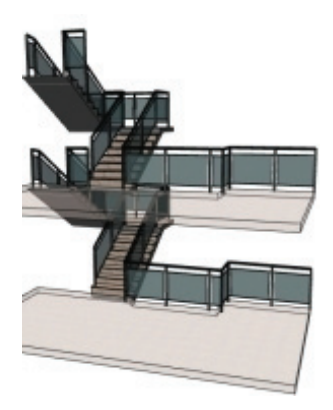

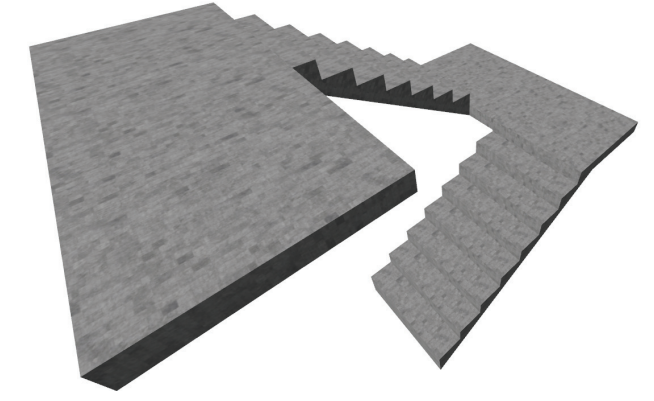

#### Merdiven olanakları

- Kullanıma hazır çok sayıda merdiven içeren merdiven kütüphanesi
- Zengin merdiven kütüphanesine ilave olarak "kendi merdivenini kendin oluştur" imkanı
- Mevcut merdivene sahanlık veya merdiven kıvrımı veya kol ekleyebilme
- Merdiven kollarında ve sahanlıklarda otomatik betonarme hesabı ve donatı seçimi
- Merdiven betonarme hesabının nerelerde yapılacağını belirleyebilme
- Merdiven detaylarında kesitlerinin otomatik oluşturulması
- Merdiven kesit hatlarının detaylarda otomatik belirtilmesi
- Plan üzerindeki donatı detayların yanında, ayrıca merdiven kesitlerinde de donatı detaylarının gösterilmesi
- Merdiven detay çizim paftasında metraj tablosu

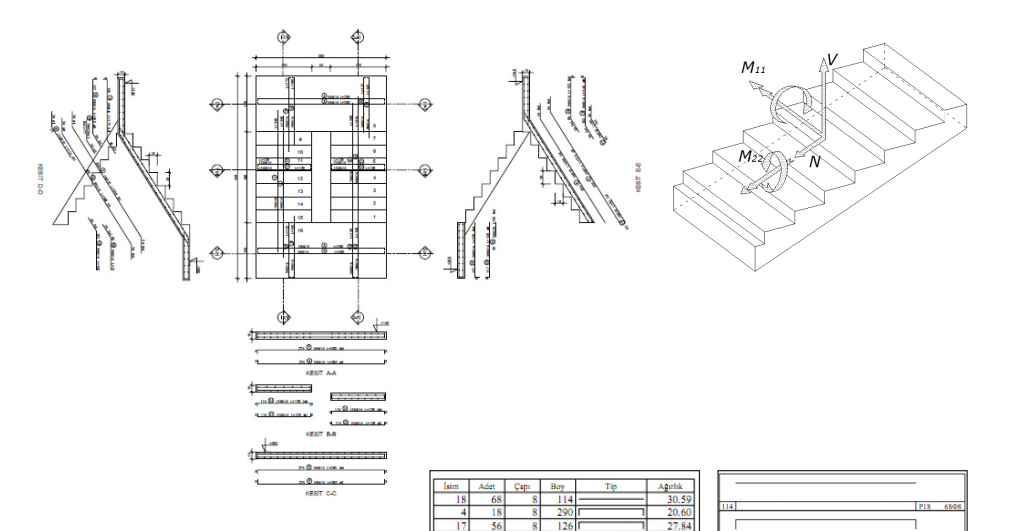

 $\overline{\mathbf{31.0}}$ 

63  $\frac{0.32}{25.88}$ 14.06  $4.78$  $\frac{18.22}{15.45}$   $\frac{15.45}{17.80}$  $\frac{5.97}{5.14}$ 4.97  $4.14$ 1.82

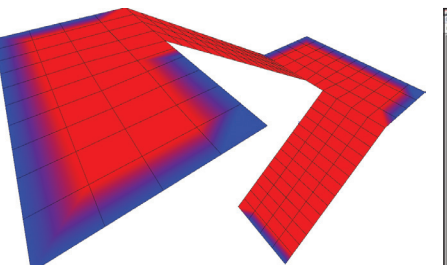

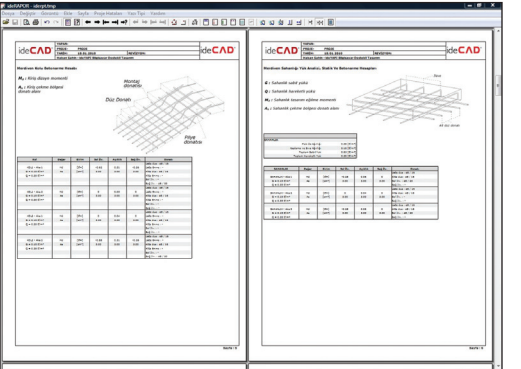

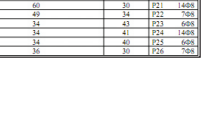

# **Temeller**

Kirişli, kirişsiz radye temeller, tekil ve sürekli temeller, kazıklı radye temeller, kuyu temeller, bağ kirişleri ve konsol türü istinat duvarlarını modelleyebilen ideCAD® Statik ayrıca; kazık, sürekli temel ve radye çözümleri için üst yapı - temel sistemini birlikte çözebilme imkanı sunar.

Programda temel analizi yapılarak temellerin uç kuvvetleri bulunur ve betonarme hesaba otomatik aktarılır. Temelde oluşan zemin gerilmeleri, tüm yüklemeler (deprem, düşey, rüzgar, toprak) dikkate alınarak bulunur ve en olumsuz yükleme seçilerek, yönetmelik koşulları ile temel betonarmesi yapılır. Betonarme hesabında tüm donatılar, programda belirtilen şekilde otomatik seçilirler ve çizime aktarılırlar.

#### Elemanlar

- Tekil temeller
- Sürekli temeller
- Bağ kirişleri
- Kirişsiz radyeler
- Kirişli radyeler
- Izgara temeller
- Kolon başlıkları
- Kazıklı temeller
- 3 boyutlu arazi modellemesi
- Hafriyat hesapları

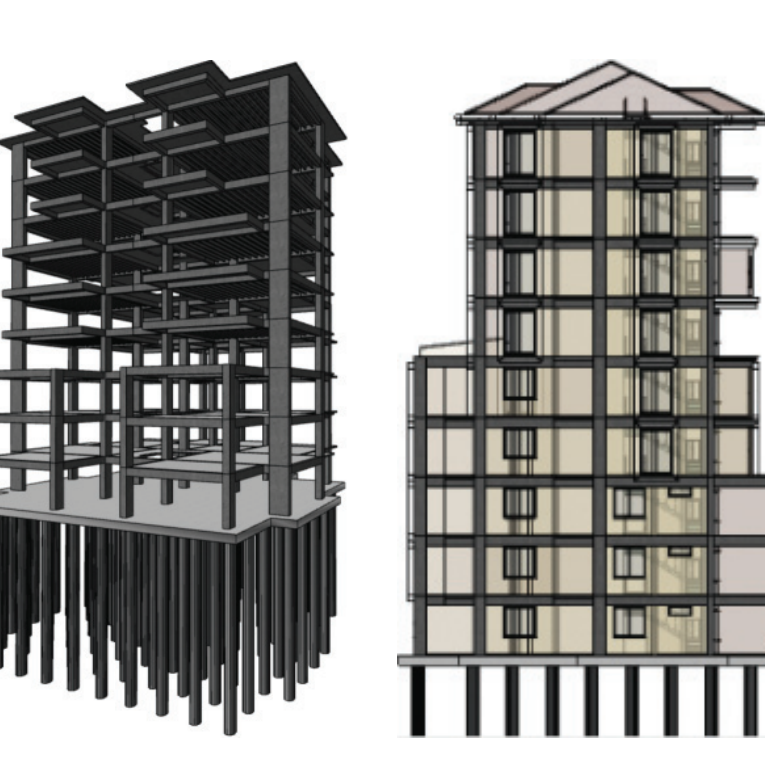

#### Tekil temeller

Elastik zemine oturan plak teorisiyle çözülen tekil temeller, dikdörtgen kesitli tanımlanabileceği gibi trapez kesitli de tanımlanabilirler.

#### Sürekli temeller ve kirişli radye plakları

Elastik zemine oturan kiriş teorisiyle çözülen sürekli temeller, ampatmanlı veya ampatmansız tanımlanabilirler. Birbirlerine ızgara olarak bağlanabilen sürekli temeller, kaset olarak çözülürler.

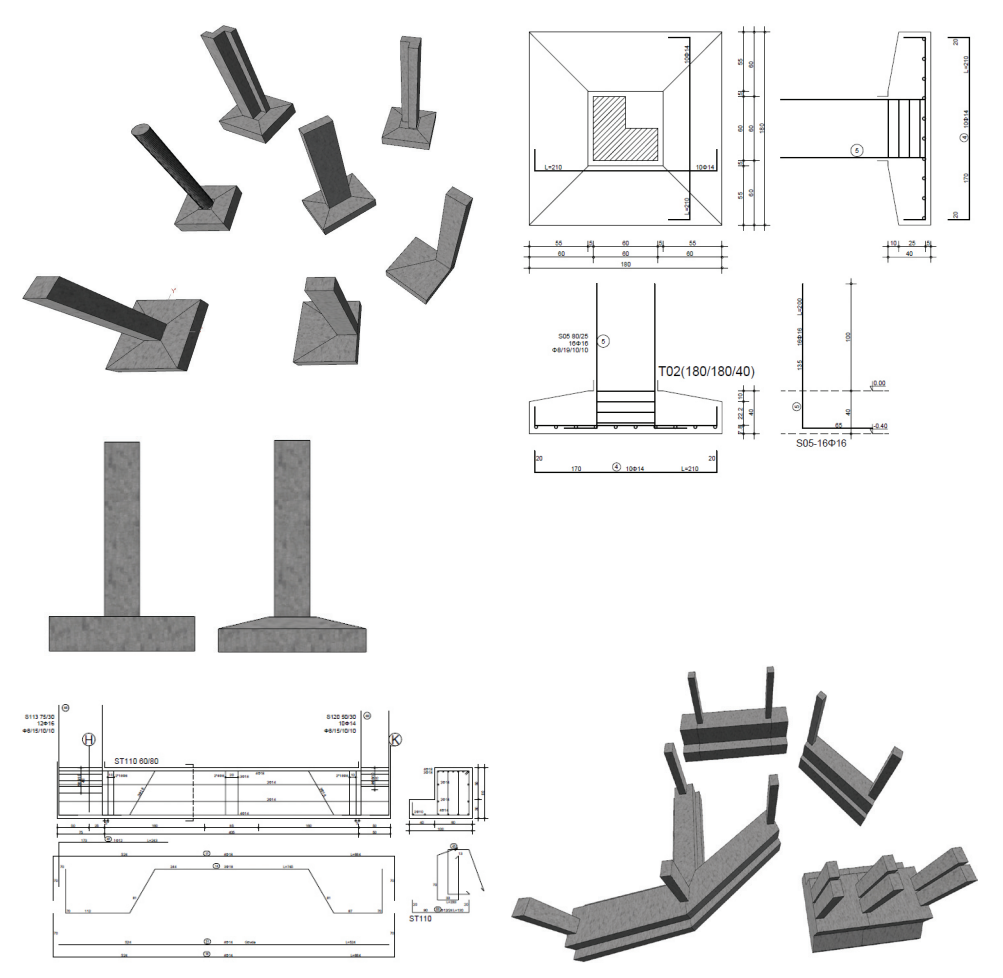

Sürekli temellerle oluşturulan kapalı bir alana radye döşeme tanımlanmak suretiyle kaset temel sistemi, istenildiği anda kirişli radye sistemine dönüştürülebilir. Üst yapı temel etkileşimli çözümde sürekli temeller, parça çubuklara bölünürler ve bu şekilde analize dahil edilirler. Dilatasyonlu yapılarda sürekli temeller, yapı temel etkileşimli çözümde, sırt sırta konumlanmış kolonlardan kolon tesirlerini otomatik olarak alırlar.

#### Kirişsiz radye temeller

Döşeme kenarları ile çevrilmiş bir alana radye döşeme objesi tanımlanarak kirişsiz radye tanımı yapılır.

- Winkler yaylarının radye sınırlarına göre arttırılması seçeneği (Zemin yayları için Pseudo Coupled yöntemi)
- Kademeli radye temeller
- Asansör çukurlarının modellenebilmesi
- Kolon radye sonlu eleman yük aktarım alanını oransal olarak düzenleyebilme
- Bölgesel yatak katsayısı çarpanı tanımlayabilme
- Kazıklı radye temeller
- Birden fazla hesap aksı girebilme ve alansal donatılandırma bölgeleri oluşturabilme
- Hesap aksı çalışma mesafelerini düzenleyebilme

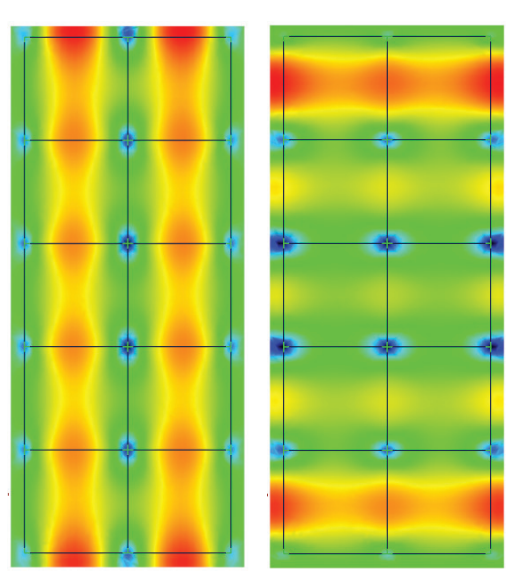

## Temeller

#### Yapı-temel etkileşimli çözüm

Radye plak sistemler, kazıklı temeller ve sürekli temeller için üst yapı etkileşimli çözümün otomatik yapıldığı programda, yapının tamamı ile birlikte temel sistemini tanımlayıp, üst yapı etkileşimli çözüm seçeneğini kullanmak yeterli olacaktır.

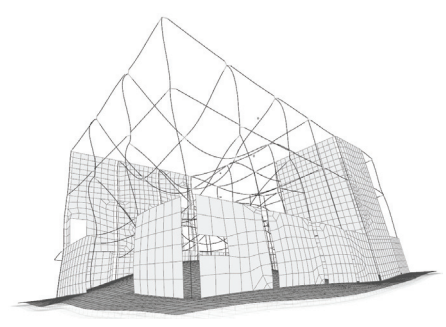

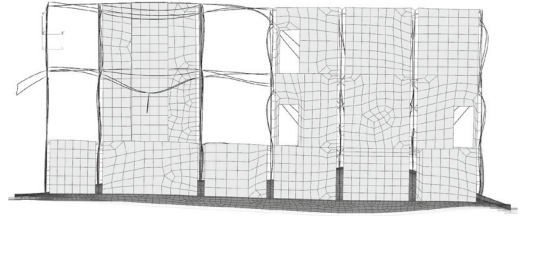

#### Kademeli, kıvrımlı radye plakların analizi

Radye döşemelere kot vererek kademeli, kıvrımlı radye plak tanımları yapılabilir.

#### Asansör çukurlarının modellenmesi

Asansör çukurları, radye plağında döşeme boşluğu açılarak, çukur bölgesinde daha düşük kotlu döşeme tanımlamak tanımlanarak oluşturulur ve yapının analizi, üst yapı-temel etkileşimli çözüm seçeneği ile yapılarak sonuca ulaşılır.

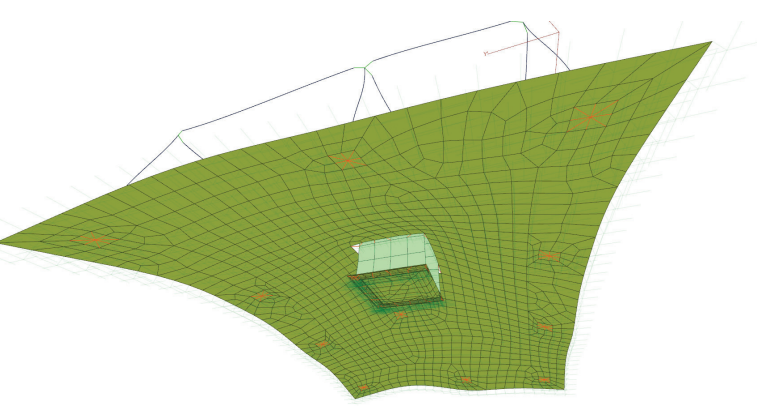

#### Dilatasyonlu yapıların ortak temel analizi

Aynı proje içerisinde çözülen dilatasyonlu yapıları ortak temel sistemiyle çözebilen ideCAD® Statik, ortak temel çözümünün yapılabilmesi için farklı projeleri de birleştirebilir.

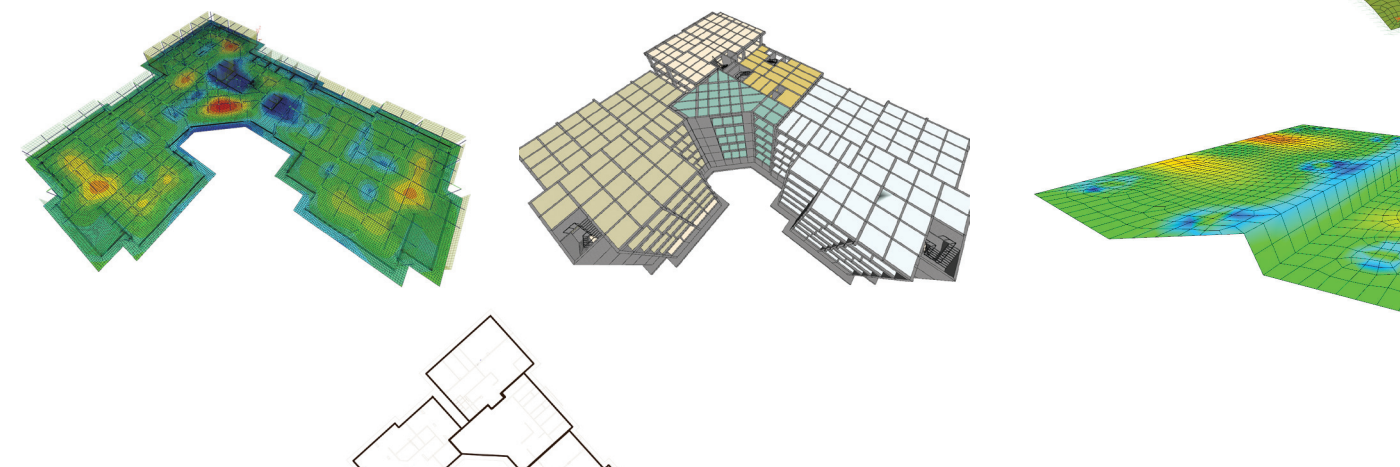

#### Kazıklı temeller

Üst yapı ile birlikte tanımlanabilen kazıklı temeller, radye plak sistemiyle beraber analize dahil edilirler.

 $\overline{A}$ 

 $D$ 

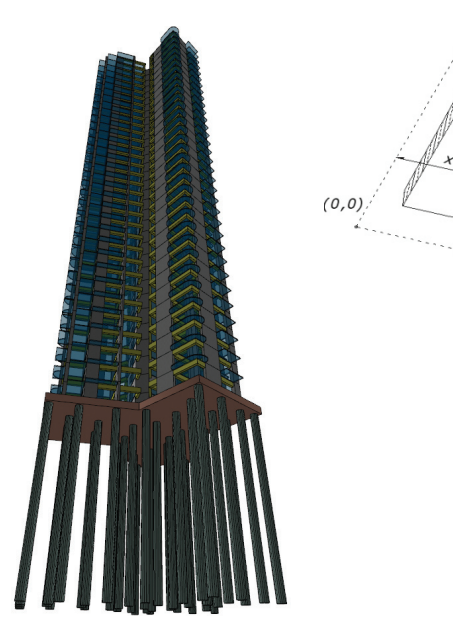

- Kazık + temel + üst yapı birlikte analiz yapabilme
- Uç kazıkları
- Sürtünme kazıkları
- Eksenel yük kontrolleri

# (四) 阳明明明 佃

#### 3 boyutlu arazi modellemesi ve hafriyat hesapları

Program ile kot noktaları veya eş yükselti eğrileriyle gerçek arazi modeli kolaylıkla oluşturulur. Arazi üzerinde boşluklar, düzlükler, yaya ve araç yolları ile arazi eğimini otomatik bulan özel alanlar (subregion) çizilir. Arazi ölçülendirmesi yapılır ve arazi üzerindeki herhangi bir kot sorgulanabilir. Yapı formundaki değişiklikler arazi üzerinde de bire bir uygulanarak araziyle yapının entegresinin planlandığı bir tasarım süreci yaşanır. Hafriyat hesapları arazi modellemesine uygun olarak arazi objesi ile birlikte gösterilir.

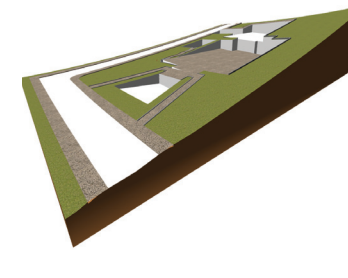

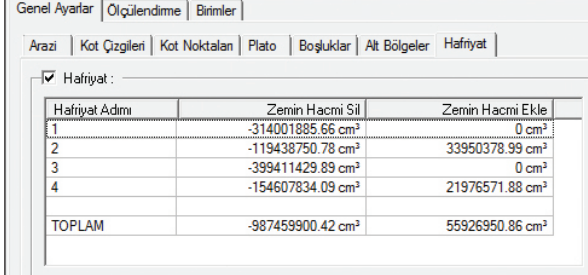

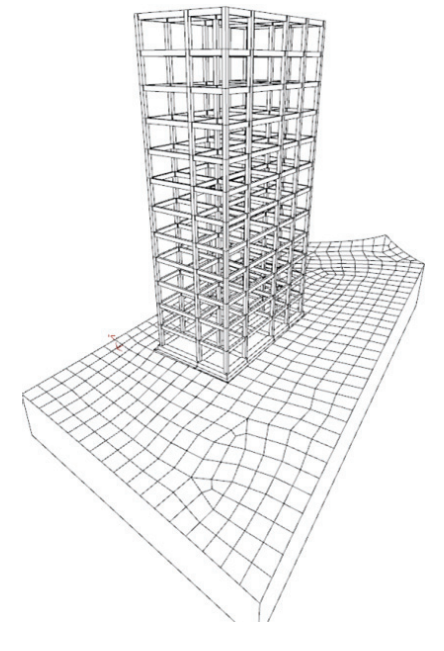

# Çizimler

#### Pafta düzenleme ve mizanpajı

2 ya da 3 boyutlu çizimleri, seçilen bir pafta düzeni içerisine yerleştirilmesine olanak tanıyan pafta dizaynı, otomatik pafta güncelleme olanağı ile dinamik bir çalışma ortamı sunar.

- Standart pafta seçenekleri ile birlikte istenirse, kullanıcı tanımlı pafta boyutlarını belirleyebilme
- Kaynak çizimin bütünü ya da belli bir parçasını pafta bloğu olarak düzenleyebilme
- Pafta blok ölçeğini anında seçebilme ve ihtiyaç durumuna göre tekrar değiştirebilme
- Pafta dizaynı sonrasında kaynak çizimlerde yapılan herhangi bir değişikliği, anında mevcut pafta dizaynına da yansıtabilme
- Çizimleri, bilgisayar belleğinin yanında, diske kayıt ederek sonraki paftalarda ya da projelerde kaynak blok olarak kullanabilme
- Pafta kenar çizgileri, pafta boşlukları, sınır çizgisi gibi görünüm seçeneklerini düzenleyebilme

#### Programda otomatik hazırlanan çizimler

- Kalıp ve donatı planları
- Kolon aplikasyon planları
- Perde detayları
- Kolon düşey açılımları
- Kiriş açılımları
- Nervür ve kaset açılımları
- Temel aplikasyon planı
- Sürekli temel açılımları
- Tekil temel açılımları
- Bağ kirişi açılımları
- Konsol türü istinat duvarları
- Kuyu temeller
- Merdiven çizimleri

盟山

#### Müşteriyle profesyonel çalışma olanağı: ideCAD® Wrep

Yeni objeler oluşturabilme dışında, ideCAD ürünlerinin kullanılmasını sağlayan Wrep (Internet Enabled Reviewer, Edit, Plot) özelliği, ideCAD® Wrep ürünleriyle yapılan projelerin

語題語

uzaktan gözden geçirilmesine, değişikliklerinin yapılmasına, yayımlanmasına ve plotter' dan çizdirilmesine olanak verir. Bu sayede mimarlar ve mühendisler hazırladıkları projeleri müşterilerine sunabilir. Müşteriler de bu projeleri ideCAD® Wrep yardımıyla gözden geçirme şansına sahip olur. Ücretsiz olarak dağıtılan ideCAD® Wrep, başarılı bir çalışma sürecinin gerçekleştirilmesine yardımcı olur.

ideCAD® Statik, çizimlerin ve detayların, yönetmelik koşulları dikkate alınarak otomatik olarak hazırlanmasını mümkün kılar. Mühendisler, yazı tipleri ve boyutları, renkleri, yazıların geometrik konumları, tarama seçenekleri, ölçülendirme hattı mesafesi, pafta boyutları ve paftanın kenar boşlukları gibi görsel ayarları istedikleri gibi belirleyebilir. Bu ayarların yanı sıra, açılım ve detaylarda kullanılacak parametreler de kullanıcı inisiyatifine bağlı olarak düzenlenir. Böylece her mühendisin kendi tarzı ile projelendirme yapması sağlanır.

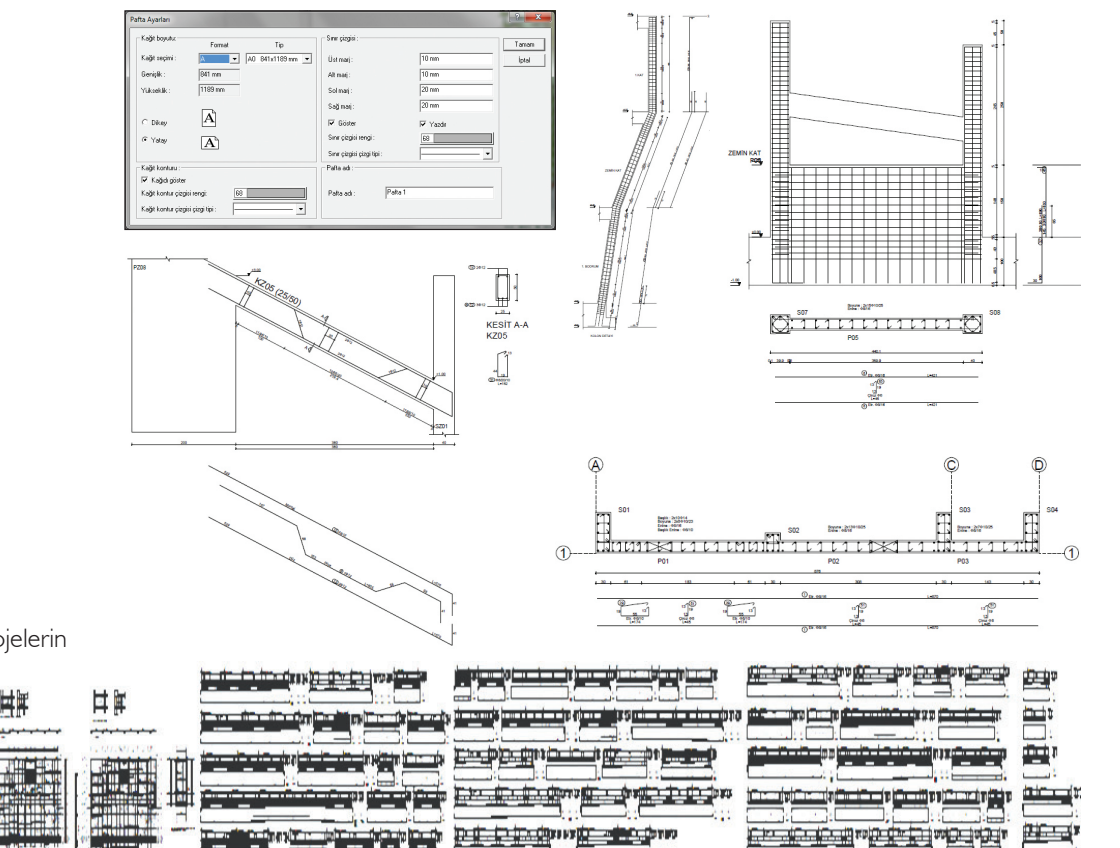

#### 3 boyutlu donatı inceleme modülü (sanal şantiye)

3 boyutlu donatı inceleme modülü ile kolon / kiriş / panel donatı yerleşimlerinin görsel olarak incelenmesine olanak tanıyan ideCAD® Statik, elemanlarda donatı yerleşimlerini otomatik dizayn eder ve imalat öncesinde tüm donatıları, gerçek haliyle ekrana getirir.

- Donatılar tam ekran olarak incelenebilir.
- Çaplara göre farklı renklerle çizim yapılır.
- Seçenekli olarak sadece boyuna ya da enine donatılar görüntülenebilir.

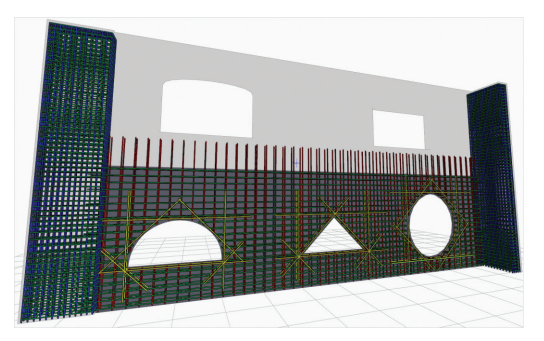

#### Kalıp ve donatı planları

Program kalıp ve donatı planlarını otomatik hazırlar. Çizimde, kesitler, döşeme donatıları, döşeme boşluk donatıları, iç ve dış ölçülendirmeler, metraj tabloları, sehim değerleri tabloları vb. tüm bileşenler otomatik yerleştirilir. Donatılandırma düz-pilye düzeninde olabileceği gibi hasır donatı düzeninde de olabilir.

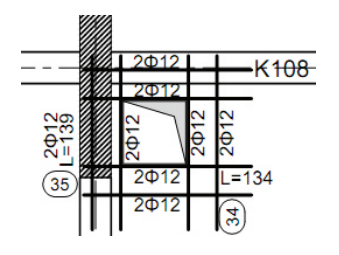

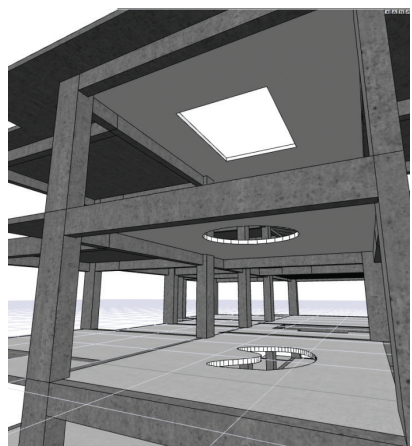

#### Çizim düzeltme sihirbazı

Kalıp ve temel aplikasyon planlarında çizim düzeltme sihirbazı devreye girer. Üst üste gelen donatı yazılarını başka bir konuma taşıyan program, çizimlerde oluşabilecek karışıklıkları olabildiğince azaltır.

#### Kolon aplikasyon planları

Kolon ve etriye detaylarının yerinde veya pafta kenarında açılmasının seçenekli olduğu kolon aplikasyon planında tüm ölçüler otomatik verilir. Metraj ve donatı tabloları pafta kenarında oluşturulur ve kolon aplikasyon planları kat kat veya seçilen katlarda, tek pafta veya ayrı paftalar olarak düzenlenebilir.

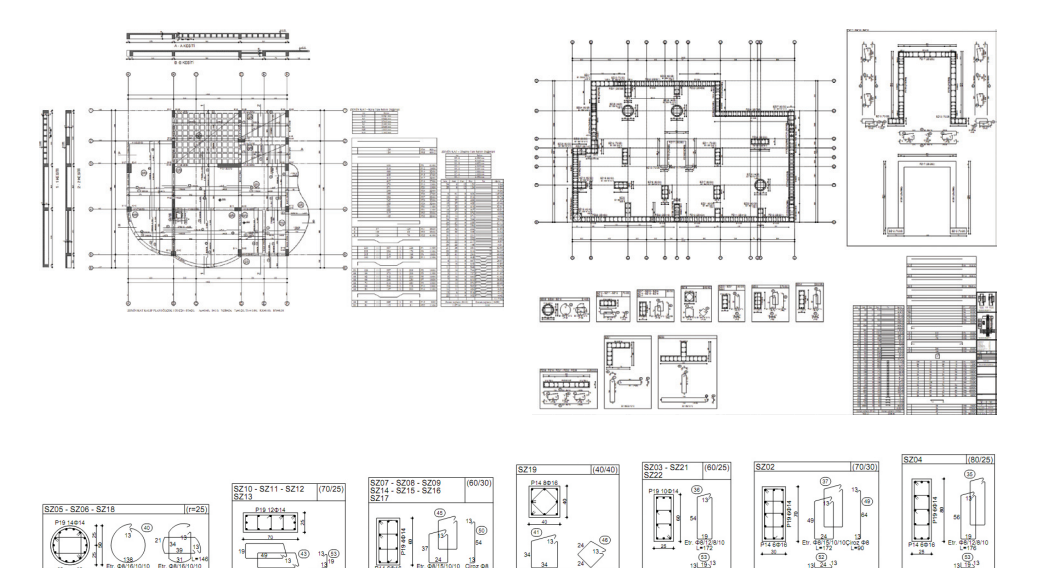

## Çizimler

#### Kolon düşey açılımları

Tüm donatıların gösterildiği kolon düşey açılımlarında, düşeyde açılı, ara katlı, kademeli veya düz sistemlerin kolonları, kısa kolonlar, TDY'ye uyumlu olarak otomatik detaylandırılır.

Kolon düşey açılımı tek kat veya tüm yapı boyunca hazırlanabilirken, kat içinde veya tüm katlarda benzer olan kolonların gruplandırılması seçenek olarak sunulmuştur. Ayrıca, ilgili kolona ait kolon - kiriş birleşim detayı da plan çizimi olarak kolonla birlikte çizdirilebilir.

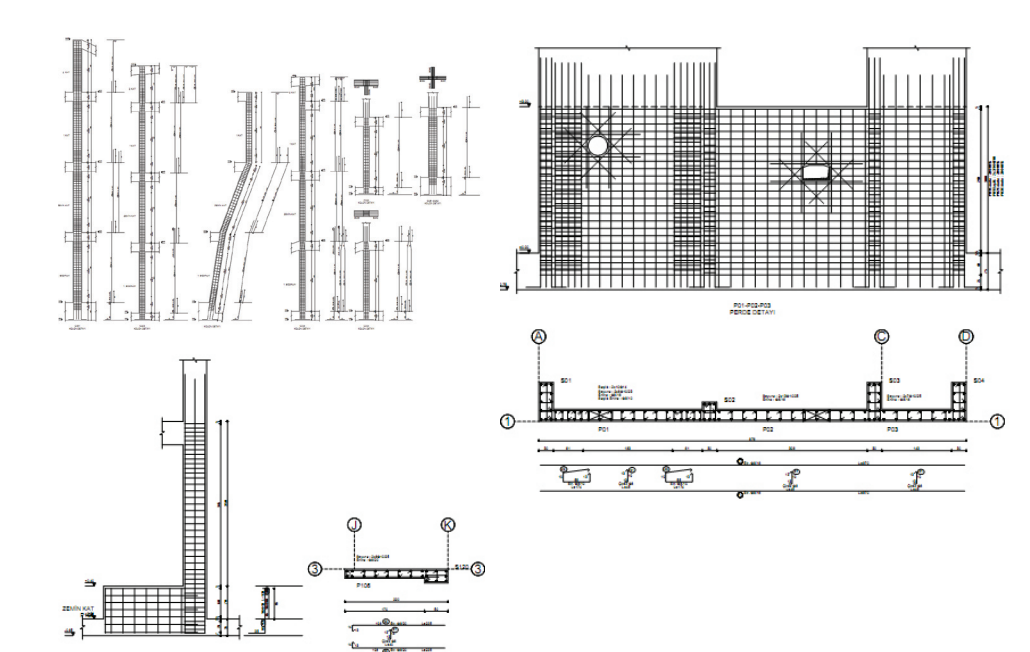

#### Perde detayları

Perde düşey açılımları tek kat veya yapı boyunca bir bütün olarak hazırlanabilirken, kat içinde veya tüm katlarda benzer olan perdelerin gruplandırılması da seçenekler arasında bulunmaktadır.

TDY'ye uyumlu olarak detaylandırılan perdelerin donatılandırılması standart olabilirken ayrıca tünel kalıp projelerine uygun olarak da hasır donatı detayları hazırlanabilmektedir. Panelde bulunan boşluklar perde detaylarında gösterilir.

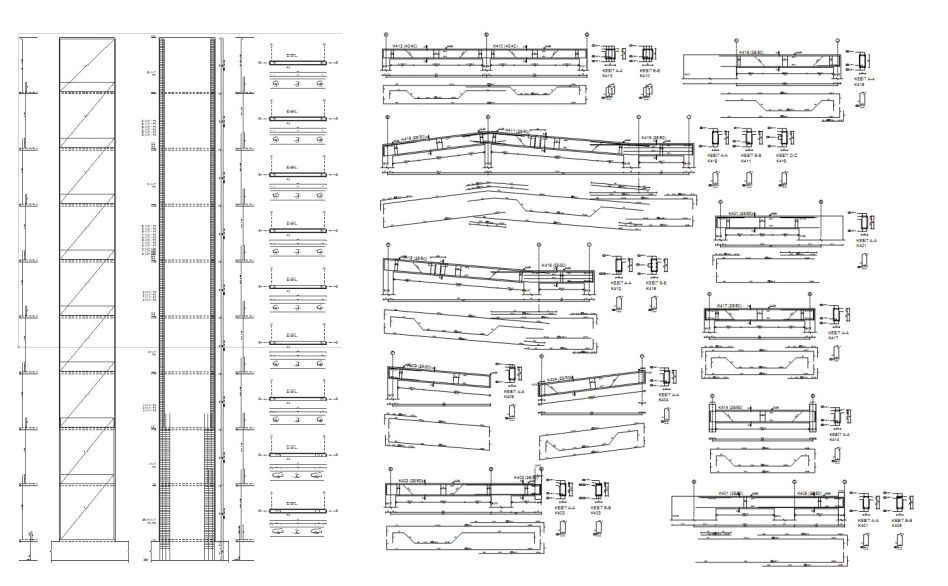

#### Kiriş açılımları

- Kiriş açılımları tek komutla oluşturulurken kiriş blokları paftada en az boşluk kalacak şekilde dizilirler.
- Katları benzer olan projelerde, seçilen bir kata göre kiriş açılımı düzenlenerek, aynı açılımda birden fazla katın donatıları belirtilebilir.
- Metrajlar ve donatı tabloları kiriş paftasında seçenekli olarak alınabilir.
- Donatılarda boy kontrolü otomatik yapılır. 12 metre boy kontrolünü sağlamayan donatılar uygun açıklıkta kesilir.

#### Eğik, dairesel ve kendi aralarında kot farkı olan kirişlerin açılımları

Programda eğik kirişler geometrisine uygun olarak çizilirler. Eğrisel ve dairesel kirişler ile ara katlı, kademeli yapıların kiriş açılımları da otomatik olarak düzenlenir.

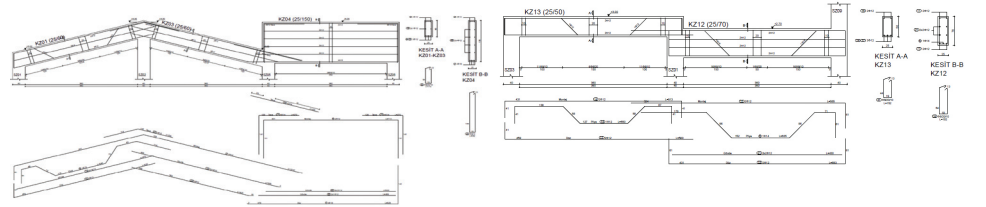

#### Perdelerin arasında kalan bağ kirişlerin detayları

Özellikle yüksek binalarda perdeleri birbirine bağlayan bağ kirişlerinde yapılması gereken çapraz donatılı dizayn ve çizim olanağı programda bulunmaktadır.

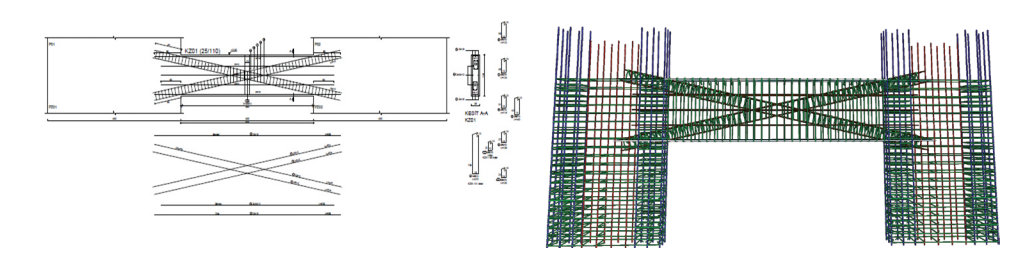

#### Nervür ve kaset kiriş açılımları

Dişli döşemelerin açılımları kiriş açılımlarına benzer şekilde otomatik oluşturulmaktadır.

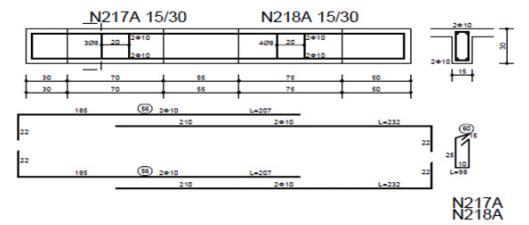

#### Tekil temel açılımları

Tekil temel açılımları tamamen otomatik yapılmakta, planda donatılar ayrıntılı olarak gösterilirken, her iki yönde kesitler alınarak çizim detayları verilir.

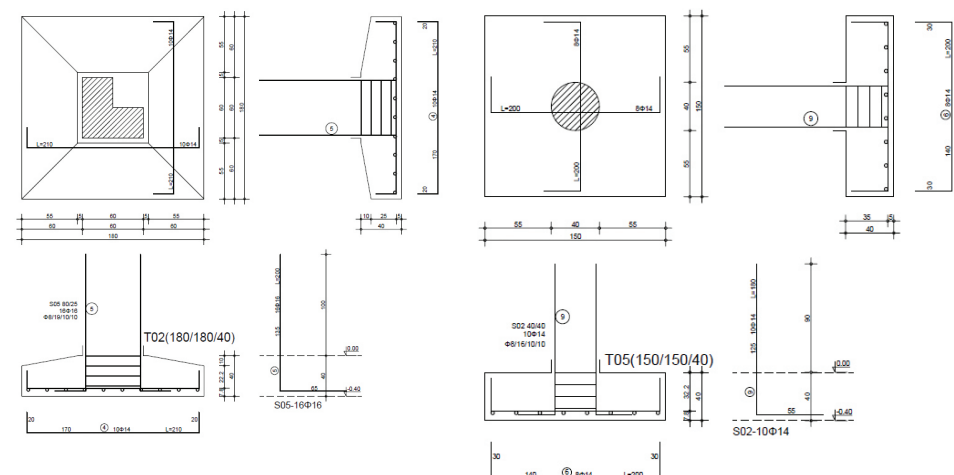

## Çizimler

#### Sürekli temel açılımı

Sürekli temel açılımları tek komutla oluşturulurken kiriş blokları paftada en az boşluk kalacak şekilde dizilirler. Metrajlar ve donatı tabloları açılım paftasında seçenekli olarak alınabilir.

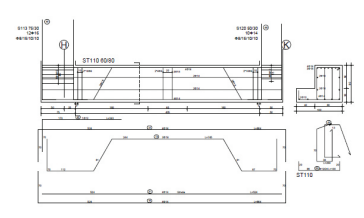

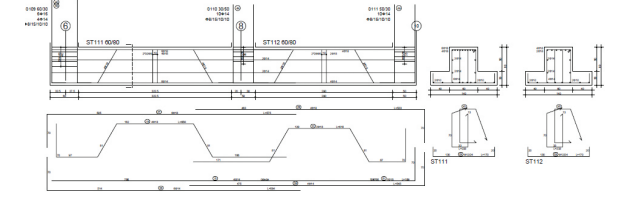

#### Temel aplikasyon planları

Çizimde, temel aplikasyon planı kesitleri her iki yön için otomatik hazırlanmakta, girilen temel sistemine göre temeller planda gösterilmekte, iç ve dış ölçülendirmeler, metraj tabloları vb. tüm bileşenler otomatik olarak çizilmektedirler.

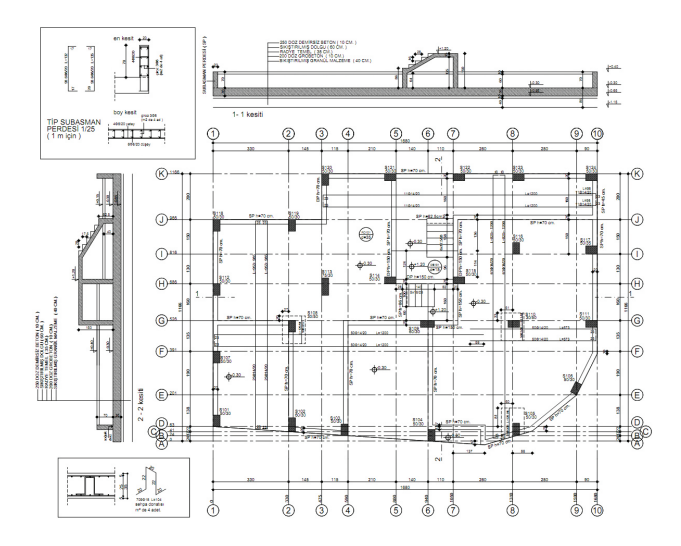

#### Radye döşemeler

Kirişli veya kirişsiz radye döşemelerde, radye döşeme donatıları temel aplikasyon planında çizilmektedir.

#### İstinat duvarlarının detayları

Konsol türü istinat duvarların detay çizimleri, metraj ve donatı tablolarıyla birlikte otomatik yapılmaktadır.

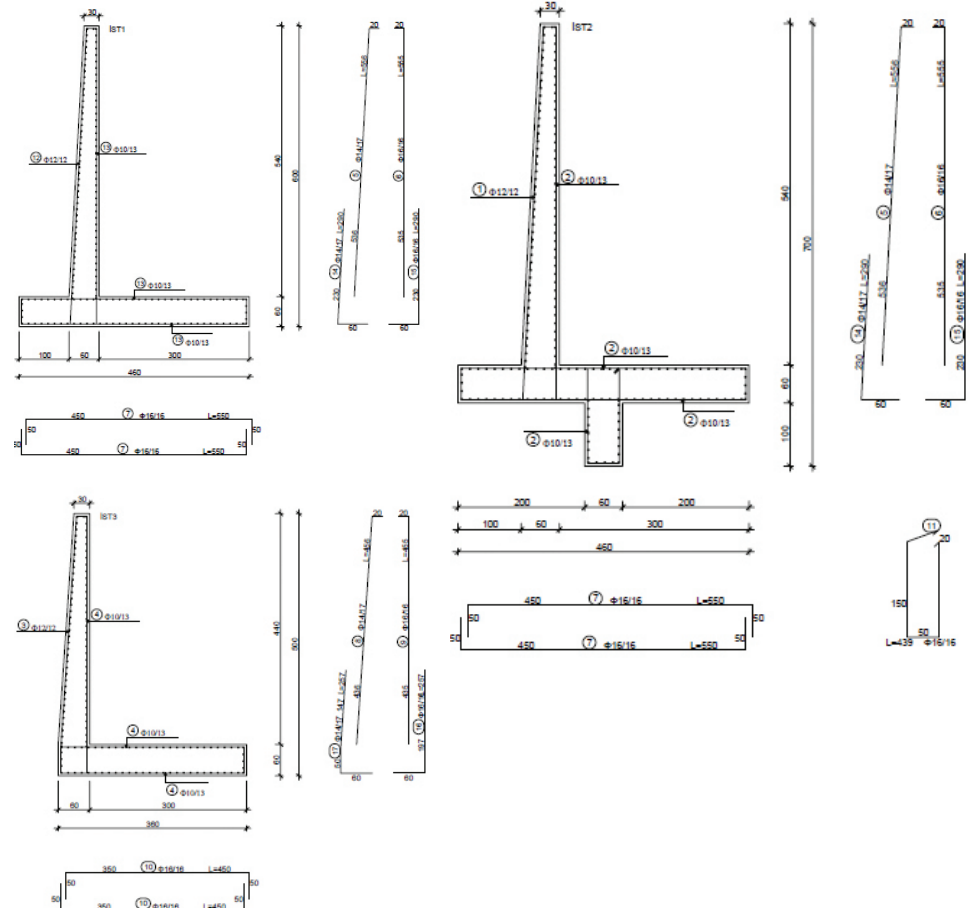

#### Merdiven detayları

Düz merdivenlerin detay çizimleri; metraj ve donatı tablolarıyla birlikte otomatik yapılmaktadır.

#### Kuyu temellerin detayları

Kuyu temellerin detay çizimleri; metraj ve donatı tablolarıyla birlikte otomatik yapılmaktadır.

#### Çizim modülü olanakları

- Otomatik metrajlı, pafta çerçeveli, ölçülendirmeli tüm çizimler
- Donatı karışıklıklarını engelleyen otomatik çizim düzeltme sihirbazı
- Kalıp planlarında ters sehim değerlerinin gösterilmesi
- Kalıp planlarında döşeme yüklerinin gösterilmesi
- Saplama kiriş bölgesinde etriye hesabı yapılarak kiriş açılımlarında saplama bölgesinde etriyelerin çizilmesi
- Çizimlerde otomatik kiriş donatı tablosu oluşturma
- Döşeme yırtıklarının otomatik donatılandırılması
- Kolonlarda çoklu etriye opsiyonu
- Çizim antetleri
- U, T, L tipi vb. perdelerin birlikte çizilmesi
- Kalıp ve temel aplikasyon planlarında otomatik kesit alınması, kalıp veya temel aplikasyon planı çizimi içerisinde tekrar kesit alabilme, kesit hattı özelliklerini değiştirebilme, kesit hattını işaretleyip kesiti yenileyebilme, istenilen sayıda kesit hattı oluşturabilme, kesit hattını taşıyabilme ve taşınan yere göre kesiti yenileyebilme
- Yapının herhangi bir yerinden kesit alabilme
- Perdelerde otomatik başlık bölgesi oluşturma, perdelerde başlık bölgesi uzunluğunu değiştirebilme, TDY'ye göre başlık bölgesi gerekmeyen panellerde istenirse başlık bölgesi tanımlayabilme olanağı
- Hasır donatı opsiyonlu hesap ve çizim
- Gelişmiş ölçülendirme olanakları
- Proje dokümanlarının paftalara kolayca yerleştirilmesini sağlayan mizanpaj fonksiyonları
- Gelişmiş tarama seçenekleri
- 3 boyutlu donatı inceleme modülü
- Perde detaylarında TOKİ'nin istediği düzende çizim seçeneği
- Dwg, dxf okuma yazma
- Autocad gerektirmeden kullanım
- 2 boyutlu çizim düzenleme komutları (trim, fillet, ofset vs.)

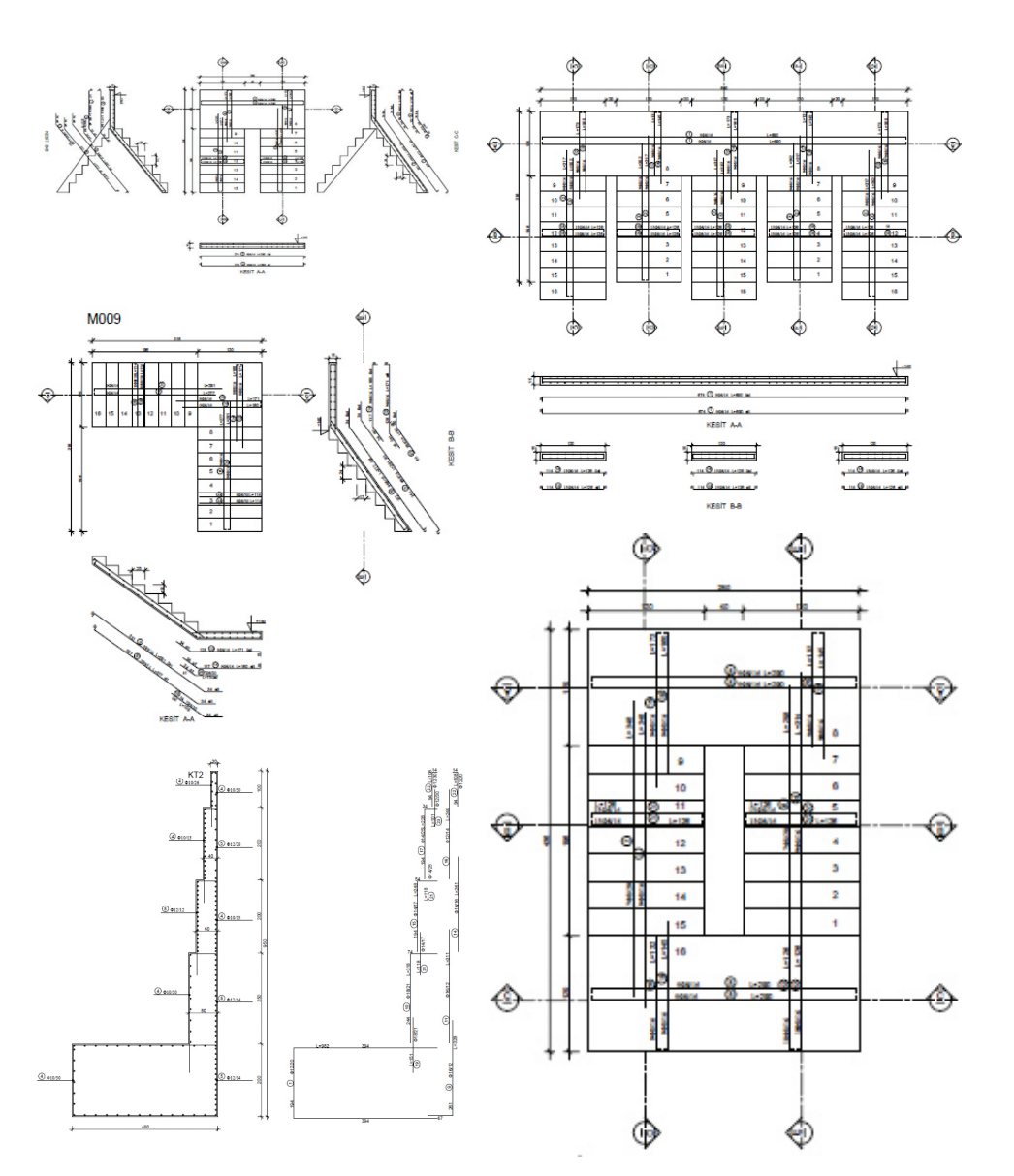

# Rapor ve Metrajlar

Hesap sonuçlarını, neden-sonuç ilişkilerini belirterek ayrıntılı olarak raporlayan ideCAD® Statik, hazırladığı raporu ideCAD Rapor programı aracılığıyla görüntüler.

#### Raporlama olanakları

- Kolay anlaşılır, görsel, grafik açıklamalı tamamen yenilenmiş hesap raporları
- Hesap sonuçlarının yönetmeliklere göre uygunluğunun neden-sonuç ilişkisine göre formüller ve açıklamalarla verilmesi
- Raporlara firma (kurum) logosu ekleyebilme
- Sayfa ekleyebilme
- Raporlara herhangi bir resim dosyası ekleyebilme
- Rapor içerisinde büyüklüklerin birimlerini ayrı ayrı değiştirebilme
- Raporları ve çizimleri PDF formatı olarak hazırlayabilme ve kayıt edebilme
- Raporları aynı anda 2 sayfa ya da 4 sayfa bloklar halinde yan yana izleyebilme
- TS 500 ve Deprem Yönetmeliği uyumluluk özet raporu
- Uygunluk kontrolünü sağlamayan elemanların bulunmasını kolaylaştıran hata izleme aracı

#### Metrajlar

Kalıp, beton ve demir metrajları otomatik olarak hazırlanmakta, seçenekli olarak ister kat bazında, ister eleman bazında, toplam veya detaylı metraj şeklinde raporlanabilmektedir. ideCAD Rapor programının özellikleri dahilinde görüntülenebilen metrajlar, PDF veya txt dosyası formatlarına da çevrilebilmektedir.

Yapı bileşeni metrajı ile daha detaylı metraj yapabilme olanaklarını da içeren ideCAD® Statik, AMP programına da data aktarabilmektedir.

#### Hazırlanan raporlar:

İçindekiler ve indeks sayfası, yapıya ilişkin açıklama bilgileri, yapı özet bilgileri, düzensizlik raporları, deprem yönetmeliği kontrolleri, döşemeler, kolonlar, perdeler, kirişler, dişli döşemeler, sehim kontrolleri, kesme güvenliği kontrolleri, eleman boyut kontrolleri, sürekli temeller, tekil temeller, radye döşemeler, kazıklar, kolon-kiriş birleşim kesme güvenliği kontrolleri, kat bilgileri, deprem devrilme kontrolü raporu, kat deplasmanları, katlara etkiyen yatay yükler, dinamik analiz raporu, merdivenler, bağ kirişleri, güçlendirme raporları, kullanıcı tanımlı yükler raporu, deprem izolatörleri raporu.

#### **MODAL ANAL TZ RAPORU**

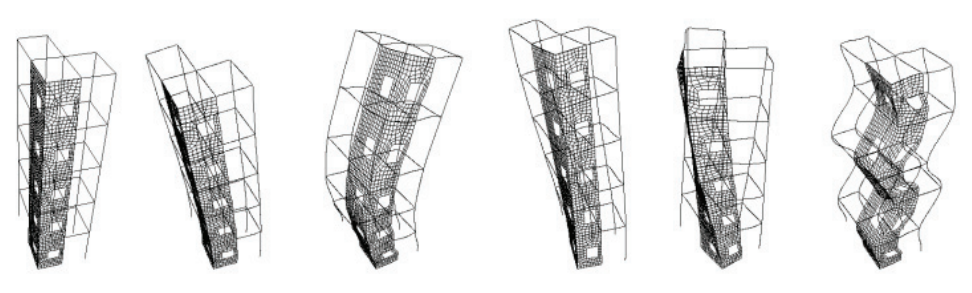

#### Tipik mod sekilleri

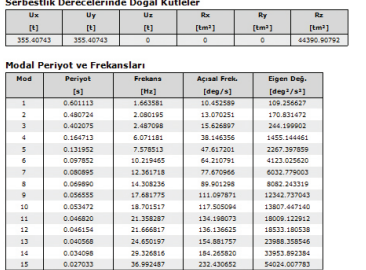

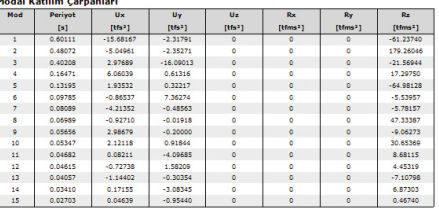

#### **Statik Rapor Ayar** Rapor seci Tamam ∃ |||| Raporlar<br>| ⊟ || Açıklama Bilgileri İptal Silde Kapak (Açıklama)<br>GiYapı Genel Yerleşim Şeki<br>GiRapor İndeksi Mary Genel Bilgiler<br>Mary Charl Bilgileri<br>Mary Charl Bilgileri<br>Erry Deprem Raporlan Rapor Oluştur oopiom Haponam<br>I Genel Düzensizlik Raporla<br>I GIR Katsayısının Seçim Nede Kaydet Yükle Göreli Kat Ötelemelerinin Sınırlandırılm La İkinci Mertebe Etkileri Perde Oranı Kontrolü A1 - Burulma Düzensizliğ → B1 - Komşu Katlar Arası Dayanım Düzensizliği (Zayıf Kat)<br>→ B2 - Komşu Katlar Arası Rijitlik Düzensizliği (Yumuşak Kat) B3 - Taswici Sistemin Düsey Elemanlarının Süreksizliği Ca Panel Kesme Kunsetleri Dogemeler<br>
Si Driseme Dn Rilnisi -Rapor başlı .<br>Dizavr Firma Logosu ideCAD<sup>®</sup> Revizuor Tarih -09.03.201  $\overline{\phantom{a}}$ Logoyu sil Rapor kapsam  $C$  Tüm proje  $\subseteq$  Aktif kat  $\subseteq$  Seçil elemanlar Yapı Bilgileri ve Zemin Grupla il / ilçe Kullanım Amac Patta / Ada / Parcel Numaralan Zemin Grubu  $FA$   $CB$   $CD$   $CD$

# Diğer Programlarla Veri Değişimi

ideCAD® Yapı'nın mimari / statik data yapısındaki uyumluluğu sayesinde, mimarlar gerek meslektaşlarıyla gerekse inşaat mühendisleriyle başarılı bir takım çalışması gerçekleştirebilirler. Aynı dosyayı okumaya izin veren sistem, projeyi birlikte gözden geçirme ve düzenleyebilme olanağı ile hataları en aza indirirken, tasarım süresini de kısaltır. Sonuçta verimlilik artar, yapılan değişlikler aynı dosya yapısı içerisinde aynen uygulanmış olur.

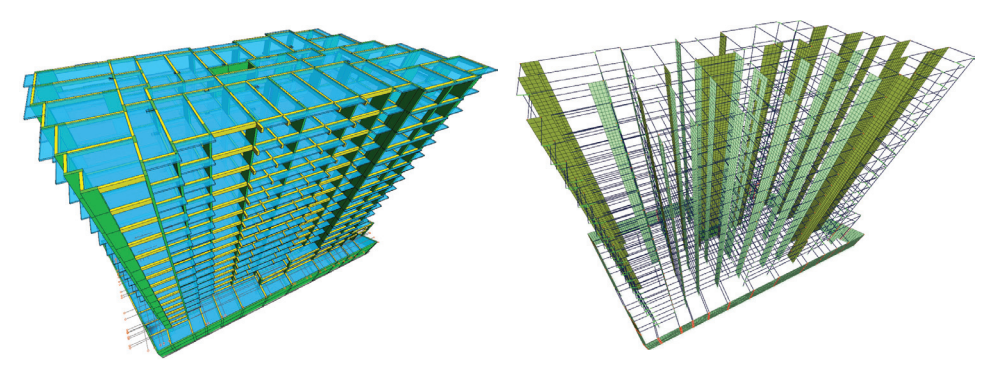

#### 2B mimari proje okuyabilme

2 boyutlu mimari proje oku modülü ile ideCAD® Statik, dxf / dwg olarak kayıt edilmiş bir çizimde, kendi katmanlarında çizilmiş aks, kolon, kiriş, panel ve döşeme çizgilerini 3 boyutlu statik objelere dönüştürür.

#### Sap2000'e data aktarma

Sap2000® ile aynı analiz modelini kullanan ideCAD® Statik, Sap2000® programına MDB formatında data aktararak, girilen sistemin analiz sonuçlarının karşılaştırılmasına olanak tanır.

#### Veri değişimi

Projelerin %100 AutoCAD® uyumlu DWG formatından okunmasına ve kaydedilmesine olanak veren program DXF, 3DS, DWF, BMP, JPG, TIF, TIFF, PNG ve TGA formatlarıyla veri uyumluluğu gösterir. Detaylı metraj yapabilme olanaklarını da içeren ideCAD® Statik, AMP programına da data aktarabilmektedir.

#### Proje, çizim, detay ve açılımların ve 3 boyutlu proje datasının PDF olarak yazılması

Tüm proje datasının 2 ve 3 boyutlu olarak PDF dosyasına yazılması sayesinde projeniz, başka meslek birimleri ve müşterileriniz tarafından "programa sahip olunmadan" incelenebilir.

- ideCAD'e gerek duymadan projenin başkaları tarafından incelenebilmesi
- 3 boyutlu modelin ayrıca aktarılması ve PDF dosyasında 3 boyutlu olarak incelenebilmesi
- Tüm projeyi PDF olarak yazabilme
- Pdf dosyasında plan ve çizimlerin indeksleme ile aktarılması ve PDF dosyası içerisinde bu sayede kat planlarına ve detaylara kolayca ulaşılabilmesi
- Mimari veya kalıp planı modu seçimi ile çizim aktarabilme

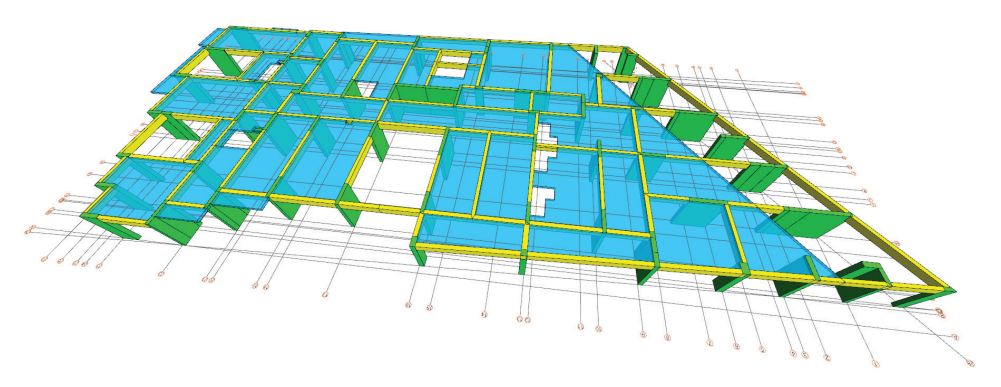

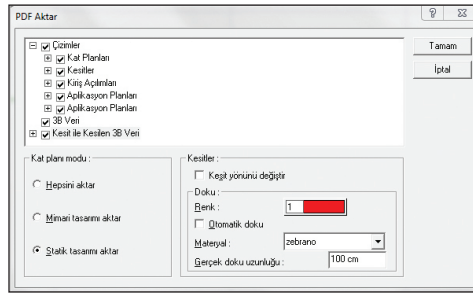

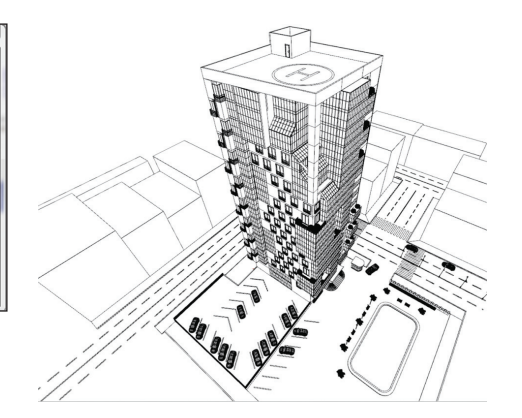

### Yazılım teknolojisi

Profesyonel yazılım kadrosuyla, nesneye yönelik ileri programlama teknikleri kullanılarak hazırlanan ideCAD® Statik, aynı anda birden fazla işlemci kullanabilmesi ile hesaplarınızı daha hızlı yapıyor.

ideCAD Statik, 64 bit program desteği ile yüksek bellek kullanımını gerçekleştirir ve büyük, çok katlı binaların analizlerini yapabilir.

Program OpenGL teknolojisini kullanır. Veri girişi esnasında elemanları 3 boyutlu olarak da anında görüntüleyebilen ideCAD® Statik, 3 boyutta veri girişine de olanak tanır. Analiz sonuçları, eleman uç kuvvet diyagramları, deplasmanların animasyonları OpenGL teknolojisinin kullanılması ile gerçekleştirilir.

Otomatik güncelleme olanağı ile program yenilikleri bildirir ve programın son sürümünün kullanılmasını sağlar.

## ideCAD® Statik'in gücünden yararlanın

Tüm ideCAD kullanıcıları program satın alma tarihinden itibaren 1 yıl boyunca ücretsiz ve limitsiz, telefon, faks ve e-mail aracılığıyla ideYAPI teknik servislerinden teknik destek alma hakkına sahiptirler.

Kullanıcılar periyodik olarak tekrarlanan eğitim seminerlerinden de ücretsiz yararlanırlar. Seminerler ideYAPI, İstanbul ve Bursa ofisleri ve yetkili satıcı ofislerinde verilir.

Program kullanıcıları, programlara yönelik her türlü soru, istek, beğeni ve şikayetlerini kullanıcı forumuna gönderebilirler. Foruma üye olmak için programı satın almış olmanız gerekli değildir.

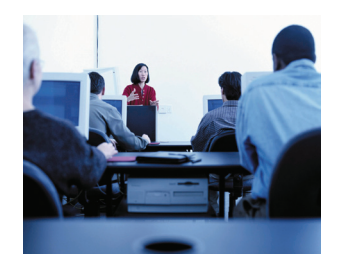

- Telefon ve internet aracılıyla teknik destek
- Program eğitimleri ve kullanıcı seminerleri
- Yardım menüleri ve kullanım kitapları
- Kullanıcı forumu
- Web üzerinden program güncelleme imkanı

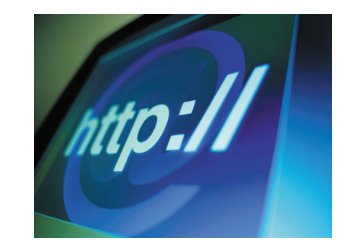

Web sitesi: http://www.idecad.com.tr Kullanıcı forum sitesi: http://www.idecadsupport.com/forum/ Bilgi: ideyapi@ideyapi.com.tr Satış: satis@ideyapi.com.tr Teknik destek: destek@ideyapi.com.tr

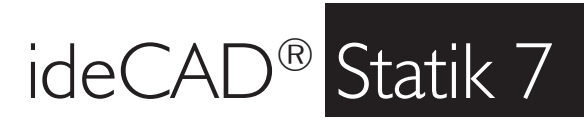

Statik hesaplarda detaylı ve güvenilir sonuçlar ile her şey hesapladığınız gibi…

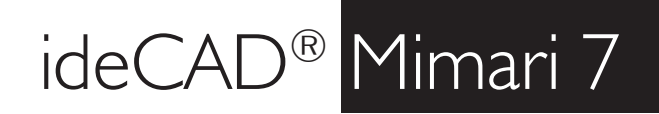

Mimari tasarımlarda yüksek verimlilik ile her sey tasarladığınız gibi ...

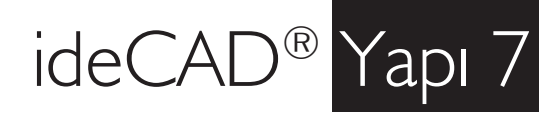

Komple entegre ideCAD® Statik ve ideCAD® Mimari paketi ile her şey planladığınız gibi…

Şimdi siz de ideCAD® ailesiyle tanışın, planlarınızı gerçeğe dönüştürme fırsatını yakalayın.

#### ideCAD® ürünleriyle gelen özel avantajlar

- Ücretsiz deneme sürümü
- Vade farksız, taksitle satın alma imkanı
- Yaygın satış ağı ve deneyimli teknik destek servisi
- Lisanslı farklı program kullanıcılarına özel fiyatlar

İrtibat: http://www.ideyapi.com.tr Bilgi: ideyapi@ideyapi.com.tr Satış: satis@ideyapi.com.tr Destek: destek@ideyapi.com.tr

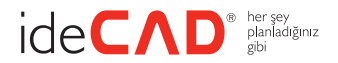

ideYAPI® Bilgisayar Destekli Tasarım Mühendislik Danışmanlık Taahhüt Ltd. Şti.

Piyalepaşa Bulvarı Famas Plaza B-Blok No: 10 Kat: 5 Okmeydanı Şişli 34384 İstanbul Tel : (0212) 220 55 00 Faks : (0212) 210 53 00 ideyapi@ideyapi.com.tr www.ideyapi.com.tr

Haşim İşcan Cad. Tuğtaş Plaza Bissendorfer Str. 9 No: 7 Kat: 12 D: 19 Osmangazi 16220 Bursa Tel : (0224) 220 67 17 Faks : (0224) 223 13 71

30625 Hannover Tel : +49 511 21 38 68-0 Faks : +49 511 21 38 68-29 www.ideCAD.de

ideYAPI®, ideCAD® tüm hakları saklıdır. ideCAD® Mimari, ideCAD® Statik ve ideCAD® Yapı Türkiye'de ve diğer ülkelerde kayıtlı ticari markalardır.